## **УТВЕРЖДАЮ**

Генеральный директор ООО «АВП Технология»

\_\_\_\_\_\_\_\_\_\_\_\_\_\_\_\_\_ Д.А. Тихонов

 $\frac{1}{2015}$   $\frac{1}{2015}$  г.

# СИСТЕМА

## ИСАВП-РТ 2ЭС5

Руководство по эксплуатации

## АЮВП.468382.021РЭ

## **СОГЛАСОВАНО**

Технический директор ООО «ПК «НЭВЗ»

Зам. генерального директора ООО «АВП Технология»

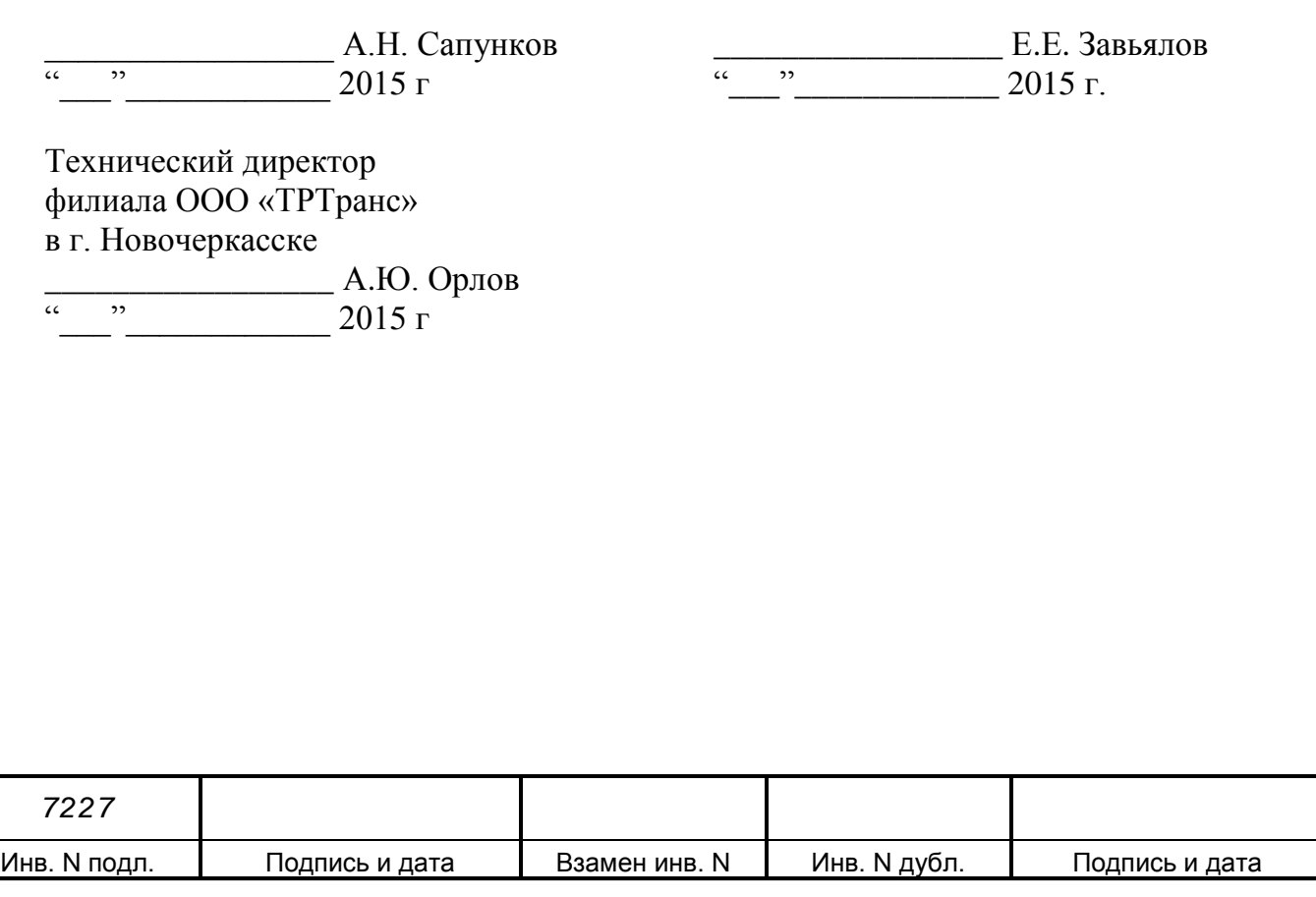

# Содержание

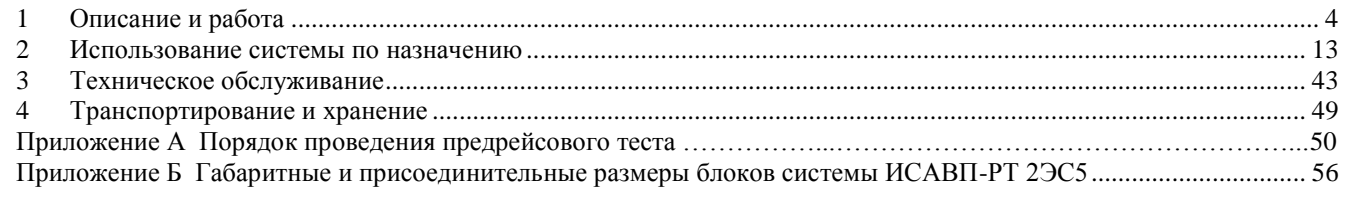

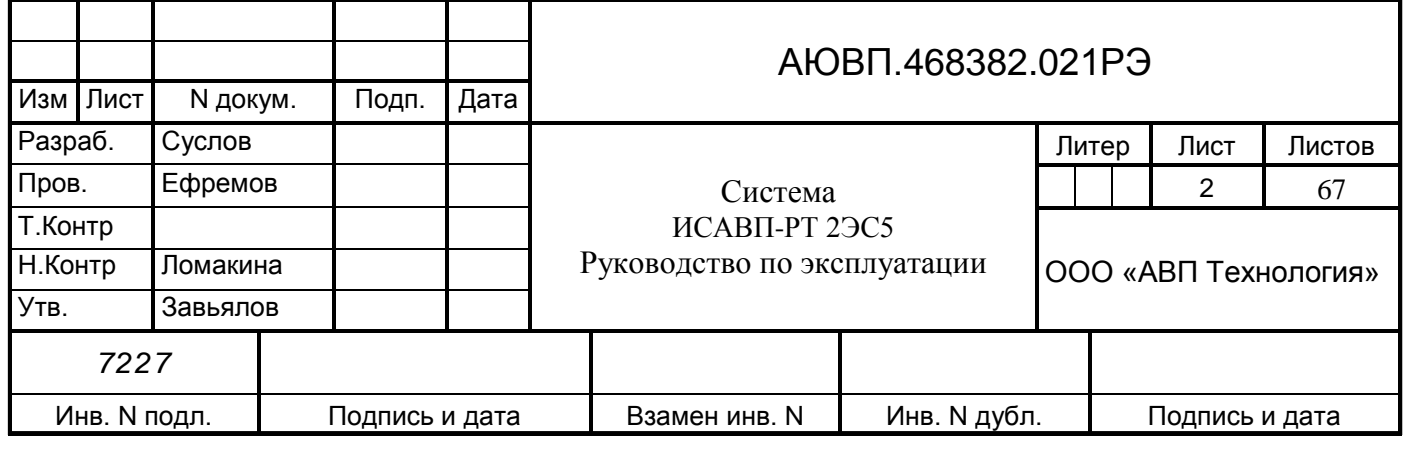

Настоящее руководство по эксплуатации предназначено для ознакомления с конструкцией, принципом работы, условиями эксплуатации, транспортирования и хранения системы ИСАВП-РТ 2ЭС5 (далее система ИСАВП-РТ 2ЭС5 или система).

К эксплуатации могут быть допущены лица, прошедшие обучение правильным приемам работы с системой и имеющие право на эксплуатацию и обслуживания системы.

Настоящее руководство по эксплуатации распространятся на модификации системы ИСАВП-РТ 2ЭС5 приведенные в таблице 1.

Таблица 1 – Исполнения системы ИСАВП-РТ 2ЭС5

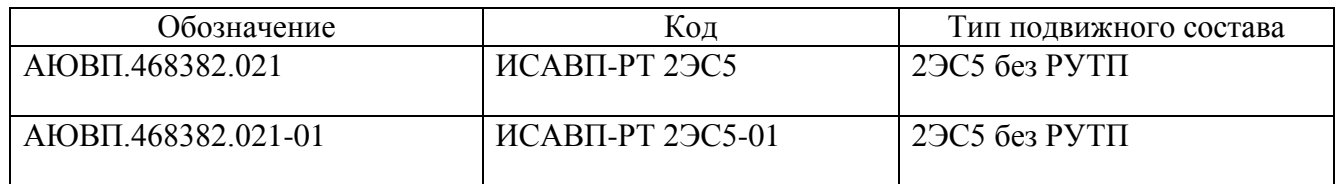

Система ИСАВП-РТ 2ЭС5-01 отличается от системы ИСАВП-РТ 2ЭС5 типом блока регистрации БР. В составе системы ИСАВП-РТ 2ЭС5 применены два блока регистрации БР-4-2, в составе системы ИСАВП-РТ 2ЭС5-01 применены два блока регистрации БР-5С-2 для регистрации на единый носитель информации.

Надежность работы и срок службы системы зависят от правильной эксплуатации, поэтому:

– не приступайте к работе с системой, не ознакомившись с настоящим руководством по эксплуатации;

– не допускается эксплуатация системы ИСАВП-РТ 2ЭС5 на электровозах, имеющих неисправности оборудования, влияющие на ограничение его функциональной работоспособности и безопасность движения.

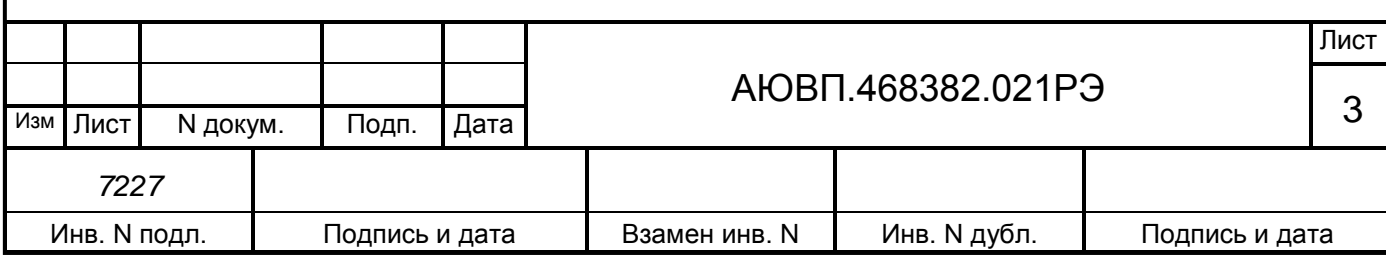

## <span id="page-3-0"></span>**1 ОПИСАНИЕ И РАБОТА**

#### 1.1 **Описание и работа изделия**

#### 1.1.1 Назначение системы ИСАВП-РТ 2ЭС5

Система предназначена для автоматизированного управления магистральными электровозами серии 2ЭС5 при ведении одиночного или соединенного поезда (далее СП). Система обеспечивает автоматизированное управление тягой и рекуперативным тормозом через систему управления электровоза (далее СУ), а также автоматическим тормозом поезда через модуль тормозного оборудования (далее МТО), с целью точного соблюдения времени хода, задаваемого графиком движения или другими нормативными документами, на основе выбора энергетически рационального режима движения. Она также предназначена для выдачи локомотивной бригаде предупреждающей звуковой (речевой) и вспомогательной визуальной информации.

Система включает в себя три подсистемы:

- подсистема управления тягой и торможением;

- подсистема регистратора параметров движения и автоведения;

- подсистема распределенной тяги.

Подсистема управления тягой и торможением предназначена для передачи управляющих команд в СУ и МТО для реализации алгоритма автоведения, сбора необходимой для ведения поезда информации, организации взаимодействия с машинистом, сбора и передачи в подсистему регистратора информации, а также для связи с приборами безопасности.

Подсистема регистратора параметров движения и автоведения предназначена для записи на сменный электронный носитель (для исполнения ИСАВП-РТ 2ЭС5 на блок накопления информации БНИ-9, для исполнения ИСАВП-РТ 2ЭС5-01 на съемный носитель информации СН/БЛОК) информации параметров движения и автоведения, действий машиниста, информации от системы безопасности.

На сменный электронный носитель записывается следующая информация:

- номер электровоза, номер активной секции;

- номер поезда, табельный номер машиниста;

- данные о составе (масса, количество вагонов, длина в условных вагонах);

- текущее время;

- затраченная и возвращенная электроэнергия (активная и реактивная);

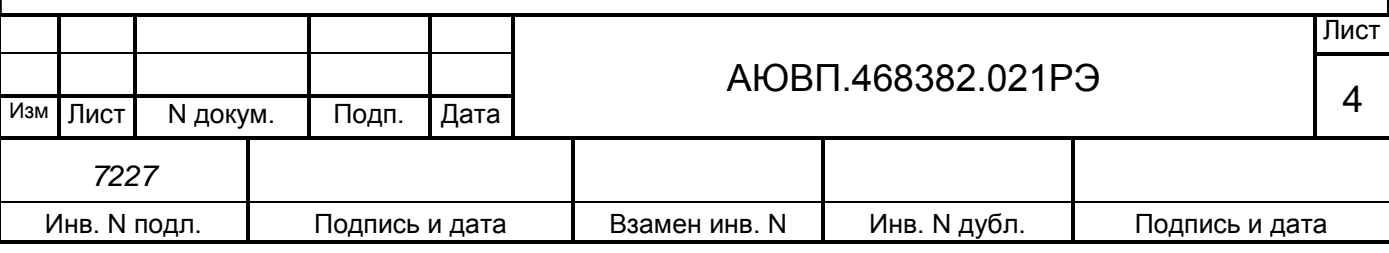

- значения токов секции;

- напряжение контактной сети;

- показания огней локомотивного светофора;

- показания скорости от СУ, от БЛОК;

- показания давлений в УР, ТМ, ТЦ, НМ принятые от МТО;

- значение заданной, реализованной и максимальной силы тяги и рекуперации;

- положение контроллера крана машиниста и контроллер крана вспомогательного тормоза;

- дискретные сигналы:

а) готовность электровоза к автоведению;

б) обобщенный сигнал срабатывания защит;

в) вмешательство машиниста;

г) сигналы ТМ; ГВ; «Боксование», «Юз», КАЭТ (кнопка аварийно-экстренного торможения);

д) нажатие кнопок блока сенсорных клавиш (БСК) АВТОВЕДЕНИЕ ПОЕЗДА, РАСПРЕДЕЛЕННАЯ ТЯГА, СЛУЖЕБНОЕ ТОРМОЖЕНИЕ РДТ;

е) нажатие клавиш блока индикации СУ.

В подсистему распределенной тяги входят модемы основного и дополнительного канала, и она предназначена для связи между электровозами при ведении соединенного поезда.

1.1.2 Технические характеристики системы

1.1.2.1 Система соответствует требованиям комплекта конструкторской документации АЮВП.468382.021, согласованной и утвержденной в установленном порядке.

По устойчивости при климатических воздействиях система ИСАВП-РТ 2ЭС5 должна соответствовать климатическому исполнению У категории 2 по ГОСТ 15150, но при этом:

- нижнее значение рабочей и предельной температуры – минус 50 °С;

- верхнее значение рабочей температуры – плюс 60 °С;

- верхнее значение относительной влажности воздуха 100 % при температуре плюс 25 °С.

По устойчивости к воздействию механических факторов система относится к классу М25 по ГОСТ 17516.1.

Питание системы осуществляется напряжением постоянного тока с параметрами:

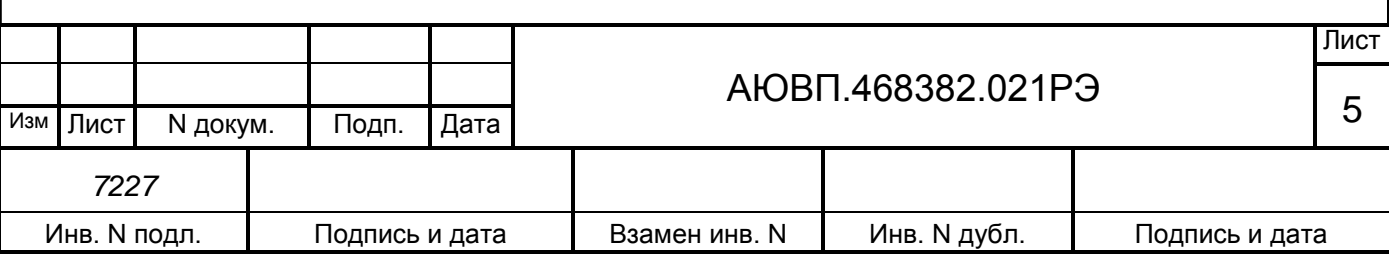

- номинальное значение 50 В;
- отклонение от номинального значения в диапазоне от 35 до 65 В;
- пульсации с частотой не более 150 Гц и действующим значением не более 15 В. Суммарная масса изделия, устанавливаемого на электровоз, не более 75 кг. Максимальная мощность, потребляемая системой:
- - в режиме «Прием»……………………………… не более  $100 B$ т;
- - в режиме «Передача»…………………………… не более 250 Вт.

1.2.2.2 Габаритные и присоединительные размеры составных частей ИСАВП-РТ 2ЭС5 предоставлены в приложении Б.

1.1.3 Состав системы

В состав системы ИСАВП-РТ 2ЭС5 входят конструктивно законченные составные части, перечисленные в таблице 2.

## Таблица 2 – Комплект поставки системы ИСАВП-РТ 2ЭС5

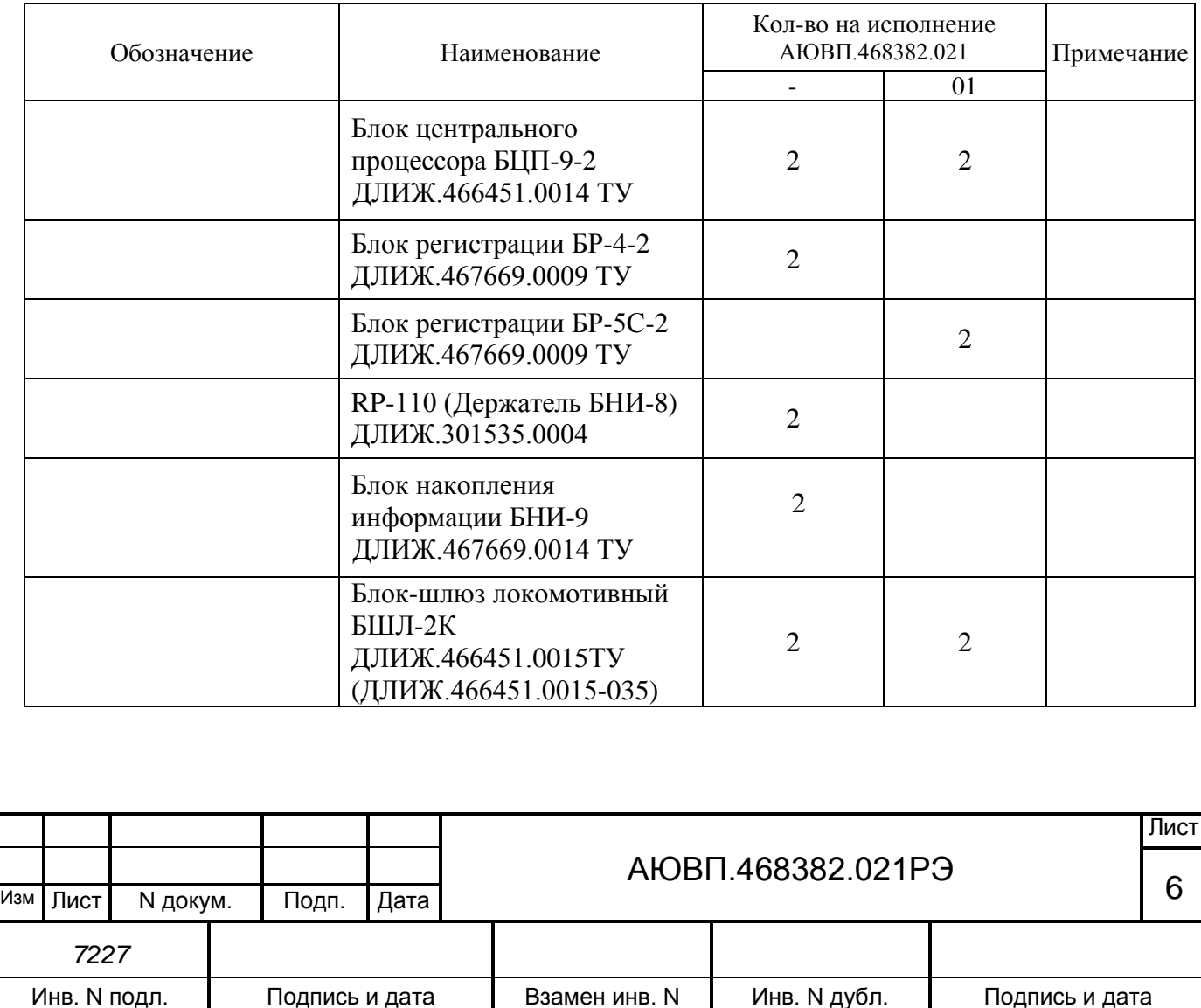

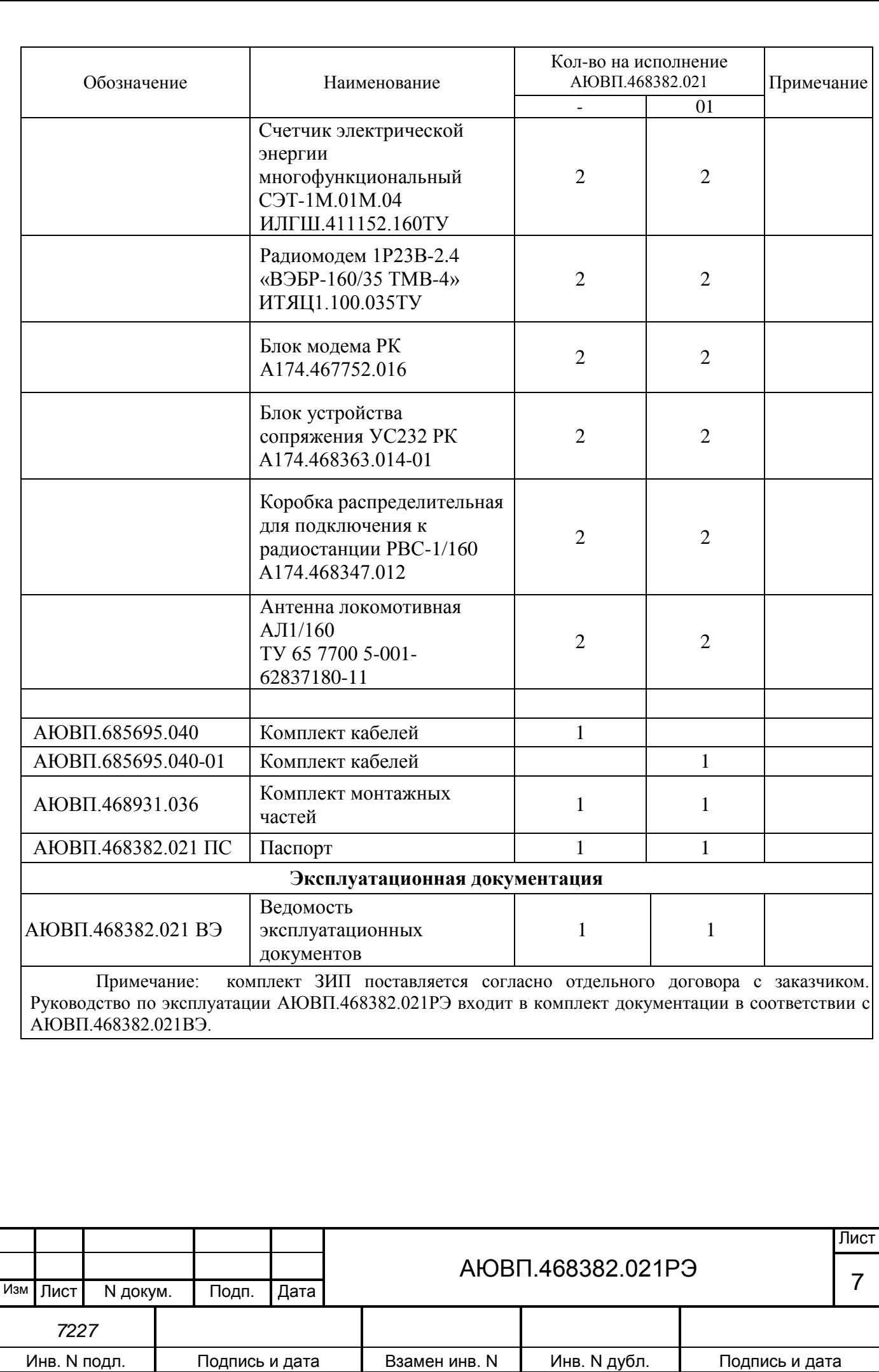

1.1.3.1 Блок центрального процессора БЦП-9-2 предназначен для выполнения алгоритмов управления электровозом.

Блок имеет постоянную память, в которую заносят следующую информацию об участке обслуживания:

- профиль пути;

- постоянные ограничения скорости;

- расположение путевых объектов;

- расположение объектов сигнализации.

Данная информация постоянна и не может быть изменена без переналадки системы.

Часть памяти блока БЦП-9-2 зарезервирована для хранения переменной (изменяемой) информации: номер поезда, количество вагонов, мест временных ограничений скорости и т.п. Эта информация при необходимости может быть оперативно изменена машинистом при эксплуатации системы.

1.1.3.2 Блок регистрации БР-4-2 или БР-5С-2 предназначен для записи, чтения и отображения информации поступающей от остальных блоков системы ИСАВП-РТ 2ЭС5, СУ, БЛОК, МТО и т.д. Запись информации производится на сменный электронный носитель.

1.1.3.3 На сменный картридж БНИ-9 происходит запись информации из блока БР-4-2. Картридж необходимо вставлять в держатель БНИ-8, предназначенный для надежного удержания картриджа и передачи информации от блока регистрации. Память картриджа имеет объем около 64 мегабайт, данного объема памяти достаточно для записи поездки на участке не менее 5000 км.

1.1.3.4 Блок-шлюз локомотивный БШЛ-2К предназначен для преобразования сообщений формата CAN в сообщения формата CAN Open и наоборот.

1.1.3.5 Счетчик электрической энергии переменного тока СЭТ предназначен для учета электроэнергии затраченной на тягу, а также для учета энергии возвращенной в контактную сеть при рекуперации. Счетчик имеет цифровой интерфейс CAN, для связи с остальными блоками системы.

1.1.3.6 Радиоаппаратура основного канала (модем ВЭБР и антенна) предназначены для обеспечения связи по основному каналу (160 МГц) между электровозами в составе соединенного поезда.

Радиоаппаратура дополнительного канала (блок модема РК, блок УС232 АВП и коробка распределительная) предназначены для подключения к штатной радиостанции и обеспечения связи по дополнительному каналу (2МГц) между электровозами в составе

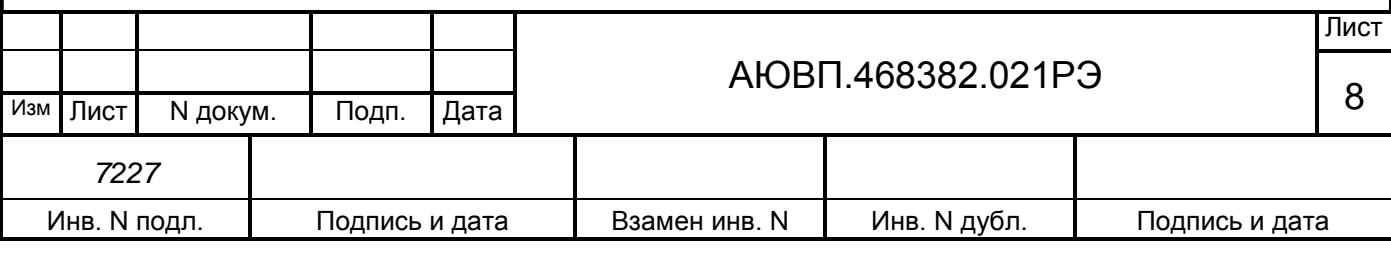

соединенного поезда.

1.1.3.7 Для более подробного ознакомления с устройством и работой составных частей системы ИСАВП-РТ 2ЭС5 рекомендуется ознакомится с Руководствами по эксплуатации на данные изделия.

1.1.4 Устройство и работа

Система ИСАВП-РТ 2ЭС5 представляет собой автоматизированную управляющую программно-аппаратную систему реального времени, осуществляющую расчет энергетически рационального режима движения и обеспечивающую управление режимами тяги и торможения.

Аппаратура системы по CAN-интерфейсам подключается к СУ, МТО и системе безопасности БЛОК. На основании хранимой в памяти информации и с учетом входных сигналов, принимаемых от аппаратуры электровоза и приборов безопасности, система производит расчет энергетически рациональных режимов движения и осуществляет автоматизированное ведение поезда.

1.1.4.1 Функциональные возможности системы.

На основании информации об участке обслуживания и принятой от системы управления электровоза и МТО информации система обеспечивает:

- расчет рационального по расходу электроэнергии режима ведения поезда, исходя из предусмотренного графиком движения и заданного машинистом режима исполнения расписания;

- прием фактической скорости движения;

- прием сигналов АЛСН от БЛОК;

- определение необходимой скорости движения поезда для выполнения расчетного времени хода, в том числе на участках приближения к сигналам светофора, требующих снижения скорости и при подъезде к местам ограничения скорости;

- расчет координаты местоположения поезда.

На основании информации об участке обслуживания и проводимых измерений и расчетов система:

а) записывает на сменный электронный носитель параметры движения и управления, как при автоматизированном, так и при ручном режимах управления электровозом;

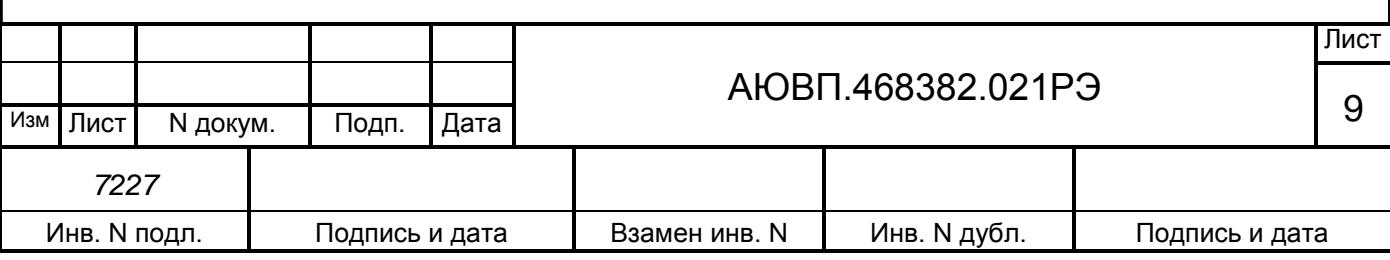

б) управляет электровозом, оставляя приоритет управления за машинистом, при этом система:

1) разгоняет поезд до расчетной скорости (энергетически рациональной);

2) при запрещающих показаниях локомотивного светофора, показаниях сигналов уменьшения скорости и при проследовании других мест, требующих снижения скорости, применяя служебное торможение, останавливает поезд, не проезжая запрещающий сигнал, а сигнал или место требующие проследования с уменьшенной скоростью, проследует со скоростью установленной для данного места или сигнала;

3) в случае ручного управления информирует машиниста о рекомендуемых, энергооптимальных режимах движения.

В любом режиме работы постоянно информирует машиниста:

- о расчетном значении энергетически рациональной скорости (расчетной скорости) с точностью ± 1 км/ч;

- о фактическом значении скорости поезда, с точностью  $\pm 1$  км/ч

- о значении скорости и координате начала ближайшего временного или постоянного ограничения скорости.

Система выдает машинисту следующие сообщения в звуковом виде:

- «Внимание! Впереди красный!»;

- «Внимание! Впереди желтый!»;

- «Внимание! Следуем по не кодируемому участку!»;

- «Внимание! Ограничение скорости!»;

- «Внимание! Впереди временное ограничение скорости!»;

- «Внимание! Нейтральная вставка!»;

- «Внимание! Переезд!»;

- «Внимание! Проверка тормозов!».

При необходимости машинист может изменить следующие введенные параметры:

- табельный номер;

- количество вагонов и массу поезда;

- оперативное ограничение скорости;

- место (координаты начала и конца) и величину временного ограничения скорости;

- режим работы и параметры автоматического тормоза.

Система непрерывно контролирует правильность работы функциональных узлов

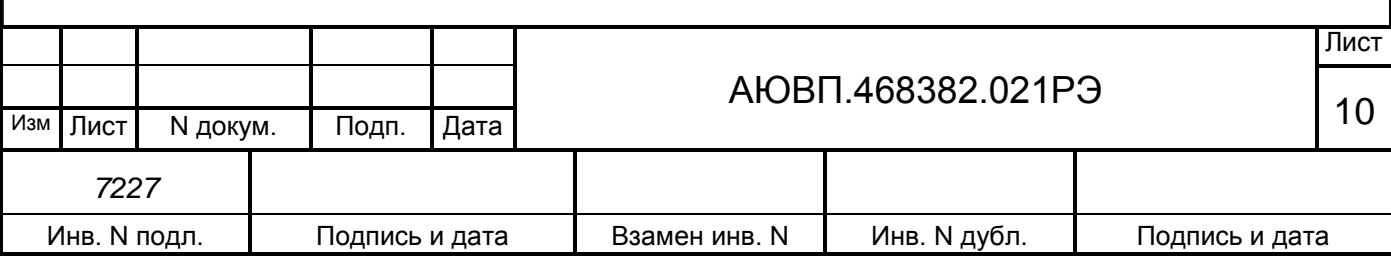

аппаратуры, осуществляя при этом функцию самодиагностирования.

Система ИСАВП-РТ 2ЭС5 имеет следующие интерфейсные каналы связи:

- канал обмена информации между блоками системы ИСАВП-РТ и системой

управления электровоза — CAN (до 250 кбод);

- канал обмена информацией с системой обеспечения безопасности движения БЛОК и модулем тормозного оборудования МТО - CAN (до 100 кбод);

- канал для связи с радиомодемом основного радиоканала - RS 485;

- канал для связи с радиомодемом дублирующего радиоканала и загрузки ПО в БЦП — RS-232 (до 115 кбод).

1.1.5 Средства измерения, инструмент и принадлежности

Персональный компьютер (ноутбук).

Персональный компьютер необходим для:

переналадки системы, когда электровоз передается на другой участок обслуживания и изменения параметров основных объектов на участке обслуживания;

функциональной диагностики системы при ремонте в условиях депо и производства. Системные требования:

- процессор Core i3 или выше;
- RAM 4Gb или выше;
- CD-drive (встроенный или внешний);
- порты СОМ (или адаптер USB-COM) и USB 2.0 х 3;
- операционная система Windows 2000/ХР/7.

1.1.6 Маркировка

Составные части системы ИСАВП-РТ 2ЭС5 должны иметь заводские таблички по ГОСТ 12969, содержащие следующие данные:

- сокращенное наименование;
- товарный знак завода-изготовителя;
- порядковый номер, присвоенный ему при изготовлении;
- степень защиты по ГОСТ 14254;
- год выпуска.

Маркировка системы отсутствует.

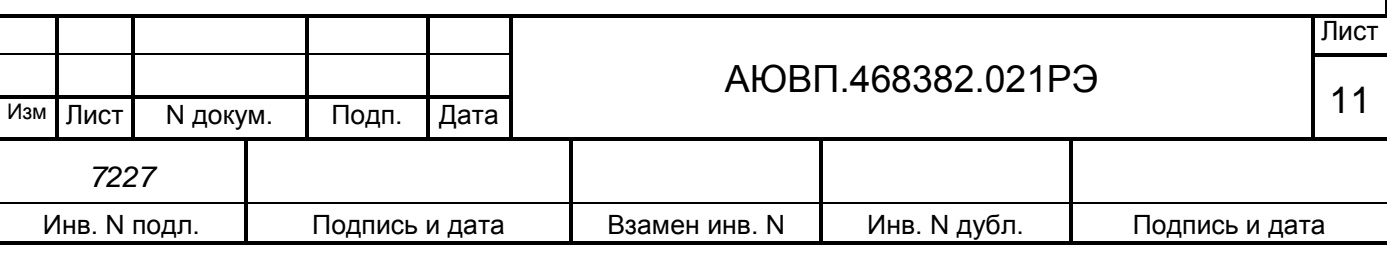

Маркировка транспортной тары должна содержать манипуляционные знаки  $\mathbb{N}_2$  1, 3, 11, основные, дополнительные и информационные надписи по ГОСТ 14192.

## 1.1.7 Упаковка

Упаковка и транспортная тара системы ИСАВП-РТ 2ЭС5, содержание и качество товаросопроводительных документов должны быть выполнены с учетом следующих требований:

- блоки БЦП, БШЛ, СЭТ, БР, УС232, модем РК, модем «ВЭБР» должны быть подвергнуты упаковке в ящики из гофрокартона по ГОСТ 9142;

- эксплуатационная и товаросопроводительная документация должны быть упакованы в пакеты из пленки полиэтиленовой ГОСТ 10354 или в конверты из водонепроницаемой бумаги ГОСТ 8828, соответственно заваренные или заклеенные;

- исполнение тары должно быть по ГОСТ 23216: вариант исполнения ТЭ-2 либо ТФ-3, исполнение по прочности С. Тип тары, количество единиц тары, размеры и массу тары брутто устанавливает завод-изготовитель в зависимости от номенклатуры составных частей в каждой единице тары;

- при поставке в один адрес нескольких комплектов системы, допускается упаковывать составные части разных комплектов в одни и те же единицы тары;

- на общее количество единиц тары должна быть составлена ведомость упаковки, в которой должно быть указано, какие составные части в какие единицы тары уложены. Ведомость упаковки укладывают вместе с остальной документацией. Единице тары с документацией присваивают №1;

- тара по торцам должна быть обита стальной упаковочной лентой (ГОСТ 3560) или полипропиленовой упаковочной лентой, принята ОТК и опломбирована.

Примечание – Допускается производить упаковку по документации заводаизготовителя, разработанной в соответствии с требованиями действующих стандартов на упаковку и обеспечивающей сохранность системы ИСАВП-РТ 2ЭС5 в условиях транспортирования и хранения, установленных в разделе "Транспортирование и хранение".

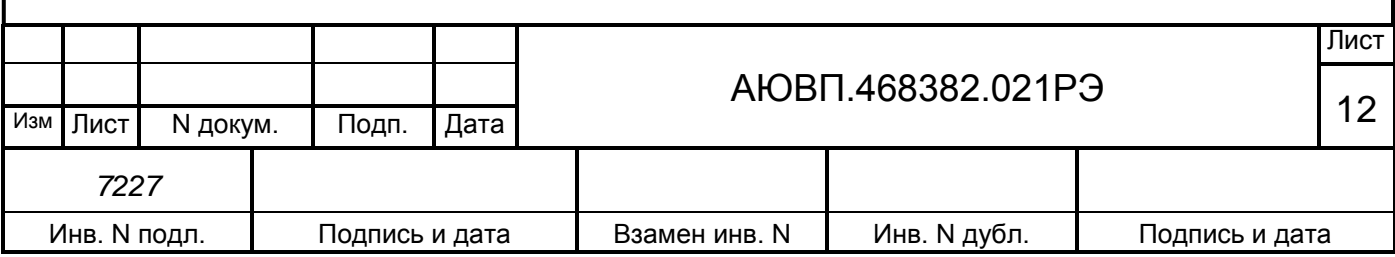

# <span id="page-12-0"></span>**2 ИСПОЛЬЗОВАНИЕ СИСТЕМЫ ПО НАЗНАЧЕНИЮ**

## 2.1 **Эксплуатационные ограничения**

Несоблюдение следующих требований недопустимо по условиям безопасности и может привести к выходу изделия из строя.

При монтаже системы необходимо соблюдать следующие требования:

- блоки и устройства подключения, установленные на электровозе должны быть надёжно закреплены;

- все соединители должны иметь надёжное соединение с ответной частью разъёмов кабелей;

- неиспользуемые соединители (неподсоединенные разъёмы) на блоках и кабелях должны быть закрыты защитными крышками (заглушками);

- неподключённые (резервные) провода должны быть заизолированы.

Питание аппаратуры должно осуществляется от источника питания локомотивного ИП-ЛЭ-110/50-400х2.

## 2.2 **Подготовка изделия к использованию**

Подготовка системы к использованию состоит из двух отдельных этапов для одиночного поезда и четырех этапов для соединенного поезда:

- первичная подготовка системы;

- текущая подготовка системы;

- установки радиосвязи (только для соединенного поезда);

- проверка связи между электровозами (только для соединенного поезда).

2.2.1 Первичная подготовка системы

Первичная подготовка системы осуществляется при вводе в эксплуатацию системы или при переводе оборудованного электровоза на обслуживание другого участка обращения.

Наладка и переналадка системы требуют специальных знаний и могут осуществляться только специалистами фирмы-изготовителя или персоналом, прошедшим специальный курс обучения.

Первичная подготовка системы предполагает загрузку программного обеспечения и

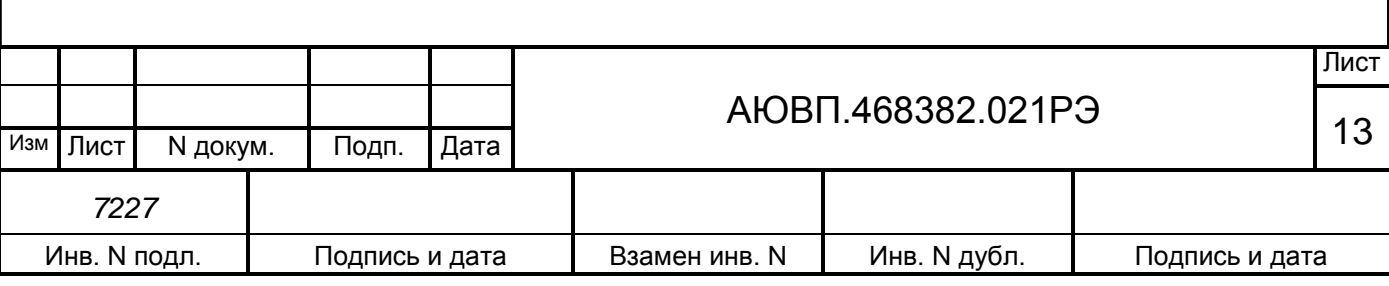

бортовой базы данных по плечам обслуживания.

Загрузка (обновление) управляющей программы и бортовой базы данных в систему осуществляется согласно «Инструкции по загрузке программного обеспечения АЮВП.468382.021ИС».

2.2.2 Текущая подготовка системы

Текущая подготовка системы к работе производится машинистом после проверки исправности электровоза и приведения его в состояние готовности для работы при ручном управлении.

Перед началом подготовки системы к работе следует убедиться в отсутствии замечаний в работе системы, по записям в журнале технического состояния локомотива формы ТУ-152.

Текущая подготовка одиночного электровоза заключается в прохождении предрейсового теста (описано в Приложении А), проверке принимаемой системой информации и вводе настроечной информации.

Текущая подготовка одиночного электровоза для сдвоенного поезда заключается в прохождении предрейсового теста (описано в Приложении А), проверке принимаемой системой информации, вводе настроечной информации, настройке и проверке радиосвязи.

2.2.3 Установки радиосвязи

Для обеспечения радиосвязи между электровозами необходимо задать сетевой адрес, который является общим для всех электровозов состава и включить дополнительный канал связи.

Для работы с установками радиосвязи перейти по меню «Главное меню > Настройки > САВПРТ».

2.2.3.1 Сетевой адрес.

Сетевой адрес вводится в систему машинистами всех электровозов перед поездкой и выдается поездным диспетчером или дежурным по отделению согласно рекомендуемой методике их выдачи, разрабатываемой в депо.

Для установки сетевого адреса в меню «САВПРТ» клавишей ВВОД (ENTER) выбрать пункт «Сетевой адрес». В открывшемся окне в соответствии с рисунком 1 ввести сетевой адрес и нажать клавишу ВВОД (ENTER).

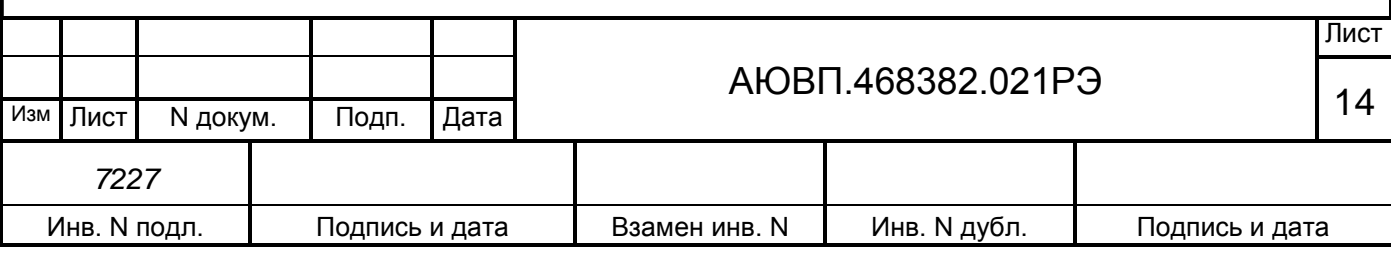

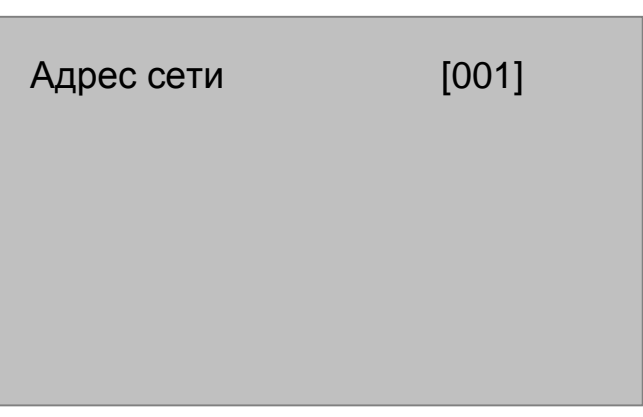

Рисунок 1

Сетевой адрес, вводимый в систему на ведомых электровозах должен совпадать с сетевым адресом ведущего.

После ввода сетевого адреса для сохранения изменений и выхода в меню «САВПРТ» нажать клавишу ВВОД (ENTER), для выхода без изменений – клавишу С.

После задания одинакового сетевого адреса на ведущем и ведомом электровозе основные каналы радиосвязи переходят в рабочий режим за время от 5 до 20 с (в строке состояния пропадает символ «с»).

2.2.3.2 Дополнительный канал

Включение дополнительного канала производится в окне в соответствии с рисунком 2.

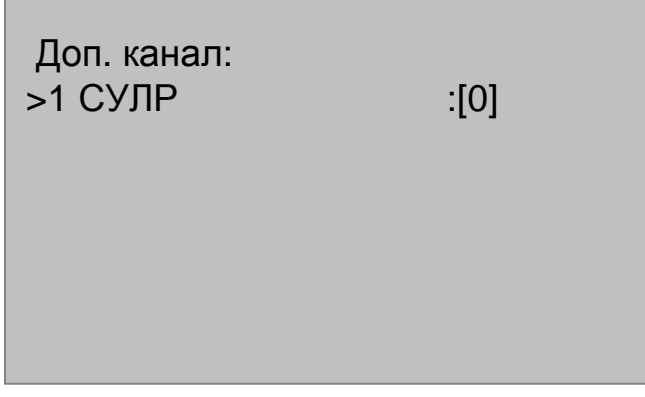

#### Рисунок 2

Включение/выключение дополнительного канала производится клавишей «1».

Для возврата в пункт «САВПРТ» и сохранения изменений нажать клавишу ВВОД (ENTER). Для возврата без сохранения изменений - клавишу С.

2.2.3.3 Статистика связи.

Для просмотра статистики основного и дополнительного канала радиосвязи на

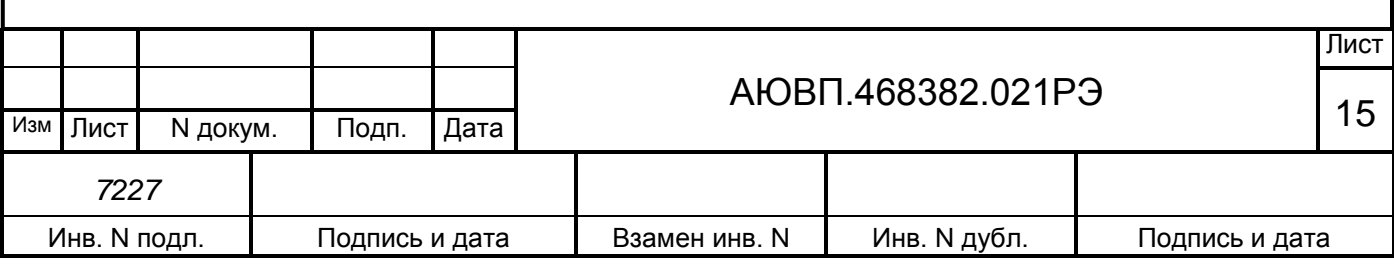

ведущем или ведомом электровозе клавишей ВВОД (ENTER) в меню «Диагностика» выбрать пункт «Диагностика связи».

Для просмотра статистики основного канала радиосвязи выбрать пункт «Стат. осн. канала». Появится окно в соответствии с рисунком 3.

> Статистика ВЕБР посл. в радио: 0 прин.от радио: 0 ----------------------- # - сброс статистики

#### Рисунок 3

Для просмотра статистики дополнительного канала радиосвязи выбрать пункт «Стат. доп. канала». Появится окно в соответствии с рисунком 4, где «посл. в радио» – количество отправленных посылок, а «прин. от радио» – количество принятых посылок.

> Статистика СУЛР посл. в радио: 0 прин. от радио: 0 -----------------------

# - сброс статистики

#### Рисунок 4

С помощью клавиши Ф2 статистика обнуляется. Это позволяет оценивать статистические данные учтенные после правильной настройки системы на электровозах, и верно оценивать текущее состояние связи.

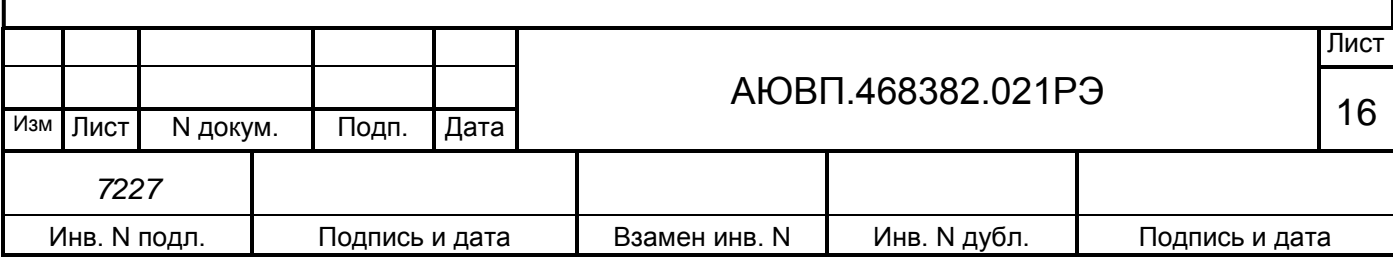

#### 2.2.4 Проверка связи между электровозами

Для просмотра статистики качества радиосвязи клавишей ENTER в меню «Настройка» выбрать пункт «САВПРТ», далее «Статистика».

Значение частоты «частота» и сетевого адреса «сетадр» в экране «статистика» на ведущем и ведомом должны совпадать.

После проведения полной настройки связи между электровозами целесообразно сбросить показания статистики с помощью клавиши Ф2.

В процессе работы системы (через время не менее 15 минут) в меню статистика зафиксировать процент недоставки сообщений для ведущего и ведомых электровозов.

Число недоставленных сообщений должно быть не более 2 % от общего числа сообщений. В случае превышения 2-ух процентного порога систему считать непригодной для дальнейшей эксплуатации.

2.2.4.1 Проверка прохождения команд управления тягой и тормозами.

При работоспособной связи, для проведения проверки прохождения и отработки команд тяги нужно, затормозить оба электровоза, на ведомом электровозе нажать кнопку пуск, переведя его в активный режим (ожидание команд), а на ведущем электровозе дать задание на установку силы тяги 50 кН. При этом на экране ведущего и ведомого электровозов должно отображаться выполнение задания.

На ведущем электровозе произвести сброс задания и убедиться в прохождении команд.

На ведущем электровозе выйти на блоке индикации СУ через меню кадров на кадр системы ИСАВП-РТ 2ЭС5«Основной экран». Кнопкой Ф3 блока индикации СУ, запустить работу системы в режиме автоведения, дождаться набора силы тяги 50 кН, фиксируя прохождение команды на ведомом электровозе. Выключить режим автоведения повторным нажатием кнопки Ф3 .

На ведущем электровозе войти в режим ручного управления автоматическими тормозами от системы ИСАВП-РТ 2ЭС5.

Выполнить последовательно команды торможения, перекрыши, отпуска и поездного положения. Зафиксировать прохождение команд на ведомый электровоз.

На ведущем электровозе нажать кнопку СЛУЖЕБНОЕ ТОРМОЖЕНИЕ РДТ – должны сработать тормоза на ведущем и ведомом электровозах.

На ведомом электровозе дать задание на силы тяги 50 кН. При этом на экране ведущего и ведомого электровозов должно отображаться выполнение задания.

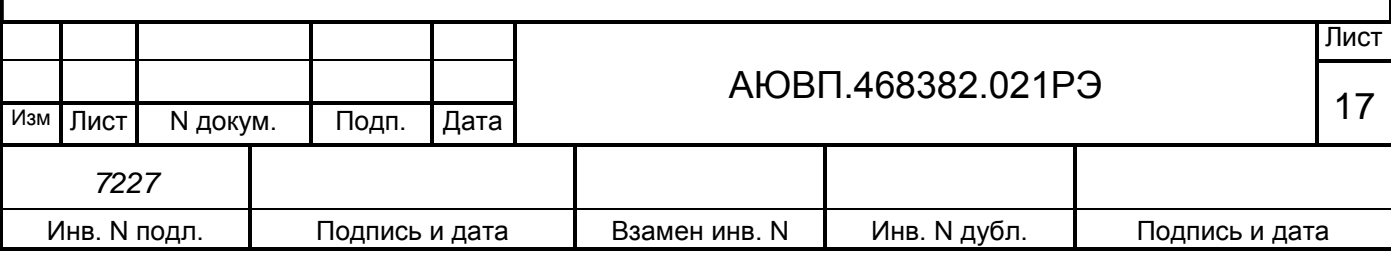

На ведомом электровозе произвести сброс задания и убедиться в прохождении команд.

На ведомом электровозе войти в режим ручного управления автоматическими тормозами от системы ИСАВП-РТ 2ЭС5 (см. п. 2.3.12).

Выполнить последовательно команды торможения, перекрыши, отпуска и поездного положения. Зафиксировать прохождение команд на ведущий электровоз.

На ведомом электровозе нажать кнопку СЛУЖЕБНОЕ ТОРМОЖЕНИЕ РДТ – должны сработать тормоза на ведущем и ведомом электровозах.

При невыполнении одной из команд тестирования система считается не пригодной к эксплуатации в сдвоенном поезде. О неисправности системы сделать запись в журнал ТУ-152 и доложить дежурному по депо или дежурному по станции.

#### 2.3 **Использование системы**

2.3.1 Органы управления

Блок индикации СУ показан на рисунке 5.

Для работы с меню системы используются клавиши:

ВВОД (ENTER) или «• » – подтверждение ввода, переход на нижний уровень меню (выбранный пункт). Обозначение клавиши может меняться в зависимости от модификации установленного в электровозе блока индикации СУ;

С - отказ от операции, отмена ввода, возврат на предыдущий уровень меню;

« $\downarrow$ », « $\uparrow$ », « $\leftrightarrow$ », « $\leftarrow$ » - клавиши навигации по меню;

Ф1, Ф2 - в сочетании с цифровыми клавишами используются для быстрого доступа к пунктам меню;

Цифровые клавиши с цифрами от нуля до девяти используются при вводе информации и в сочетании с клавишами Ф1, Ф2 для быстрого доступа к пунктам меню;

Ф3 - клавиша для запуска системы ИСАВП-РТ 2ЭС5 в режиме автоведения;

«\*» - клавиша вызова диалогового экрана системы.

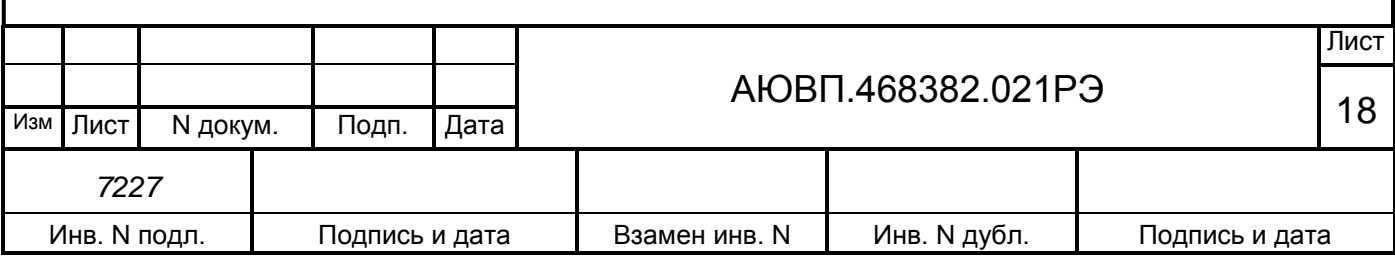

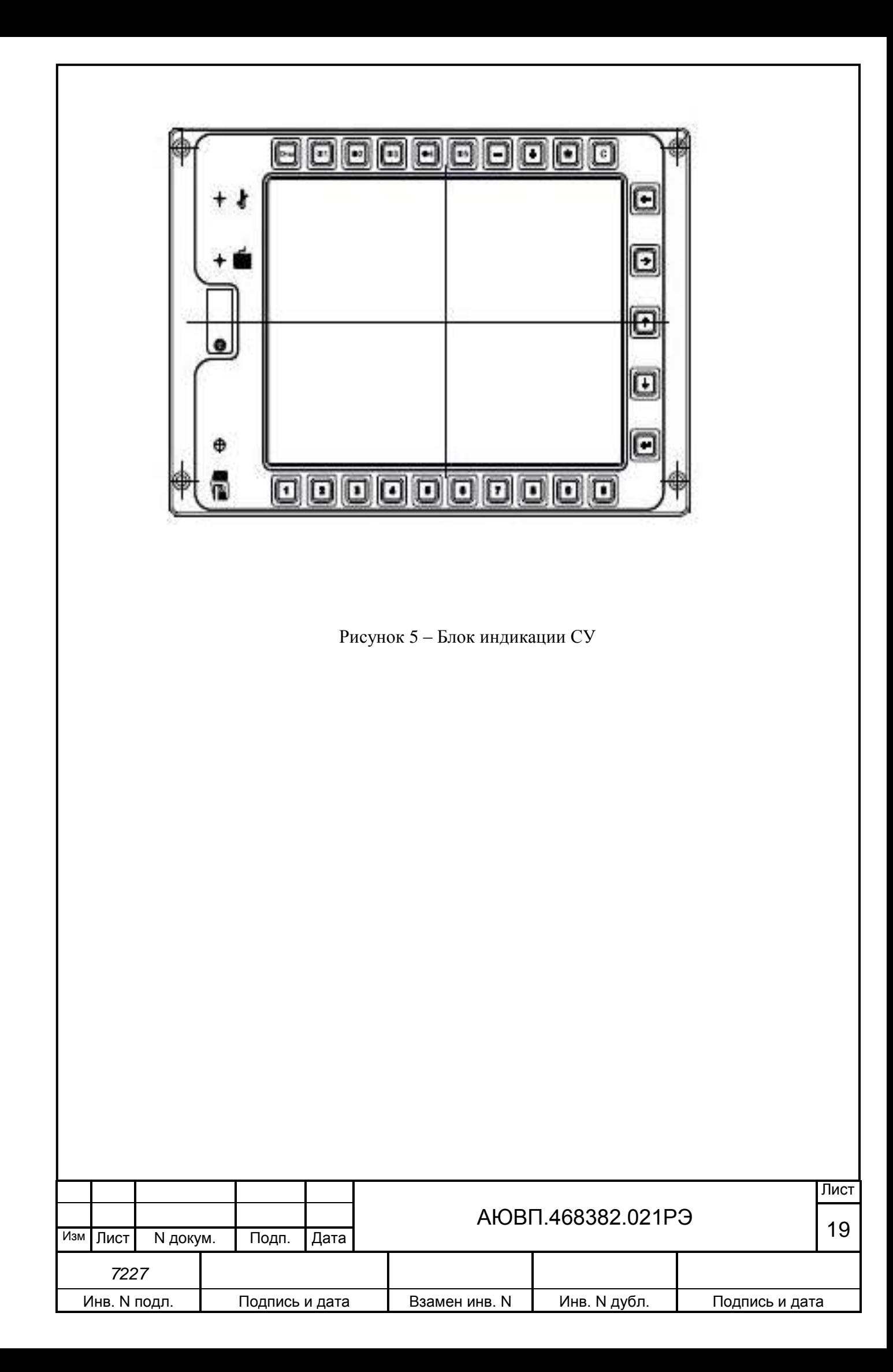

### 2.3.2 Включение системы

Для включения системы ИСАВП-РТ 2ЭС5 необходимо выполнить следующие операции:

- установить сменный электронный носитель в соответствующее гнездо в рабочей кабине электровоза;

- привести электровоз в рабочее состояние, согласно заводскому «Руководству по эксплуатации электровоза 2ЭС5», зарядить питательную и тормозную магистрали сжатым воздухом;

- привести систему ИСАВП-РТ 2ЭС5 в рабочее состояние включением в обеих секциях автоматических защитных выключателей (АЗВ) ИСАВП-РТ, расположенных на панели шкафа №3;

- для входа в экран системы ИСАВП-РТ 2ЭС5 необходимо нажать клавишу « \* » на блоке индикации СУ. При этом в правом верхнем углу экрана должна появиться системная заставка, в соответствии с рисунком 6.

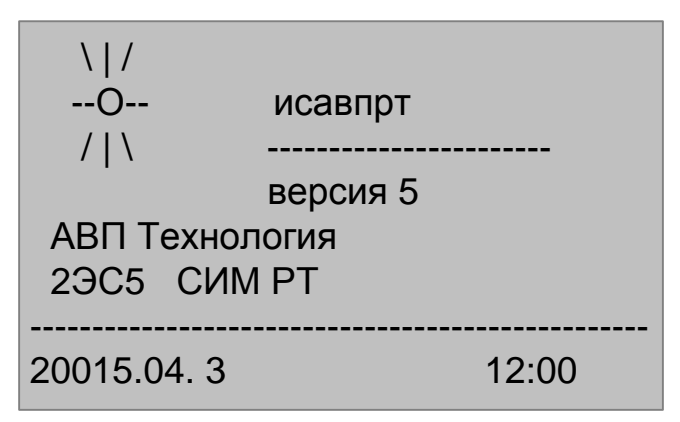

Рисунок 6 – Системная заставка

Появление системной заставки свидетельствует о том, что бортовая управляющая программа системы инициализировалась и готова к работе.

При отсутствии системной заставки в течение 1 минуты необходимо отключить АЗВ ИСАВП-РТ, а затем через время от 20 до 30 с. включить заново. Если системе не удается перейти в рабочее состояние после трех перезагрузок, то она неисправна и эксплуатации не подлежит. АЗВ ИСАВП-РТ следует отключить и сделать запись в журнал технического состояния локомотива формы ТУ-152.

После появления системной заставки необходимо нажать клавишу ENTER , и перейти

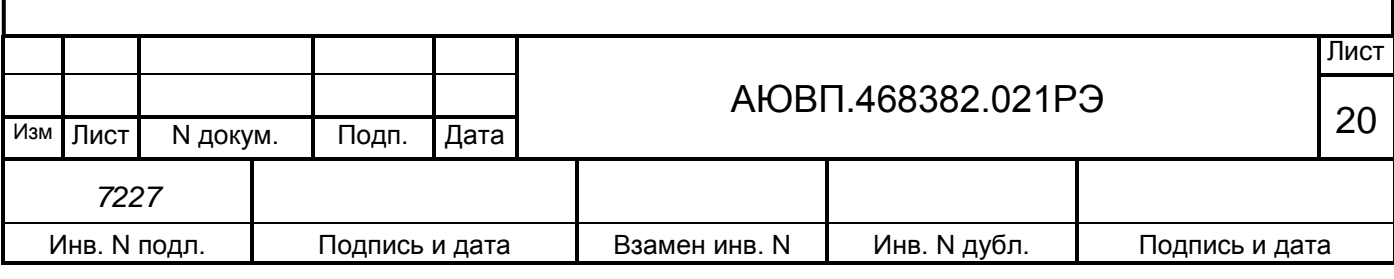

непосредственно к работе с системой.

Переход по пунктам меню осуществляется с помощью клавиш « $\downarrow$ » и « $\uparrow$ ».

Курсор «>» указывает на пункт меню, содержание которого будет выведено на экран при нажатии клавиши ENTER.

Подтверждение ввода параметров осуществляется клавишей ENTER.

Отмена ввода параметров, выход в «Главное меню», возврат в меню более высокого уровня осуществляется нажатием клавиши **С**.

Для продолжения работы необходимо нажать клавишу ENTER (клавиша С предназначена для восстановления ранее введенных параметров). После этого система предложит выбрать режим ведения:

**Ведущий** – головной электровоз соединенного поезда, с которого осуществляется управление поездом.

**Ведомый** – электровоз, находящийся в середине или в конце соединенного поезда, и выполняющий команды ведущего электровоза.

**Одиночный** – электровоз, осуществляющий управление поездом, в составе которого находится только один электровоз.

Далее необходимо ввести табельный номер машиниста с помощью цифровых клавиш и нажать ENTER. В открывшемся после этого меню с помощью клавиш « $\downarrow$ » и « $\uparrow$ »переместить курсор «>» на выбранный для поездки МАРШРУТ и активировать его, нажимая клавишу ENTER, после этого выбрать плечо и активировать его, нажав клавишу ENTER.

На этом ввод начальных данных закончен.

Через несколько секунд диалоговый экран примет вид в соответствии с рисунком 7.

к:934.2 12:25:34  $c: 17.6$  [зел] \ 1 p:46 200кН о:80>60\*917.9 [ А . . . . . ] с т а б 47 к м / ч п о у д а л е н и ю

Рисунок 7 – Главный кадр диалогового экрана

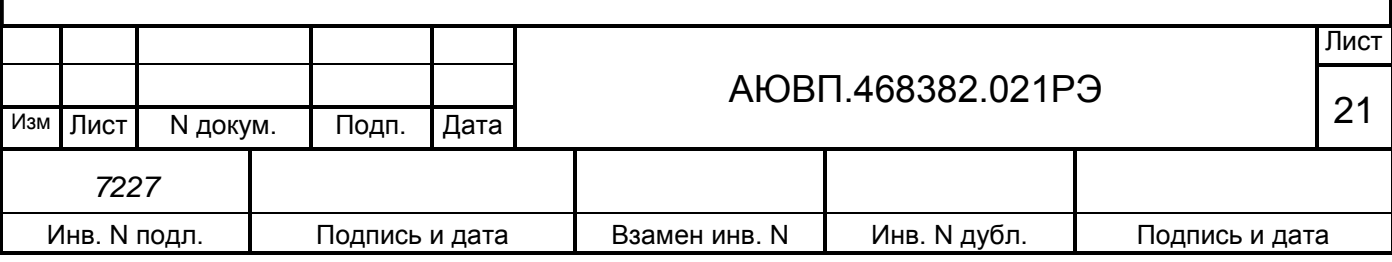

Описание информации представленной на главном кадре диалогового экрана:

к:934.2 – текущая координата – километр/пикет;

12:25:34 – текущее время системы;

с:17.6 – текущая скорость поезда в км/час;

[зел] – сигнал ближайшего светофора:

зел – зеленый;

кр – желто-красный;

жел – желтый;

бел – белый;

? – нет информации от системы АЛСН;

\1 – профиль пути на данном участке:

 $==$  – равнина;

 $/5 -$ подъем;

 $10 - \text{cnyck};$ 

р:46 – рекомендуемая скорость (оптимальная скорость электровоза на данном

участке по расчету системы);

200 кН – задание на силу тяги от системы, также возможно отображение следующей информации:

выб – выбег: движение с выключенной тягой;

огр – стабилизация под ограничение скорости – поддержание скорости на определенном уровне, близком к заданному ограничению скорости;

раз – разгон: увеличение скорости до заданной;

стб – стабилизация – поддержание скорости на определенном уровне;

тогр – торможение под ограничение скорости;

торм – торможение;

о:80>60\*917.9 – текущее ограничение скорости, действующее в данный момент,

информация о следующем ограничении скорости и координата смены текущего ограничения скорости;

[A . . . . .] – строка индикации состояния системы:

А – режим «Автоведение» выключен;

П – отсутствие рассчитанной траектории;

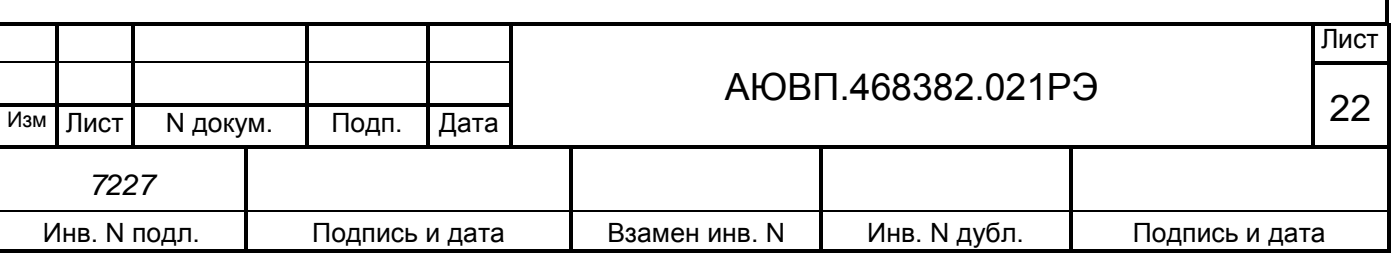

Т – отключено управление торможением;

Б – противобоксовочная система выключена.

Изначально система будет в режиме «Маневровый». В этом режиме система ИСАВП-РТ 2ЭС5 считает, что электровоз находится в режиме маневровых работ. При этом переход в режим «Автоведение» не осуществляется.

2.3.3 Ввод информации

Перед каждой поездкой в систему необходимо ввести или откорректировать/проверить исходную информацию об условиях работы.

Для этого в главном кадре диалогового экрана нужно нажать клавишу  $C$ .

Система перейдет в «Главное меню». Диалоговый экран примет вид в соответствии с рисунком 8.

> Г л а в н о е м е н ю : > 1 Н а с т р о й к а 2 Диагностика 3 Кнопочный контрол 4 И н ф о р м а ц и я

Рисунок 8 – Главное меню диалогового экрана

Верхняя строка экрана содержит название меню, а ниже пронумерованы пункты меню («1 Настройка», и т. д.). Если меню содержит более семи пунктов, то для того, чтобы увидеть другие пункты, необходимо «пролистать» экран с помощью клавиш « $\downarrow$ » и « $\uparrow$ ». В этом случае в нижней строке появляется название очередного пункта меню. Курсор показывает, какой пункт меню будет выбран при нажатии клавиши ENTER.

При выборе пункта меню возможны следующие результаты:

– отображение меню более низкого уровня;

– вывод диалогового окна;

– отображение информационного экрана.

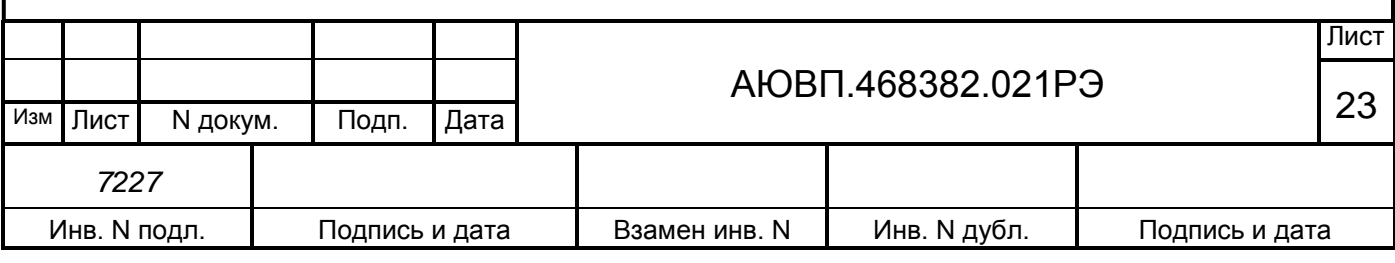

Для удобства общепринята следующая форма отображения пути прохода по иерархическому меню до нужного момента.

Пример – Необходимо указать, что в «Главном меню», содержится пункт «Настройка», где, в свою очередь, находится строка «Время», куда и надо попасть.

Путь записывается следующим образом: «Главное меню > Настройка > Время».

2.3.4 Проверка принимаемой системой информации

Перед началом движения целесообразно сверить показания системы с датчиками электровоза, при этом следует обратить внимание на синхронность изменения показаний.

Для этого перейти по пути «Главное меню > Диагностика > Датчики». Появится окно в соответствии с рисунком 9.

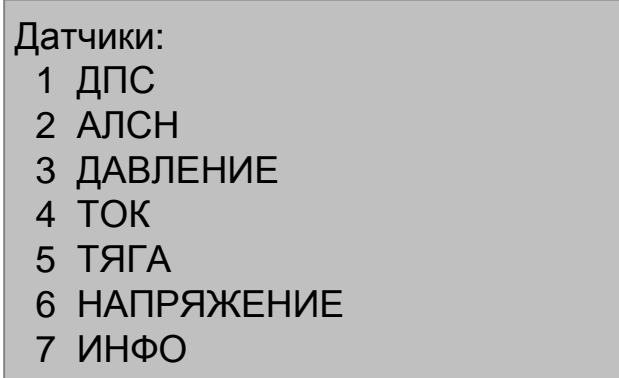

Рисунок 9

Выбрать и провести проверку показаний датчиков тока, давления и АЛСН.

Если система не принимает показания одного или нескольких датчиков, то она неисправна и эксплуатации не подлежит. АЗВ ИСАВП-РТ следует отключить и сделать запись в журнал технического состояния локомотива формы ТУ-152.

2.3.5 Ввод настроечной информации

Перед каждой поездкой в систему необходимо ввести или откорректировать исходную информацию об условиях выполнения маршрута:

– При несоответствии фактической координаты координате, выводимой на экран блока индикации (например, отправление не с начальной станции), необходимо в пункте меню «Настройки > Координата» ввести координату в формате километр – пикет, или

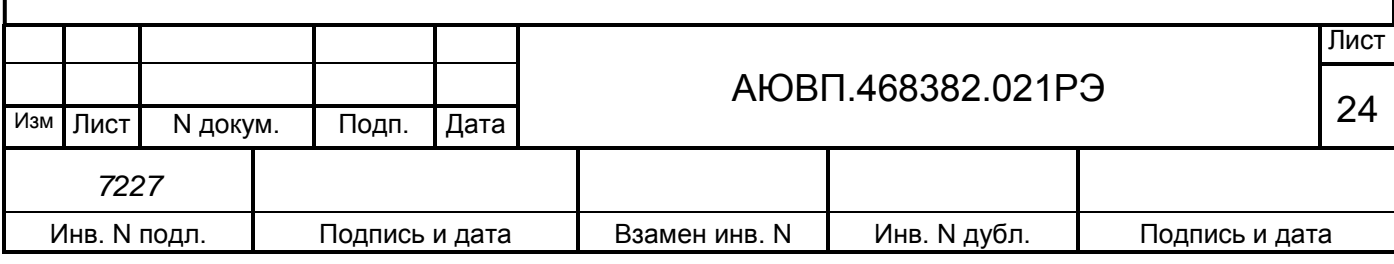

выбрать станцию нахождения и нажать клавишу ВВОД (ENTER);

– В пункте меню «Настройка > Параметры > Поездка» (окно в соответствии с рисунком 10) последовательно выбрать и ввести данные: «Номер поезда», «Табельный номер» (машиниста), «Езда по расписанию» (вкл-откл);

Поездка:

- 1 Номер поезда
- 2 Табельны й номер
- 3 По расписанию: отк
- 4 Изм. расписание

Рисунок 10

– В пункте меню «Настройка > Параметры > Состав > Осн. Параметры» (окно в соответствии с рисунком 11) ввести: «Количество вагонов» (штук), «длина» (усл. ваг), «масса» (тонн), «вагоны без тормозов» (шт.) соответствующие составу поезда;

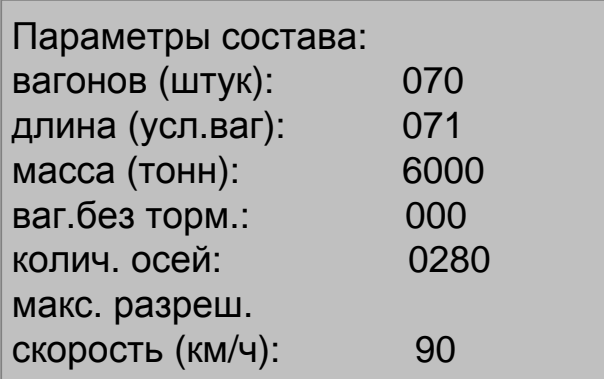

### Рисунок 11

- В пункте меню «Настройка > Параметры > Состав > Типы вагонов» можно ввести информацию по группам о нахождении вагонов в составе и указать их тип. Справка о типах вагонов находится в подпункте меню «Справка о типах», переход к которому осуществляется по пути: «Настройки > Параметры > Состав > Справка о типах».

- В пункте меню «Настройка > Параметры > Состав > Загрузка вагонов» (окно в соответствии с рисунком 12) можно дополнительно задать по группам номера вагонов и их

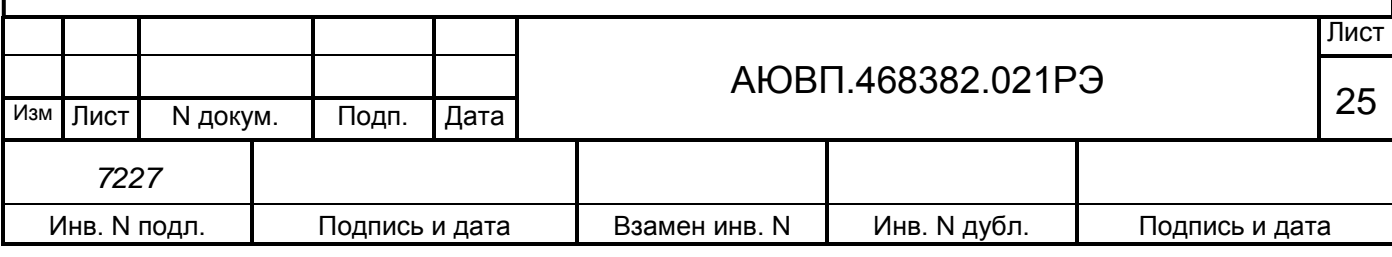

загруженность. («\*»- вагоны порожние, «-»- вагоны груженые).

Вагоны: 001 - 071 порожние:

#### Рисунок 12

– В пункте меню «Настройки > Ограничения > Редактирование» (окно в соответствии с рисунком 13) находится список заложенных ограничений скорости движения на данном участке. Для отмены одного ограничения из списка установить на соответствующую строку курсор « **>** » и нажать клавишу Ф2.

Для ввода нового значения временного ограничения скорости использовать пункт меню «Добавить». Передвигаясь по полям ввода данных меню с помощью клавиш « $\downarrow$ », «<sup>1</sup>», « $\downarrow$ », «<sup>1</sup>». ввести значения километра и пикета для «Начала ограничения» (например «КМ» - 0583 и «ПК» - 06) и его «Окончания» (например «КМ» - 0590 и «ПК» - 04), затем значение «Скорости ограничения» (например 060) и нажать ВВОД (ENTER);

> Ограничение: Начало: 0001.01 Конец: 0000.00 Значение: 60

### Рисунок 13

– В пункте меню «Настройка > Параметры > Тяга > Огранич. Тяги» (окно в соответствии с рисунком 14) проверить или установить максимально допустимую силу тяги;

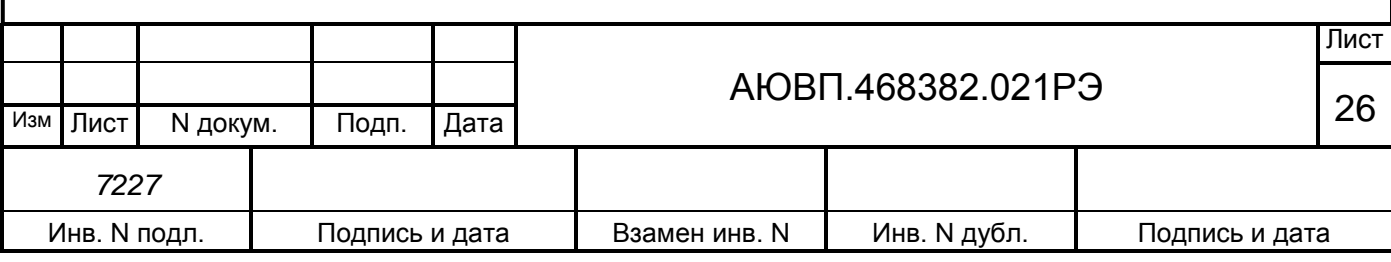

Ограничения тяги Макс. ила тяги 900 кН

### Рисунок 14

– В пункте меню «Настройка > Параметры > Торможение» напротив строки «Пневматика» клавишей ENTER установить положение ВКЛ, в строке «Эл.тормоз» при отсутствии замечаний по работе рекуперативного торможения на данном электровозе установить положение ВКЛ. (иначе – «выкл» при этом в стоке состояния на главном кадре появится символ-[… Р …]), если условия позволяют использовать комбинированное торможение, то в строке «Комб.тормоз» установить положение ВКЛ;

– В пункте меню «Настройка > Параметры > Торможение > Параметры > Пневматика» установить необходимые параметры автоматического торможения в режиме «Автоведение», например:

1. Ступень: 0,7

2. След. ступень: 0,4

3. Завышение: 0,4

4. Время минимальной перекрыши: 06

5. Время отпуска: 60.

В пункте «Параметры > Эл.тормоз» установить необходимые параметры рекуперативного торможения в режиме «Автоведение»:

1. Погрешность (км/ч): 3 - Значение снижения фактической скорости от величины ограничения скорости;

2. Время ПТ (сек): 10 - Время выдержки рекуперативного тормоза в положении ПТ –предварительного торможения;

3. F макс (кН): 500 - Максимально допустимое значение силы торможения при рекуперации.

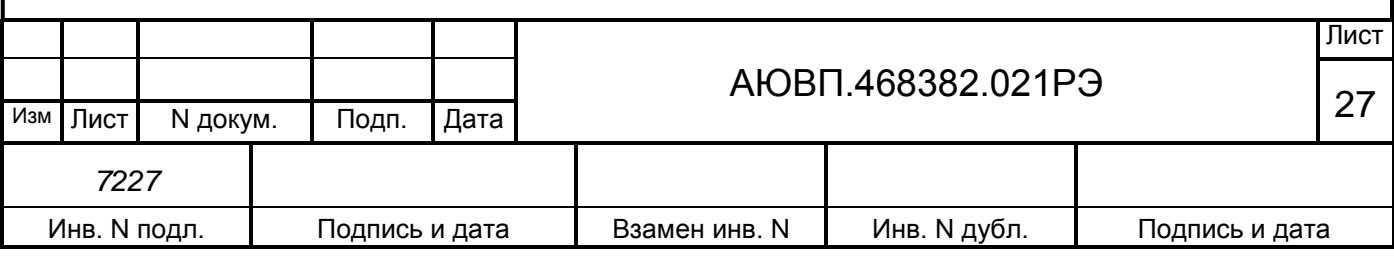

- В пункте меню «Настройки > Интенсивность движения» клавишами « $\rightarrow$ » и « $\leftarrow$ » установить процент желаемой интенсивности движения поезда от 0 до 100% (см. рис. 15), при этом происходит автоматическая корректировка расчетной средней скорости движения поезда в режиме «Автоведение».

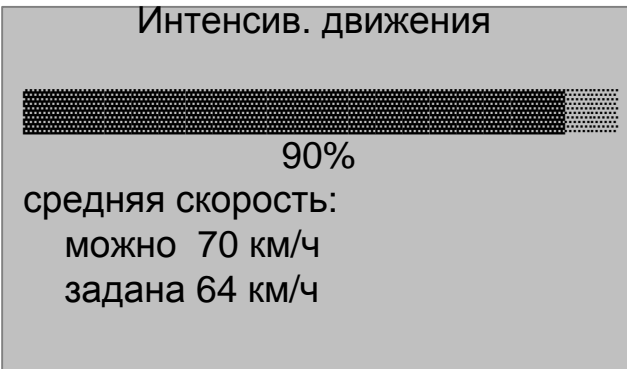

### Рисунок 15

Все вводимые параметры обуславливаются местными инструкциями, составностью поезда, профилем пути и погодными условиями.

Параметры соответствующие поезду вводятся по натурному листу на станции отправления. Чем точнее будет введена информация о типах и загрузке вагонов, тем более корректным будет ведение поезда системой.

После ввода и корректировки необходимых параметров для ведения поезда система готова к работе.

Информация о предупреждениях может вводиться в систему для их исполнения не только перед отправлением, но также, при необходимости, и во время движения.

2.3.6 Выбор режима работы системы

Система ИСАВП-РТ 2ЭС5 обеспечивает следующие режимы работы:

- маневровый режим;

- режим автоведения;

- режим советчика;

- режим кнопочный контроллер;

- режим синхронного управления ведомым электровозом с ведущего (только для соединенных поездов).

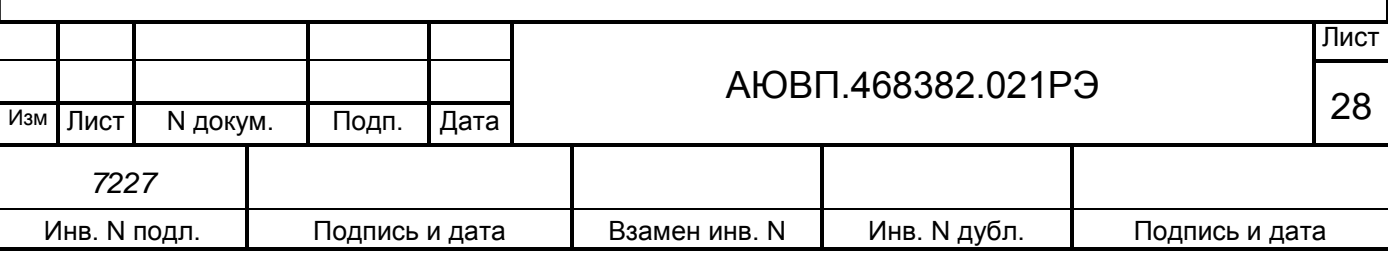

Для включения/выключения маневрового режима необходимо перейти по пути меню «Главное меню > Настройка». Включение/выключение производится нажатием на клавишу «3», при этом в строке «3 Маневровый:» меняется значение ВКЛ/выкл. При включенном маневровом режиме переход в режимы «Автоведения» и «Синхронного управления ведомым электровозом с ведущего» невозможен.

Функционально система работает:

- в режиме «Автоведение» (вход в режим осуществляется клавишей Ф3, выход осуществляется клавишей Ф3 или вмешательством в работу электровоза) - формируя команды и выдавая их в бортовые системы электровоза;

- в режиме «Советчик» (включен по умолчанию) - выдавая на экран блока индикации СУ рекомендуемые параметры движения и не воздействуя на электровоз;

- в режиме «Кнопочный контроллер» (для входа в режим перейти по пути меню «Главное меню > Кнопочный контроллер», для выхода сбросить все задания на тягу и торможение и выйти из меню «Кнопочный контроллер» клавишей С) - команды формирует машинист электровоза с помощью кнопок блока индикации СУ, а аппаратура системы выдает эти команды в бортовые системы электровоза;

- в режиме «Синхронного управления ведомым с ведущего» (для входа в режим /выхода из режима на ведущем электровозе необходимо нажать кнопку РАСПРЕДЕЛЕННАЯ ТЯГА на БСК, на ведомом клавишу Ф3 на блоке индикации СУ) - команды формирует оператор (машинист ведущего электровоза) с помощью клавиатуры или штатных органов управления, а аппаратура системы выдает эти команды в бортовые системы ведущего электровоза и передает по радиоканалу на ведомый электровоз.

Система может осуществлять управление электровозом только при:

– установленном сменном электронном носителе информации;

– установленной реверсивной карте в положение «ВПЕРЕД»;

– включенном состоянии электропневматического клапана автостопа;

– включенной системе БЛОК;

– нахождении ручки контроллера крана машиниста в поездном положении.

2.3.7 Работа системы в режиме «Автоведение»

Для перехода в режим «Автоведение» нажать кнопку Ф3 на блоке индикации СУ.

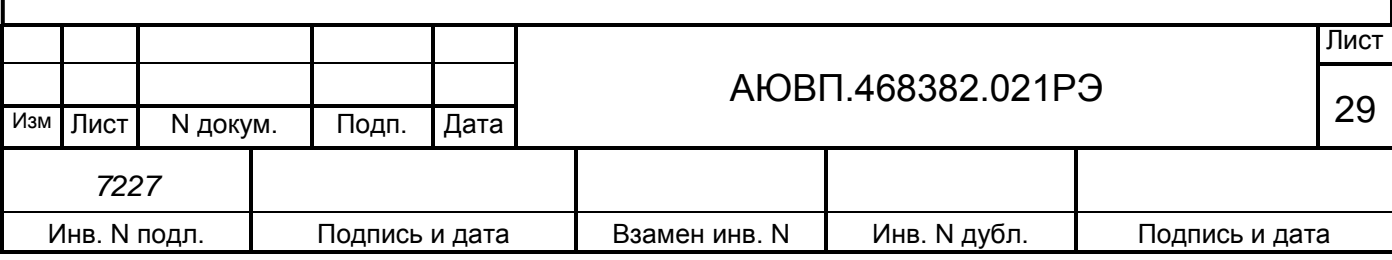

При ведении сдвоенного поезда кнопку Ф3 первым должен нажать машинист ведомого электровоза, таким образом перевести его в активный режим (ожидание команд), после этого кнопку Ф3 нажимает машинист ведущего электровоза.

В режиме «Автоведение» система автоматически осуществляет управление тягой электровоза (электровозов в соединенном поезде) и торможением состава. В информационной строке состояния системы [………….] погаснет символ «А».

Система не переходит в режим «Автоведение» если:

- в меню «Параметры > Маневровый» установлено положение ВКЛ;

- АЛСН кодирована запрещающим показанием светофора.

ВНИМАНИЕ**:** ПРИ ПЕРЕВОДЕ РУЧКИ КОНТРОЛЛЕРА КРАНА МАШИНИСТА ИЗ ПОЕЗДНОГО ПОЛОЖЕНИЯ В ПОЛОЖЕНИЕ «ПЕРЕКРЫША» ИЛИ «ТОРМОЖЕНИЕ» И ПРИ ПЕРЕМЕЩЕНИИ ЗАДАТЧИКА ТЯГИ, А ТАКЖЕ В СЛУЧАЕ, ЕСЛИ НЕ ПО КОМАНДЕ СИСТЕМЫ ПОЯВЛЯЕТСЯ ДАВЛЕНИЕ В ТОРМОЗНЫХ ЦИЛИНДРАХ, СИСТЕМА ОТКЛЮЧАЕТ РЕЖИМ АВТОВЕДЕНИЯ И ПЕРЕХОДИТ В РЕЖИМ СОВЕТЧИКА. ВОЗВРАТ В РЕЖИМ АВТОВЕДЕНИЯ ВОЗМОЖЕН ТОЛЬКО ПО КОМАНДЕ МАШИНИСТА, КОТОРАЯ ПОДАЕТСЯ НАЖАТИЕМ КЛАВИШИ Ф3 НА БЛОКЕ ИНДИКАЦИИ СУ!

Оперативное изменение части параметров и корректировка их во время движения, возможна при помощи «Горячих клавиш» быстрого доступа (последовательного нажатия на кнопки блока индикации СУ с интервалом не более 1,0 с):

- Ф1 и «1» - Коррекция координаты;

- Ф1 и «2» - Ввод временных ограничений;

- Ф1 и «3» - Ввод средней технической скорости по участку позволяет изменять интенсивность движения поезда режиме «Автоведение»;

- Ф1 и «6» -Информация о координатах ближайших станций;

- Ф1 и «7» - Переход в режим «Кнопочный контроллер»;

- для отмены нажать кнопку Ф1два раза;

- «9» и «9» - Запрет торможения в режиме «Автоведение» [Т];

- «9» и «1» Включение/отключение запрета автоматического торможения в режиме «Автоведение»;

- «9» и «2» - Включение/отключение запрета рекуперативного торможения в режиме «Автоведение»;

- «0» и «0» - Запрет тяги в режиме «Автоведение» [ З ];

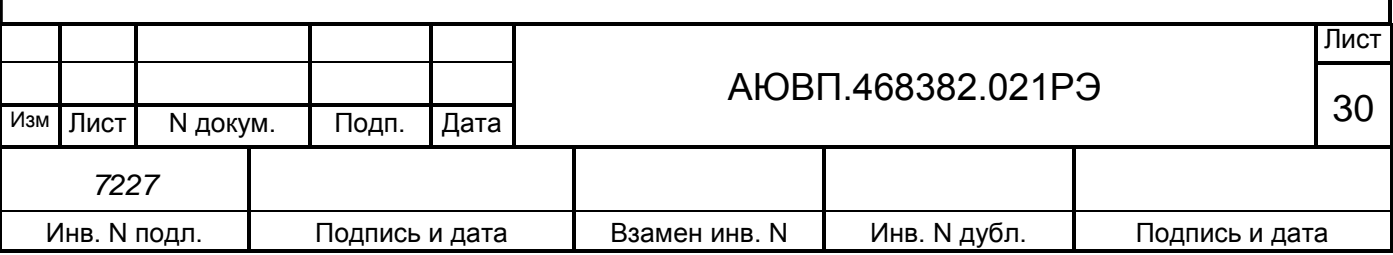

- «3» и «3» - Во время движения - отмена режима следования по удалению в режиме «Автоведение»;

- «4» и «5» - Изменение уставки максимальной силы тяги.

2.3.8 Установка режима оперативного ограничения скорости

В случае необходимости, можно задать оперативное ограничение скорости, вступающее в силу с момента включения и действующее до его отмены, самим машинистом.

Оперативное ограничение скорости устанавливается из главного кадра диалогового окна системы нажатием на клавиатуре кнопки Ф2 и цифры, соответствующей необходимому ограничению (таблица 2). Двойное нажатие кнопки Ф2 отключит данный режим (таблица 2).

Таблица 2 – Ограничения скорости

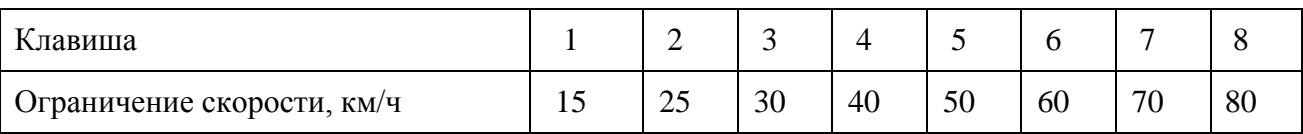

Этот режим отражается на главном кадре диалогового окна системы символом «о» в левом нижнем углу перед строкой индикации, при этом следующее ограничение скорости не будет обозначено, значение текущего ограничения скорости будет соответствовать заданному оперативному ограничению.

Для выхода из режима «Автоведение» необходимо также нажать кнопку Ф3 (ПУСК). В информационной строке появится символ [А………….], при этом система отключает свое воздействие на электрические цепи управления электровозом с регистрацией перехода на управление машинистом в картридже.

2.3.9 Действия в экстремальных ситуациях

2.3.9.1 Порядок действия локомотивной бригады при выходе из строя системы ИСАВП-РТ 2ЭС5.

При зависании системы (не изменяется координата и скорость), при ситуации, когда система плохо реагирует на нажатие кнопок с блока клавиатуры, следует перезагрузить систему. Система перезагрузится в течение времени от 5 до 10 с, с уходом в режим советчика. После восстановления следует проверить координату, при необходимости скорректировать её и

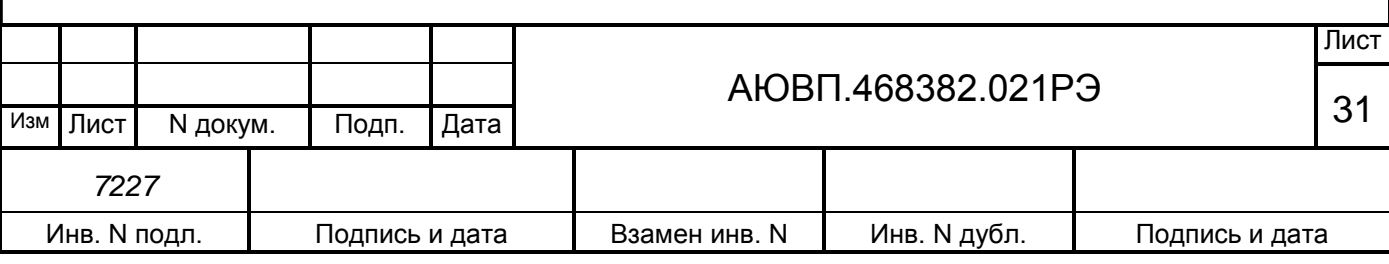

нажать кнопку Ф3 (ПУСК);

Если система ИСАВП-РТ 2ЭС5 продолжает не реагировать на нажатие клавиш, необходимо отключить ее, перейти на ручное управление соединенным поездом и доложить поездному диспетчеру.

2.3.9.2 Действия локомотивной бригады ведущего и ведомого электровоза в случае пропадания радиосвязи между электровозами в процессе работы системы ИСАВП-РТ 2ЭС5.

При длительной, более двух минут, потере связи при движении по «зеленому» сигналу АЛСН, либо при потере связи более 5 секунд при других сигналах АЛСН или отсутствии связи по радиоканалу системы (в строке состояния появился знак «с»), машинисты электровозов обязаны перейти на ручное управление движением поезда с использованием поездной радиосвязи. Доложить о потери связи поездному диспетчеру, который принимает решение о дальнейшем движении соединенного поезда.

При неисправности поездной радиосвязи и радиосвязи системы ИСАВП-РТ 2ЭС5, машинист головного электровоза для остановки соединенного поезда обязан произвести первую ступень торможения разрядкой уравнительного резервуара на величину 0,039 МПа, и по истечении времени от 8 до 10 с, произвести вторую ступень разрядки уравнительного резервуара на значение от 0,039до 0,059 МПа. Машинист электровоза в составе поезда в этом случае обязан руководствоваться пунктом 37 подраздела I.2.4 Приложения 3 «Правил технического обслуживания тормозного оборудования и управления тормозами железнодорожного подвижного состава». Отпуск тормозов в любом случае производить только после полной остановки в соответствии с пунктом 38 подраздела I.2.4 Приложения 3 «Правил технического обслуживания тормозного оборудования и управления тормозами железнодорожного подвижного состава». Если после остановки поезда машинистам не удается установить между собой радиосвязь, доложить о потере связи поездному диспетчеру, который принимает решение о дальнейшем движении соединенного поезда.

Ручное управление движением соединенного поезда осуществлять в соответствии с разделом I.2 Приложения 3 «Правил технического обслуживания тормозного оборудования и управления тормозами железнодорожного подвижного состава» и разделом 2 Инструкции № ЦД-ЦТ-851.

2.3.9.3 Нарушение целостности тормозной магистрали поезда.

При выявлении признаков возможного разрыва тормозной магистрали (прежде всего интенсивное питание тормозной магистрали через кран машиниста и быстрое снижение давления в главных резервуарах, срабатывание сигнализатора обрыва тормозной магистрали)

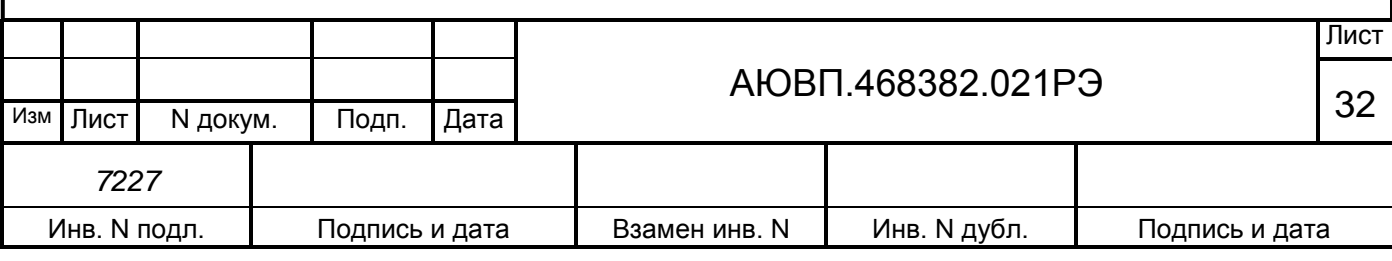

машинист электровоза, который первым выявил этот признак, должен руководствоваться требованием пункта 36 раздела I.2.4 Приложения 3 «Правил технического обслуживания тормозного оборудования и управления тормозами железнодорожного подвижного состава», и параллельно сообщить о своих действиях машинисту другого электровоза. После подтверждения нарушения целости тормозной магистрали, нажатием на кнопку СЛУЖЕБНОЕ ТОРМОЖЕНИЕ РДТ обоих электровозов, выполнить это торможение до полной остановки поезда. Отпуск тормозов в любом случае производить только после полной остановки в соответствии с пунктом 38 подраздела I.2.4 Приложения 3 «Правил технического обслуживания тормозного оборудования и управления тормозами железнодорожного подвижного состава».

Если после ступени торможения не выполняется режим «перекрыша» на одном из электровозов соединенного поезда или происходит несанкционированное падение давления в уравнительном резервуаре, то машинист электровоза, где сложилась данная ситуация, должен немедленно синхронно выполнить полное служебное торможение на обоих электровозах путем нажатия на кнопку СЛУЖЕБНОЕ ТОРМОЖЕНИЕ РДТ и известить по радиосвязи о сложившейся ситуации машиниста другого электровоза.

При управлении тормозами соединенного поезда запрещается отпускать тормоз второго электровоза до отпуска автотормозов состава.

Обо всех действиях системы ИСАВП-РТ 2ЭС5, связанных с торможением и отпуском, машинист головного электровоза передает машинисту второго электровоза по радиосвязи.

Экстренное и полное служебное торможение в один прием в таких поездах должно применяться только в случаях необходимости внезапной остановки поезда, если его дальнейшему движению угрожает опасность и выполняется путем нажатия кнопки СЛУЖЕБНОЕ ТОРМОЖЕНИЕ РДТ. При этом не допускается понижение давления в тормозной магистрали ниже 0,34 МПа.

Если в процессе ведения поезда на электровозе в составе поезда загорается индикатор ТМ, наблюдается понижение давления в тормозной магистрали без загорания лампы ТМ, а также кран машиниста начал интенсивно пополнять утечки в тормозной магистрали, машинист должен перевести ручку крана машиниста в III положение, сообщить об этом по радиосвязи машинисту головного электровоза. При необходимости, допускается произвести разрядку уравнительного резервуара на электровозе, где загорелся индикатор ТМ или наблюдается понижение давления в тормозной магистрали без загорания лампы ТМ на значение не более (0,029 ± 0,005) МПа. Отпуск тормозов в любом случае производить только после полной остановки в соответствии с пунктом 38 раздела I.2.4 Приложения 3 «Правил технического

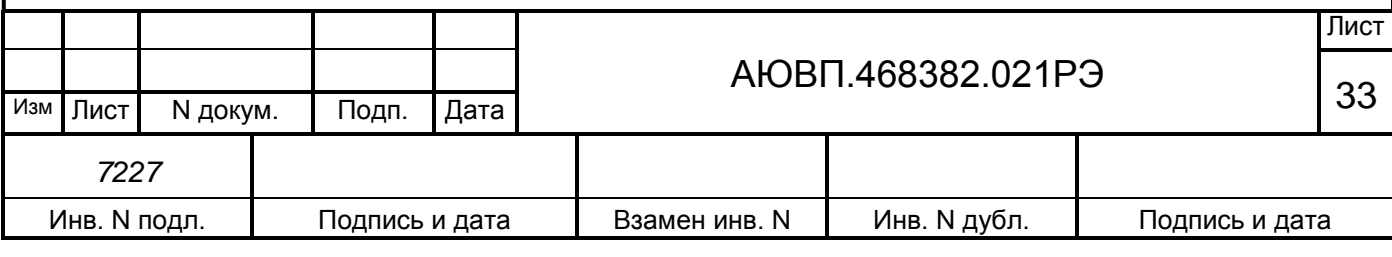

обслуживания тормозного оборудования и управления тормозами железнодорожного подвижного состава».

В случае неисправности тягового оборудования на одном из электровозов соединенного поезда, машинисты останавливают поезд служебным торможением, по возможности на площадке и прямом участке пути, сообщают о причине остановки дежурному по станции и поездному диспетчеру. **Необходимо обратить внимание** - **не находится ли электровоз в зоне нейтральной вставки**. После остановки поезда, локомотивная бригада приступает к устранению неисправности на электровозе, где она произошла. После устранения неисправности локомотивная бригада докладывает поездному диспетчеру об условии дальнейшего следования соединенного поезда, учитывая работоспособность электровоза (требуется разъединение соединенного поезда или нет, нужен вспомогательный электровоз или не нужен и др.).

В случае неисправности рельсовых цепей, а именно несоответствие показания напольного светофора и локомотивного, систему перевести в работу советчика, перейти на ручное управление соединенным поездом, доложить об этом дежурному по станции и поездному диспетчеру, и следовать, руководствуясь показаниями напольных светофоров (согласно ПТЭ от 21.12.12 № ЦРБ – 756).

В случае неисправности локомотивной АЛСН на головном электровозе, систему перевести в работу советчика, перейти на ручное управление соединенным поездом, и далее руководствоваться согласно разделу 5 инструкции ЦТ-ЦШ 889 от 25.10.2001 г.

В случае неисправности системы БЛОК на головном электровозе, систему перевести в режим советчик, перейти на ручное управление соединенным поездом, и далее руководствоваться согласно пп. 6.10, 6.12 инструкции ЦШ-ЦТ 907 от 25.04.2001 г.

2.3.10 Описание графического экрана системы ИСАВП-РТ 2ЭС5

Графический экран системы ИСАВП-РТ 2ЭС5 имеет вид в соответствии с рисунком 16.

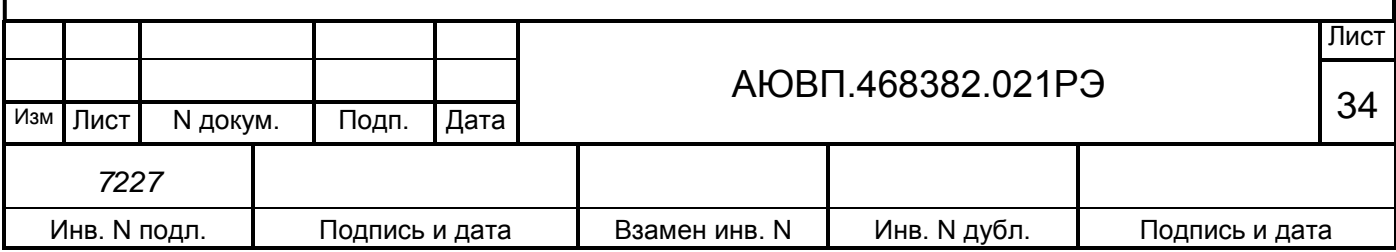

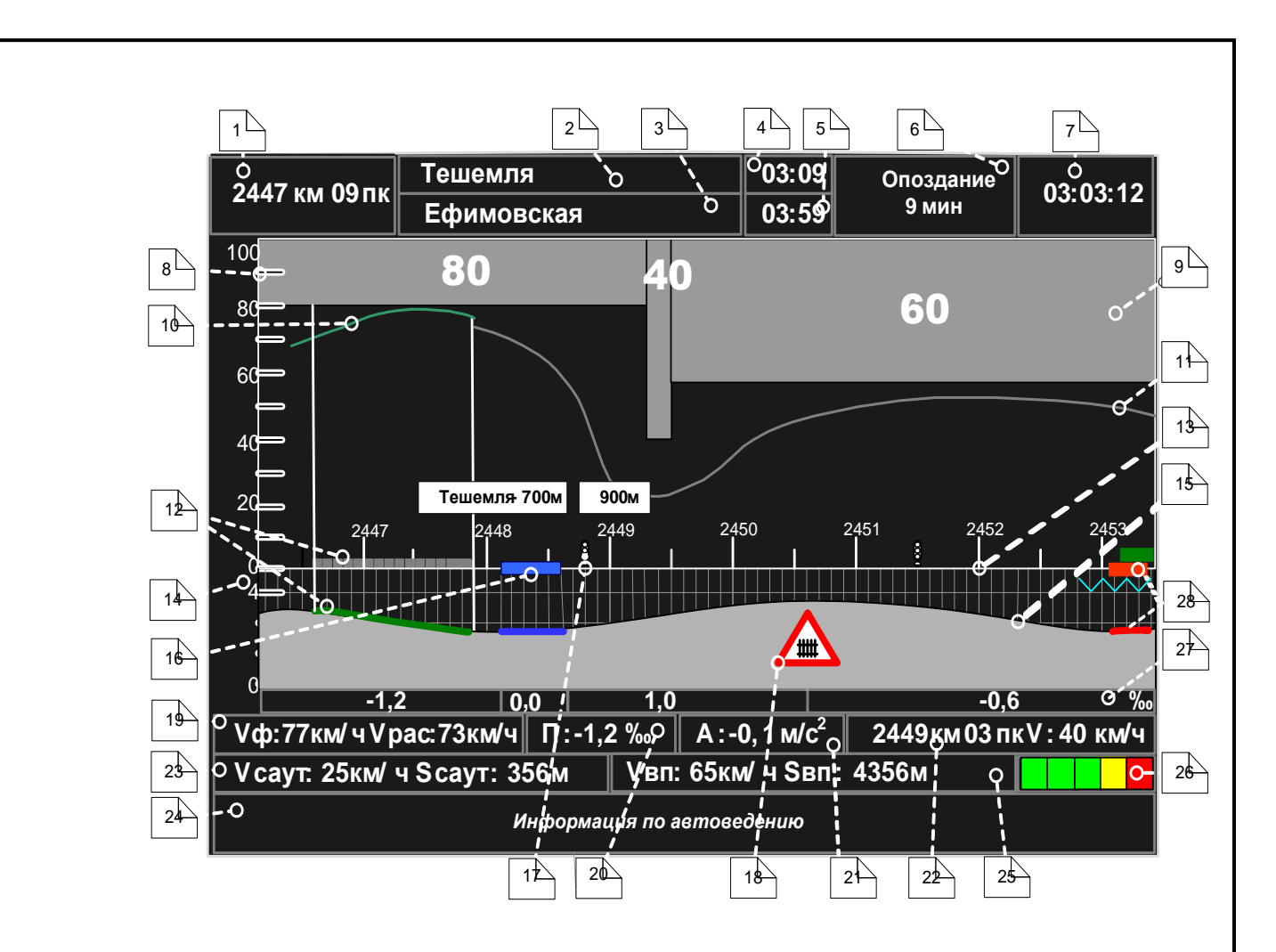

Рисунок 16 – Графический экран системы ИСАВП-РТ 2ЭС5

Поле 1 – отображает текущую железнодорожную координату местонахождения электровоза в километрах и пикетах.

Поле 2 – содержит имя проследованной станции выполнения расписания.

Поле 3 – следующей станции выполнения расписания.

Поле 4 – используется для отображения времени прибытия на ближайшую зонную станцию по графику в формате час:мин.

Поле 5 – используется для отображения времени прибытия на станцию исполнения расписания по графику или времени прибытия, заданного машинистом, в формате час:мин.

Поле 6 – служит для вывода отклонения от графика:

- если отклонения от расписания нет, то выводится надпись "следует графиком";

- если имеет место опережение графика, то выводится надпись "Опережение" и значение опережения в минутах;

- если имеет место опоздание относительно графика, то выводится надпись

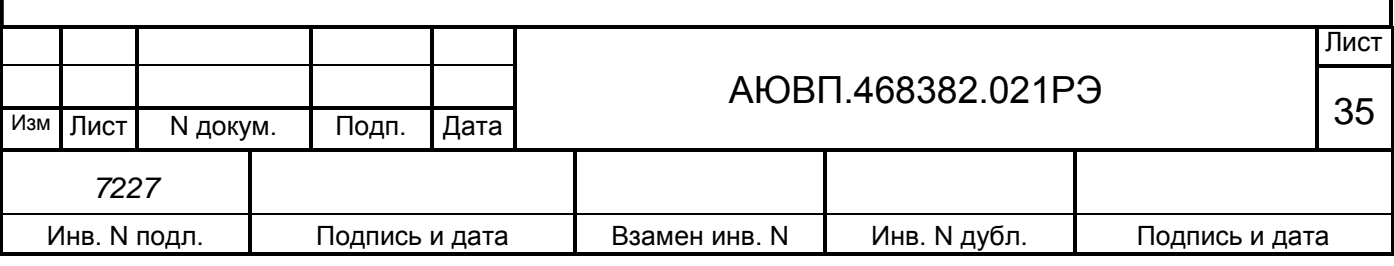

"Опоздание" и значение опоздания в минутах.

Поле 7 – отображает текущее астрономическое время в формате часы:минуты:секунды.

Шкала 8 – представляет собой шкалу скорости в км/час (ординату или вертикальную ось графика центральной части экрана), позволяет оценить значения ограничений скорости, отобразить фактическую и расчетную скорости движения поезда.

Область 9 – графическое отображение информации об ограничениях скорости: постоянных, временных, оперативных (показывается минимальное).

Кривая 10 – значения фактических скоростей движения поезда.

Кривая 11 – отображает значения расчетных (рекомендованных) скоростей движения поезда.

Фигура 12 – схематическое изображение поезда с учетом его длины на железнодорожной координатной сетке и на профиле.

Шкала 13 – представляет собой шкалу координат, отсчет ведется в железнодорожных координатах (километрах и пикетах).

Шкала 14 – представляет собой шкалу высоты в метрах с динамически меняющимся диапазоном. Позволяет качественно оценить величину уклона.

Кривая 15 – представляет собой профиль пути, как функцию высоты от железнодорожной координаты (расстояния).

Фигура 16 – схематическое изображение станции. Над ближайшей по ходу движения станцией отображается транспарант с названием станции и расстоянием до ее оси.

Объект 17 – отображает светофор. Над ближайшим впереди лежащим светофором выводится транспарант с именем (названием) светофора и расстоянием до него в метрах.

Объект 18 – представляет собой изображение путевого объекта в виде условного значка.

В этой области отображается информация о следующих путевых объектах в виде условных значков:

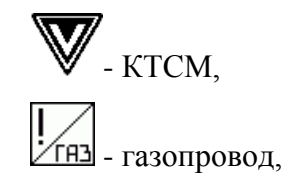

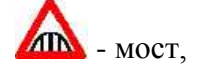

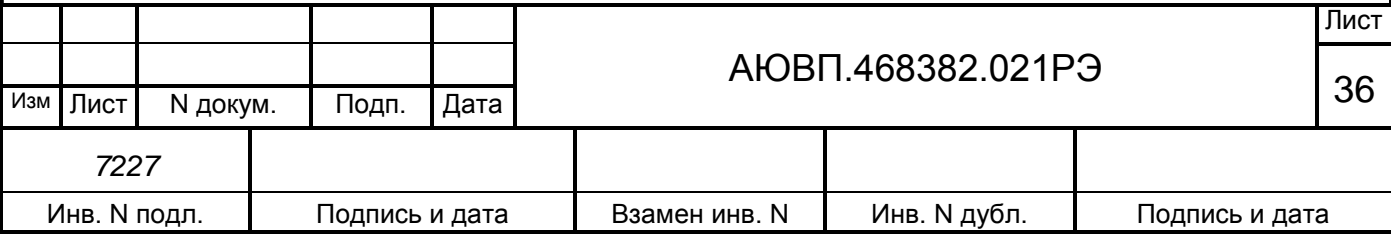

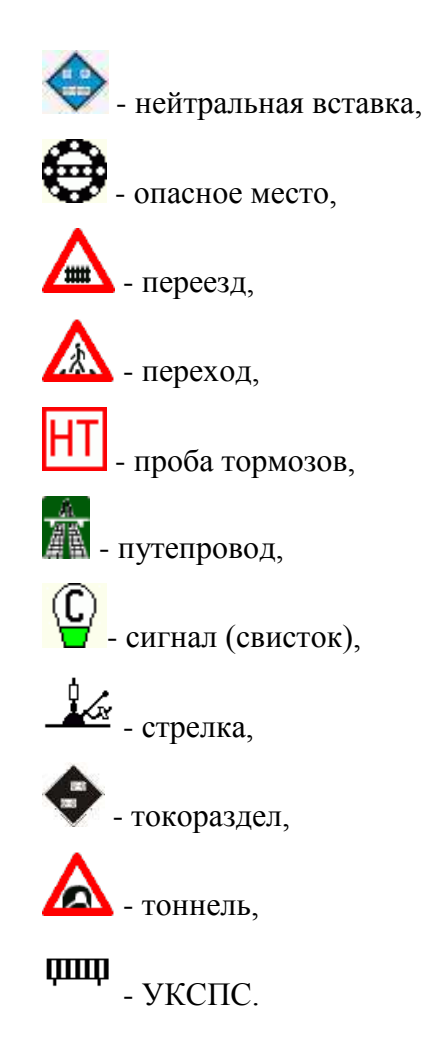

Поле 19 – содержит значения скоростей: Vф – значение фактической скорости в км/час, Vрас – значение скорости задания в км/час.

Поле 20 – используется для вывода величины уклона под электровозом в промилле (м/км).

Поле 21 – текущее ускорение поезда в м/с².

Поле 22 – информация о ближайшем ограничении скорости. Указывается железнодорожная координата начала ограничения в километрах и пикетах и значение ограничения скорости в км/ч.

Поле 23 – допустимая скорость и расстояние до препятствия, принимаемые от САУТ.

Поле 24 – информация о состоянии системы ИСАВП-РТ 2ЭС5.

Поле 25 – служит для вывода скорости впереди идущего состава и расстояния до его хвоста (если данная информация принимается).

Поле 26 – занятость впереди лежащих пяти блок-участков (если данная информация принимается системой).

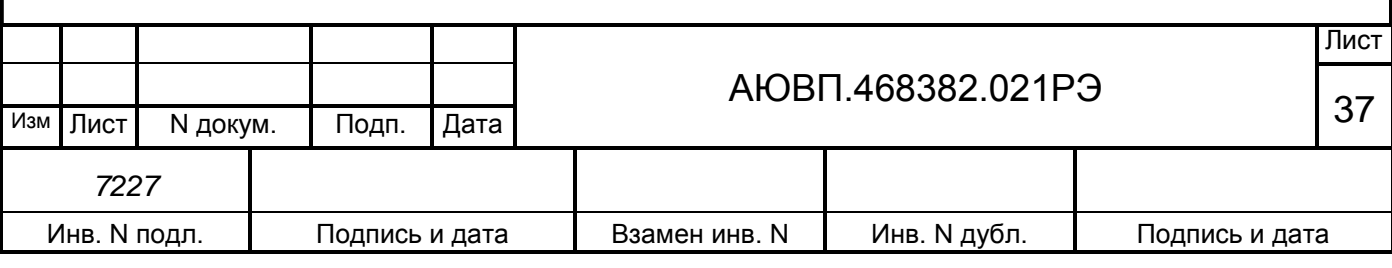

Поле 27 – выделяет участки усредненного профиля с указанием величины уклона в промилле. Значение уклона выводится со знаком.

Поле 28 – схематическое изображение протяженного объекта пути.

#### 2.3.11 Работа в режиме советчика

Из режима «Автоведение» система переходит в режим «Советчик» при любом вмешательстве машиниста в управление электровозом.

В режиме советчика система информирует машиниста о рекомендуемой скорости движения, подготовке к торможению, выдает необходимые речевые сообщения.

Использование режима советчик рекомендуется на начальном этапе освоения машинистами особенностей работы с системой ИСАВП-РТ 2ЭС5, для адаптации к структуре меню ввода данных и управления, функциональным назначениям клавиш.

2.3.12 Работа в режиме «Синхронное управление ведомым с ведущего»

В этом режиме машинист ведомого электровоза должен нажать клавишу Ф3, и таким образом перевести электровоз в активный режим (ожидание команд).

Машинист ведущего электровоза после перехода в режим «Синхронного управления ведомым с ведущего» формирует команды тяги или рекуперативного торможения с помощью клавиатуры или штатных органов управления, которые будут синхронно отрабатываться на обоих электровозах.

2.3.13 Режим кнопочного контроллера.

При необходимости управления автоматическими тормозами соединенного поезда, машинист обязан использовать режим «Кнопочного контроллера».

Для входа в режим «Кнопочного контроллера» необходимо выполнить следующие действия:

- активировать текстовый экран системы в правом верхнем углу дисплея машиниста, нажав клавишу «\*», если он не активен;

- в «Главном меню» выбрать пункт «Кнопочный контроллер» с помощью клавиш « $\downarrow$ » и «», нажать клавишу ENTER либо набором сочетания клавиш Ф1 и «3».

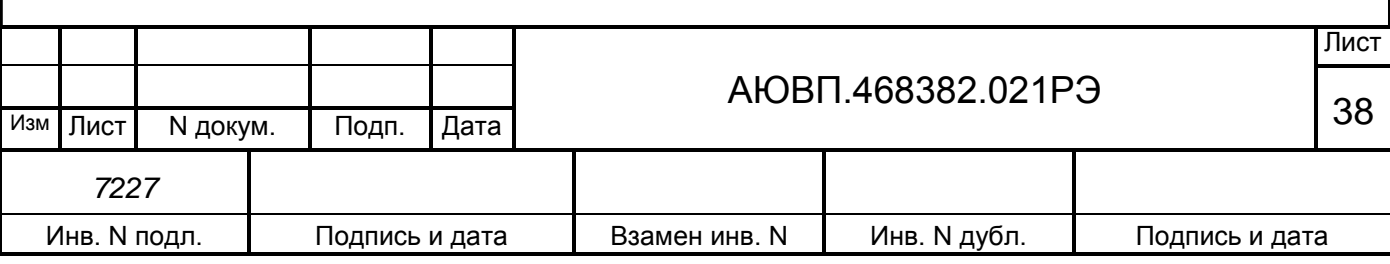

После этого в правом верхнем углу экрана должно появиться меню кнопочного контроллера по управлению тягой (рис. 17).

Управление тягой осуществляется клавишами:

«1» / «2» - уменьшить/увеличить задание скорости с шагом 1 км/ч;

«4» / «5» - уменьшить/увеличить задание скорости с шагом 5 км/ч;

«0» перейти на выбег;

«9» перейти к управлению силой тяги.

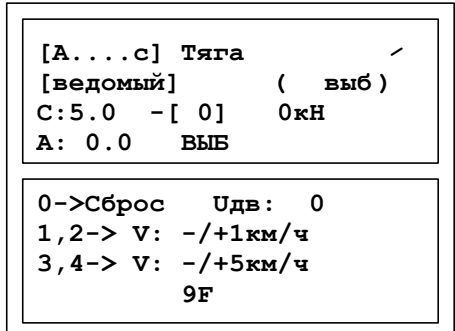

Рисунок 17

Для перехода к ручному управлению автоматическим торможением в окне ручного управления тягой нажать клавишу ENTER, появится окно в соответствии с рисунком 18.

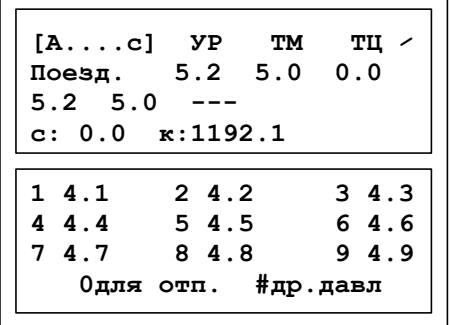

Рисунок 18

ТМ – давление в тормозной магистрали;

УР – давление в уравнительном резервуаре;

ТЦ – давление в тормозном цилиндре.

Управляющие клавиши:

«1» – торможение до давления в УР 4,1 кгс/см<sup>2</sup> (0,4 МПа);

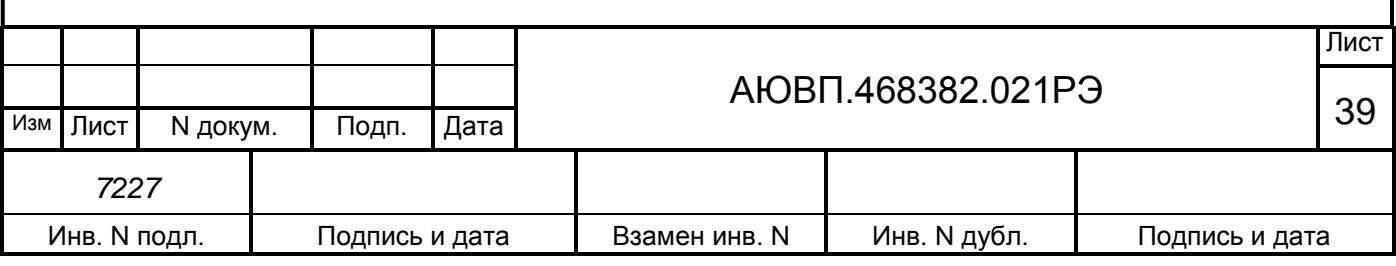

 $\alpha$ 2» – торможение до давления в УР 4,2 кгс/см<sup>2</sup> (0,41 МПа);  $\langle 3 \rangle$  – торможение до давления в УР 4,3 кгс/см<sup>2</sup> (0,42 МПа); «4» – торможение до давления в УР 4,4 кгс/см<sup>2</sup> (0,43 МПа);  $\langle 65 \rangle$  – торможение до давления в УР 4,5 кгс/см<sup>2</sup> (0,44 МПа); «6» – торможение до давления в УР 4,6 кгс/см<sup>2</sup> (0,45 МПа);  $\langle \langle 7 \rangle \rangle$  – торможение до давления в УР 4,7 кгс/см<sup>2</sup> (0,46 МПа); «8» – торможение до давления в УР 4,8 кгс/см<sup>2</sup> (0,47 МПа);

«9» – торможение до давления в УР 4,9 кгс/см<sup>2</sup> (0,48 МПа);

«0» переключает экран в режим отпуска тормоза до необходимого давления (окно в соответствии с рисунком 20);

 $\Phi$ 2 - позволяет переключаться между тормозными ступенями диапазона от 4,1 до 4,9 кгс/см<sup>2</sup> (от 0,4 до 0,48 МПа) на диапазон от 3,1 до 3,9 кгс/см<sup>2</sup> (от 0,3 до 0,38 МПа) туда и обратно (окно в соответствии с рисунком 19). Используется для задания на выполнение второй и более ступеней торможения с понижением давления в тормозной магистрали.

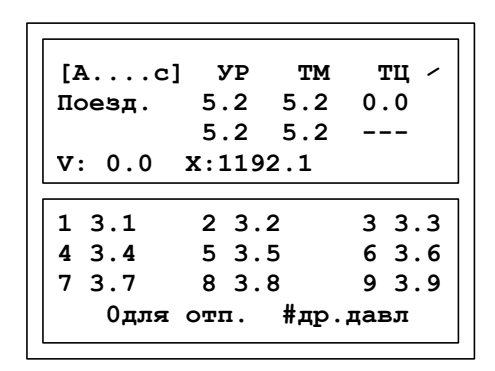

Рисунок 19

Управляющие клавиши:

«1» – торможение до давления в УР 3,1 кгс/см<sup>2</sup> (0,3 МПа);

 $\alpha$ 2» – торможение до давления в УР 3,2 кгс/см<sup>2</sup> (0,31 МПа);

 $\langle 3 \rangle$  – торможение до давления в УР 3,3 кгс/см<sup>2</sup> (0,32 МПа);

«4» – торможение до давления в УР 3,4 кгс/см<sup>2</sup> (0,33 МПа);

 $\langle 65 \rangle$  – торможение до давления в УР 3,5 кгс/см<sup>2</sup> (0,34 МПа);

«6» – торможение до давления в УР 3,6 кгс/см<sup>2</sup> (0,35 МПа);

 $\langle 7 \rangle$  – торможение до давления в УР 3,7 кгс/см<sup>2</sup> (0,36 МПа);

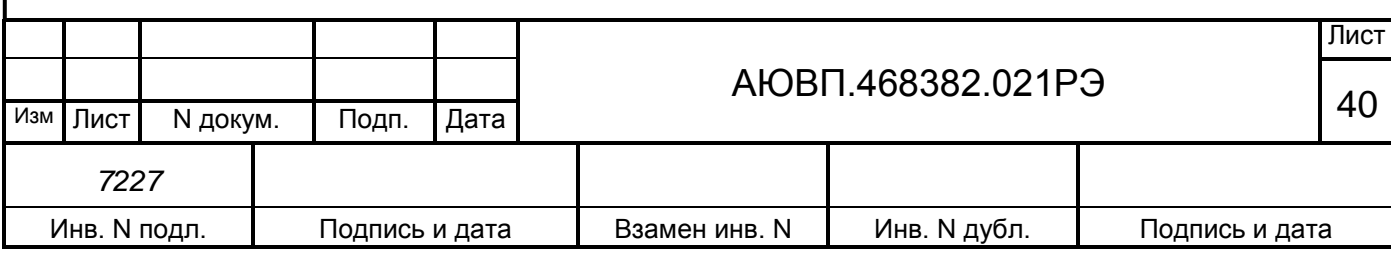

 $\langle 8 \rangle$  – торможение до давления в УР 3,8 кгс/см<sup>2</sup> (0,37 МПа);

 $\langle 0.9 \rangle$  – торможение до давления в УР 3,9 кгс/см<sup>2</sup> (0,38 МПа);

«0» отпуск (окно в соответствии с рисунком 20);

 $\Phi$ 2 - в данном экране позволяет вернуть диапазон тормозных давлений от 4,1 до 4,9 кгс/см<sup>2</sup> (от 0,4 до 0,48 МПа).

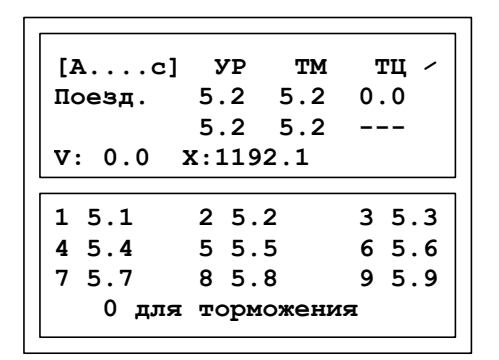

Рисунок 20

Управляющие клавиши:

«1» – отпуск до давления 5,1 кгс/см<sup>2</sup> (0,5 МПа);  $\langle 2 \rangle$  – отпуск до давления 5,2 кгс/см<sup>2</sup> (0,51 МПа);  $\langle 3 \rangle$  – отпуск до давления 5,3 кгс/см<sup>2</sup> (0,52 МПа); «4» – отпуск до давления 5,4 кгс/см<sup>2</sup> (0,53 МПа);  $\langle 65 \rangle$  – отпуск до давления 5,5 кгс/см<sup>2</sup> (0,54 МПа); «6» – отпуск до давления 5,6 кгс/см<sup>2</sup> (0,55 МПа);  $\langle \langle 7 \rangle \rangle$  – отпуск до давления 5,7 кгс/см<sup>2</sup> (0,56 МПа); «8» – отпуск до давления 5,8 кгс/см<sup>2</sup> (0,57 МПа);  $\langle 9 \rangle$  – отпуск до давления 5,9 кгс/см<sup>2</sup> (0,58 МПа);

«0» - возвращает экран торможения и тормозных давлений.

При достижении заданной величины разрядки давления в уравнительном резервуаре, система автоматически реализует положение "перекрыша" (IV - положение крана машиниста), а при достижении заданной величины давления в уравнительном резервуаре при отпуске система автоматически переходит в "поездное" положение (II - положение крана машиниста).

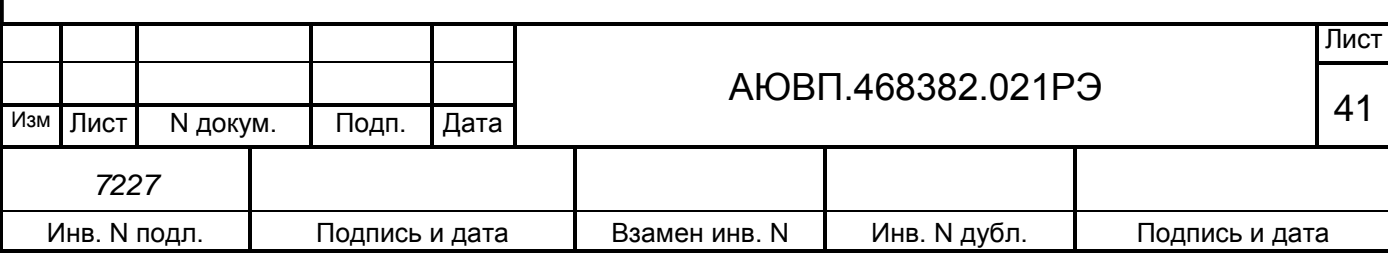

Для возврата к экрану «Тяга» нажать ENTER. Для выхода из режима кнопочного контроллера необходимо: в режиме тяги разобрать тягу (электрическую схему локомотива), а в режиме торможения, закончить цикл торможения, задав «Поездное» положение. Для перехода к основному экрану системы дважды нажать клавишу С.

### 2.3.14 Окончание работы

После завершения поездки необходимо:

Извлечь сменный электронный носитель информации для сдачи с маршрутом дежурному по депо;

Выйти из экрана системы, нажав клавишу **« \* »**;

Выключить в секциях электровоза на панели автоматов АЗВ ИСАВП-РТ.

Если в процессе использования системы были замечены сбои или неисправности, то машинист должен сделать об этом запись в журнале технического состояния локомотива ТУ-152.

### 2.4 **Действия при неисправностях системы**

После включения питания, система ИСАВП-РТ 2ЭС5 должна войти в рабочий режим. Если система не вошла в рабочий режим и после перезапуска, ее следует отключить и сделать запись о характере неисправности в журнал технического состояния локомотива ТУ-152.

При обнаружении признаков неправильного выполнения системой своих функций в режиме автоведения следует выйти из режима «Автоведение» нажав клавишу «Ф3» на блоке индикации СУ (система перейдет в режим подсказки с отключением управляющих воздействий на электровоз) и проверить информацию, выводимую на индикатор. При этом:

- если информация, выводимая на индикатор, соответствует параметрам движения, то допускается дальнейшее использование системы в режиме подсказки;

- если информация, выводимая на индикатор, не соответствует параметрам движения, систему ИСАВП-РТ 2ЭС5 следует отключить и сделать запись о характере неисправности в журнал технического состояния локомотива формы ТУ–152.

Перечень возможных неисправностей и способы их устранения представлен в п. 3.3 данного руководства.

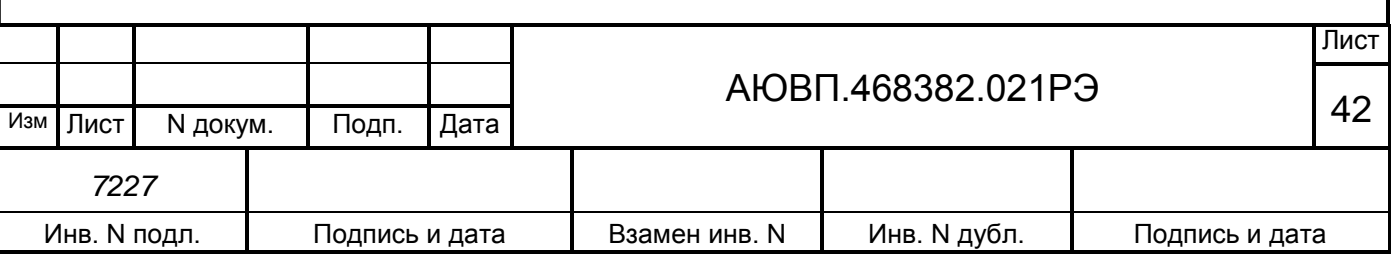

## <span id="page-42-0"></span>**3 ТЕХНИЧЕСКОЕ ОБСЛУЖИВАНИЕ**

# 3.1 **Общие требования к техническому обслуживанию. Меры безопасности и промышленной санитарии**

Организация технического обслуживания системы построена таким образом, чтобы максимально совместить виды технического обслуживания системы с видами технического обслуживания и текущих ремонтов электровозов (ТО, ТР и др.). Периодичность технических обслуживаний и ремонтов системы ИСАВП-РТ 2ЭС5 должна соответствовать значениям, указанным в таблице 3

Таблица 3 - Периодичность технических обслуживаний и ремонтов электровоза 2ЭС5

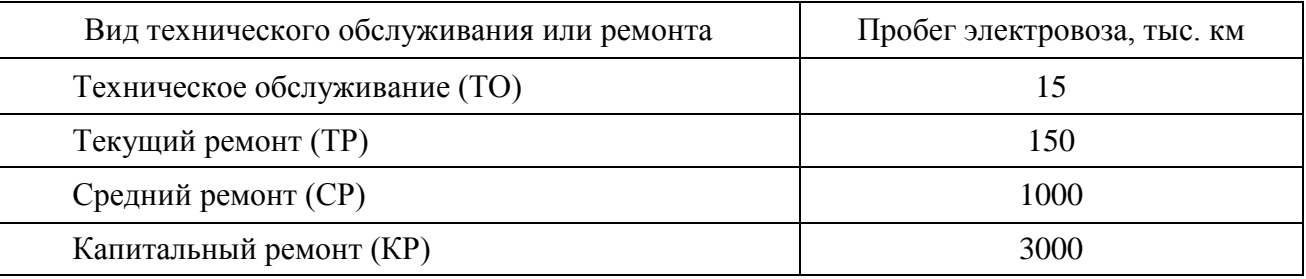

Для ТО и ТР электровоза допускается дифференцировано изменять межремонтные пробеги на величину ±10% от установленных норм периодичности.

Для СР электровоза допускается дифференцировано изменять межремонтный пробег на величину ±5% от установленной нормы периодичности.

Для КР электровоза допускается дифференцировано изменять межремонтный пробег на величину ±1% от установленной нормы периодичности.

По результатам эксплуатации, периодичность и объем технических обслуживаний и ремонтов электровозов могут пересматриваться заводом-изготовителем по согласованию с Заказчиком.

Показатели контролепригодности должны уточняться в процессе ремонтных испытаний, а также в процессе эксплуатации установочной серии.

Качественное и своевременное выполнение необходимых работ по техническому обслуживанию обеспечивает поддержание системы в исправном состоянии. Своевременное устранение отклонений от номинальных характеристик, вызванных как изменением параметров элементов, так и выходом их из строя, обеспечивает достоверность измерений, позволяет получать требуемую эксплуатационную надежность системы.

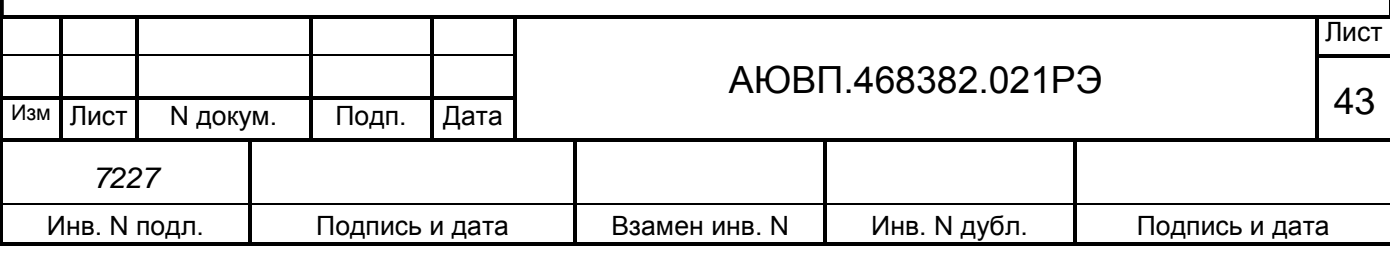

Для качественного выполнения системой своих функций бортовую базу данных в блоках центрального процессора необходимо актуализировать не реже одного раза в месяц.

В настоящем руководстве определены объемы и перечень работ по техническому обслуживанию, а также по отысканию и устранению отказов и неисправностей аппаратуры системы при различных видах ремонтов электровозов.

Диагностический контроль, а также профилактические и ремонтные работы, требующие демонтажа аппаратуры системы с электровоза должны выполняться персоналом, прошедшим специальное обучение и имеющим разрешение на проведение этих работ.

Все работы по техническому обслуживанию и ремонту системы и ее составных частей должны производиться согласно "Правилам по охране труда при техническом обслуживании и текущих ремонтах тягового подвижного состава", "Правилам по технике безопасности и производственной санитарии при эксплуатации электровозов, тепловозов и МВПС" и "Типовой инструкции по охране труда для слесарей по ремонту электроподвижного состава".

#### 3.2 **Виды работ, выполняемые при проведении технического обслуживания**

3.2.1 Техническое обслуживание системы при техническом обслуживании (ТО) электровоза

По журналу технического состояния локомотива формы ТУ-152 проверить наличие замечаний в работе системы от последнего технического обслуживания или текущего ремонта.При наличии записей об отказах или неисправностях системы ИСАВП-РТ 2ЭС5 дальнейшее пользование системой не допускается, до выявления отказавшего узла, его замены или устранения неисправности.

Включить систему, при загрузке выбрать режим «Ведущий». После загрузки убедиться, что в строке состояния есть символ «с».

После приведения электровоза в рабочее состояние провести проверку функционирования системы с помощью теста управления в соответствии с приложением А.

По окончании проверки сделать запись в журнале ТУ-152 об исправности системы ИСАВП-РТ 2ЭС5

3.2.2 Техническое обслуживание системы при текущем ремонте (ТР) электровоза

По журналу технического состояния локомотива формы ТУ-152 проверить наличие замечаний в работе системы от последнего технического обслуживания или текущего ремонта.

Удалить пыль и загрязнения с блоков и составных частей системы. Проверить

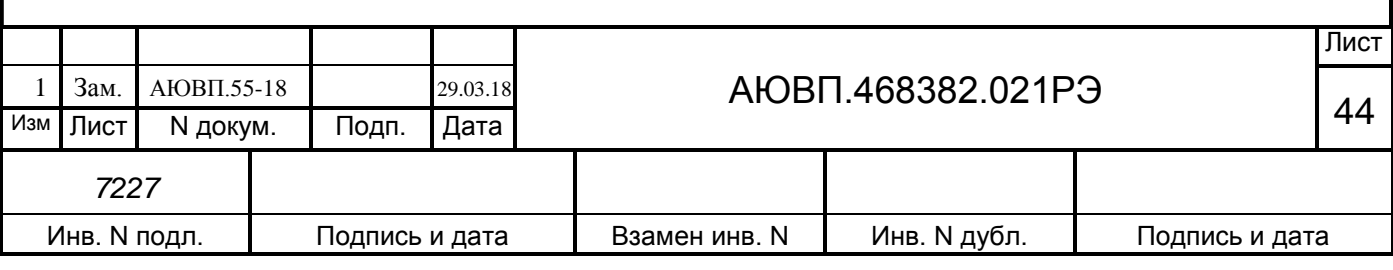

состояние и крепление монтажных частей блоков, крепление блоков и кабелей. Крепление блоков должно быть надежным, кабели без механических повреждений.

При наличии записей о неисправностях системы или появлении их при проверке, установить причину неисправности.

При необходимости произвести замену неисправных комплектующих изделий.

При необходимости произвести обновление программного обеспечения в соответствии с инструкцией по загрузке программного обеспечения АЮВП.468382.021 ИС.

Включить систему, при загрузке выбрать режим «Ведущий». После загрузки убедиться, что в строке состояния есть символ «с».

Произвести проверку работоспособности системы с помощью теста управления (Приложение А).

По окончании проверки сделать запись в журнале ТУ-152 об исправности системы.

3.2.3 Техническое обслуживание системы при среднем ремонте (СР) электровоза

По журналу технического состояния локомотива формы ТУ-152 проверить наличие замечаний в работе системы от последнего технического обслуживания или текущего ремонта.

Удалить пыль и загрязнения с блоков и составных частей системы. Проверить состояние и крепление монтажных частей блоков, крепление блоков и кабелей. Крепление блоков должно быть надежным, кабели без механических повреждений.

Провести периодические регламентные работы по кабельному монтажу в следующей последовательности:

- отсоединить все кабели от блоков системы;

- внешним осмотром убедиться в отсутствии вмятин, сколов и деформации соединителей, а также в целостности изоляции проводов и кабелей;

- внешним осмотром проверить состояние контактов у соединителей блоков аппаратуры системы.

Кабели с окисленными соединителями (со следами позеленения, шероховатости или других проявлений коррозии) заменить.

Произвести устранение выявленных в процессе проверки неисправностей.

При необходимости произвести замену неисправных комплектующих изделий. В случае выявления неисправного блока (неисправных блоков) заменить его работоспособным оборудованием.

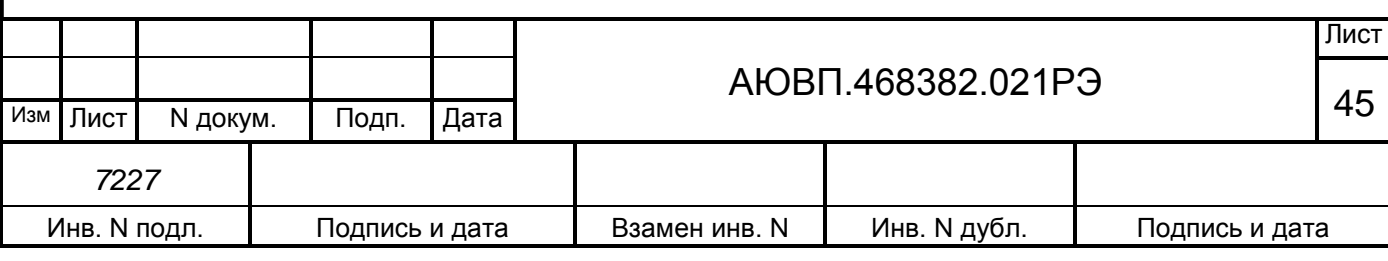

Подключить все кабели системы ИСАВП-РТ 2ЭС5 в соответствии со схемой проекта оборудования.

При необходимости произвести обновление программного обеспечения в соответствии с инструкцией по загрузке программного обеспечения АЮВП.468382.021 ИС.

Включить систему, при загрузке выбрать режим «Ведущий». После загрузки убедиться, что в строке состояния есть символ «с».

Произвести проверку работоспособности системы с помощью теста управления (Приложение А).

По окончании проверки сделать запись в журнале ТУ-152 об исправности системы.

3.2.4 Техническое обслуживание системы при КР электровоза

После проведения капитального ремонта электровоза, завод, проводящий ремонт должен установить и подключить систему к цепям электровоза в соответствии со схемой электровоза.

При необходимости произвести обновление программного обеспечения в соответствии с инструкцией по загрузке программного обеспечения АЮВП.468382.021 ИС.

Включить систему, при загрузке выбрать режим «Ведущий». После загрузки убедиться, что в строке состояния есть символ «с».

После проверки работоспособности самого электровоза, необходимо выполнить проверку системы ИСАВП-РТ 2ЭС5 в соответствии с приложением А.

#### 3.3 **Возможные неисправности и способы их устранения**

Блоки БЦП, БР и БШЛ имеют светодиоды, по состоянию которых можно судить о работоспособности блока и наличии питания. На блоках имеются следующие светодиоды:

- «+48» – светится при наличии питания на блоке;

- ОБМ – мигает при наличии обмена по CAN-сети;

- РАБ – мигает при успешном прохождении встроенного теста.

Если светодиод не светится, то это указывает на неисправность блока и его необходимо заменить.

Перечень возможных неисправностей электрического оборудования системы ИСАВП-РТ 2ЭС5 и способы их устранения приведены в таблице 4.

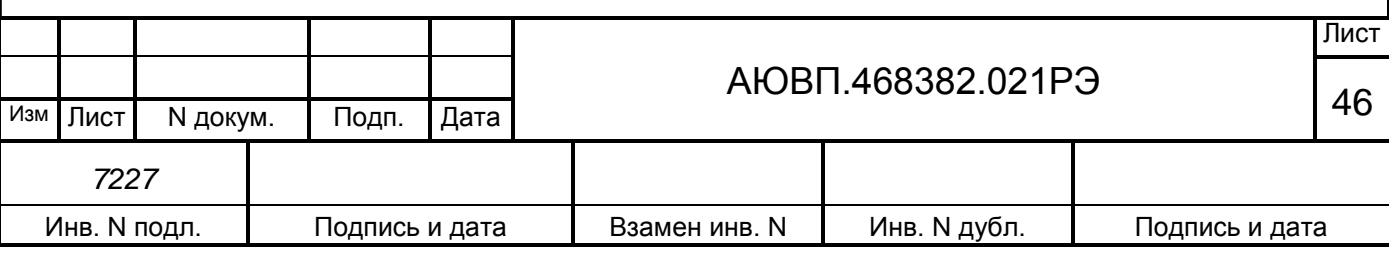

# Таблица 4 – Неисправности электрического оборудования системы ИСАВП-РТ 2ЭС5

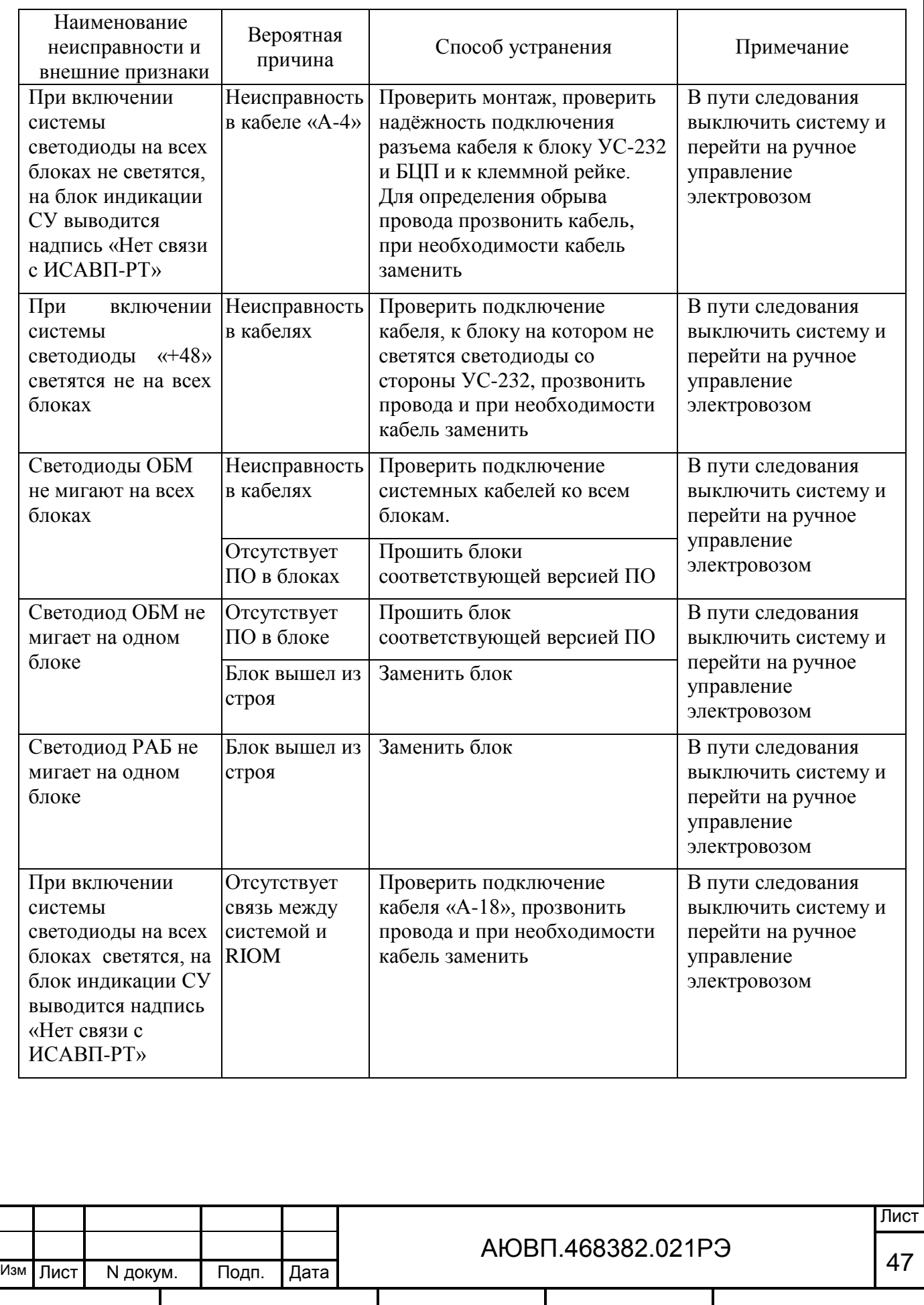

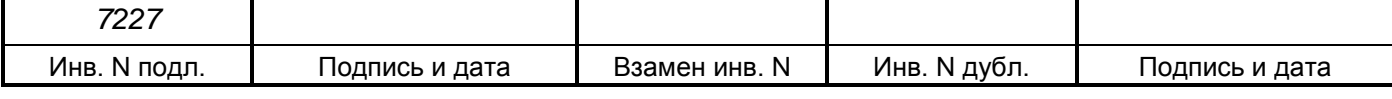

Перечень возможных неисправностей радиооборудования системы ИСАВП-РТ 2ЭС5 и способы их устранения приведены в таблице 5

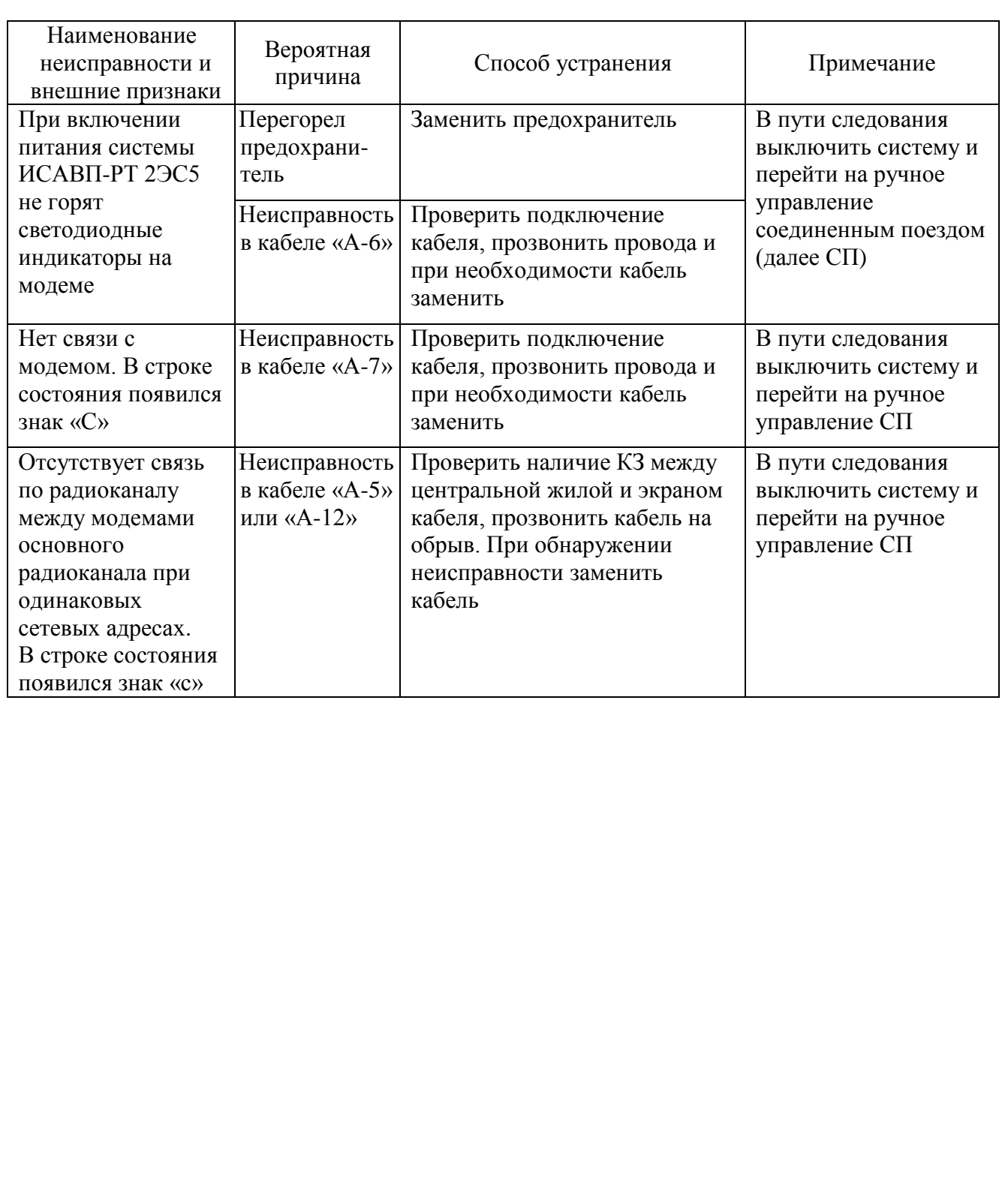

Таблица 5 – Неисправности радиооборудования системы ИСАВП-РТ 2ЭС5

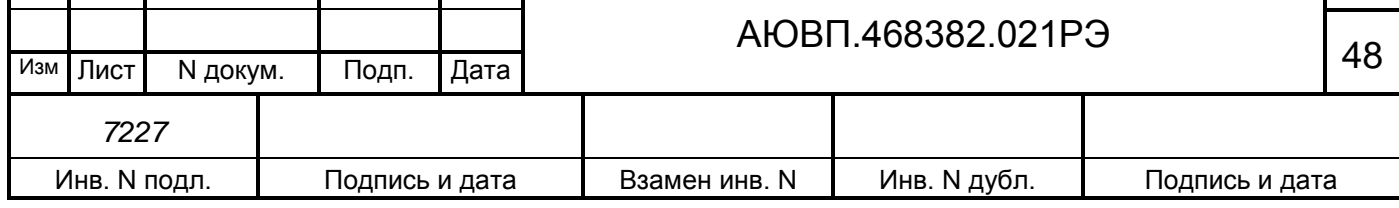

Τ

 $\mathbf{I}$ 

Τ

Τ

Лист

# <span id="page-48-0"></span>**4 ТРАНСПОРТИРОВАНИЕ И ХРАНЕНИЕ**

4.1 Условия транспортирования и хранения системы ИСАВП-РТ 2ЭС5 должны соответствовать следующим требованиям:

а) условия транспортирования должны соответствовать в части воздействия:

1) климатических факторов - 5 (ОЖ4) по ГОСТ 15150;

2) механических нагрузок - С по ГОСТ 23216;

б) условия хранения в части воздействия климатических факторов должны соответствовать 1 (Л) по ГОСТ 15150.

4.2 Система в транспортной таре должна храниться в отапливаемых складских помещениях, защищающих ее от воздействия атмосферных осадков при отсутствии в воздухе паров кислот, щелочей и других агрессивных примесей, при температуре окружающего воздуха от плюс 5 до плюс 40 °С и относительной влажности воздуха до 80 % при плюс 25 °С.

4.3. Гарантийный срок хранения 6 месяцев с момента отгрузки заказчику. Срок хранения более 6 месяцев засчитывается в гарантийный срок эксплуатации.

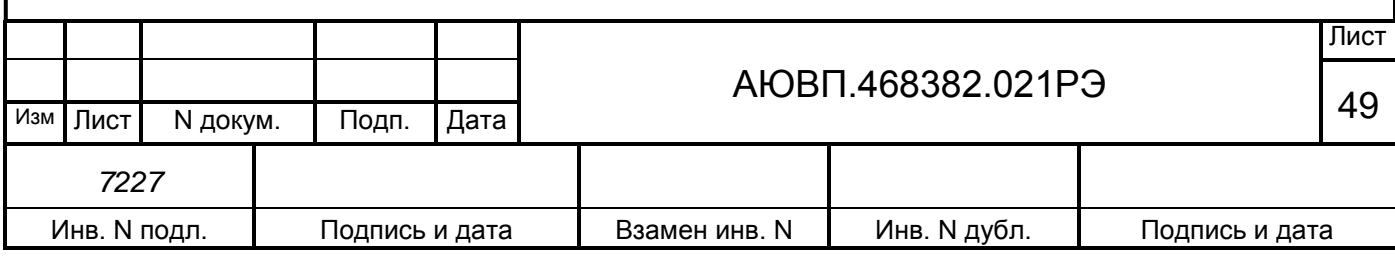

## **Приложение А**

#### **(Обязательное)**

#### **Порядок проведения предрейсового теста**

### <span id="page-49-0"></span>**А.1 Общие положения**

Предрейсовый тест предназначен для проверки управления тягой и автоматическим и рекуперативным тормозом электровоза по командам от системы ИСАВП-РТ 2ЭС5.

Работы по проверке функций системы УСАВП должны производиться после проведения проверки работоспособности самого электровоза при нахождении электровоза под контактным проводом.

Пункт программы «ПРЕДРЕЙСОВЫЙ ТЕСТ» выполнен по принципу последовательных тестов, выполняемых в автоматизированном режиме.

## **А.2 Подготовка электровоза**

Для проведения теста на электровозе 2ЭС5 из рабочей кабины необходимо:

закрепить электровоз с помощью стояночного тормоза;

привести электровоз в рабочее состояние согласно заводскому «Руководству по обслуживанию электровозов 2ЭС5»;

зарядить ПМ, ТМ и УР сжатым воздухом;

установить реверсивную карту в положение «Вперед»;

установить белый огонь локомотивного светофора, включив ЭПК;

установить кран машиниста во второе (поездное) положение.

### **А.3 Запуск программы**

Для проведения предрейсового теста необходимо выполнение следующих условий:

- скорость движения электровоза равна 0 км/ч;

- отсутствие тока в цепях тяговых двигателей.

Для запуска предрейсового теста необходимо:

- подать питание на систему с помощью АЗВ ИСАВП-РТ;

- войти в режим индикации основной информации системы, нажав клавишу «\*» на блоке индикации СУ;

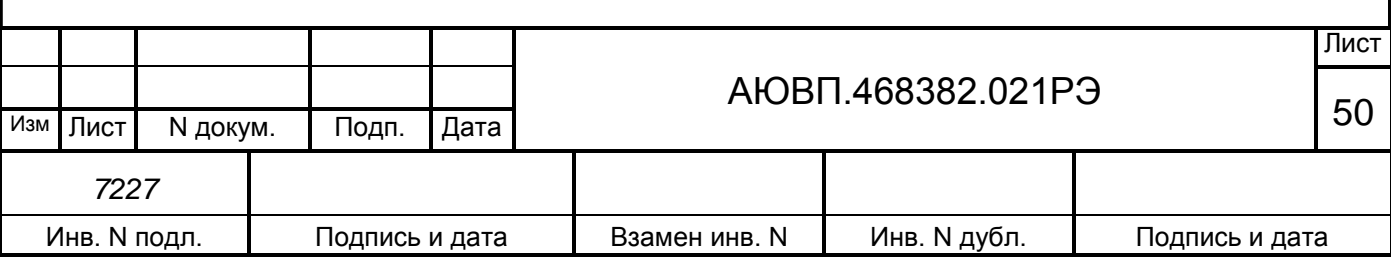

- войти в основное меню, нажав клавишу ЕNTER;

- перейти по меню «Главное меню > Диагностика > Предрейсовый тест», клавишами «▲»,«▼» и ЕNTER. Диалоговая часть блока индикации должна принять вид в соответствии с рисунком А.1;

> **П р е д р е й с о в ы й т е с т З а п у с к т е с т и р о в а н и я П Т НЕ в ы п о л н я л с я ТЯГА НЕ в ы п о л н я л с я**

Рисунок А.1 – Окно «Предрейсовый тест»

Управляющие клавиши:

«**1**» - запуск тестов автоматического торможения и тяги в автоматическом режиме;

«**2**» - переход к меню теста автоматического торможения;

«**3**» - переход к меню теста тяги.

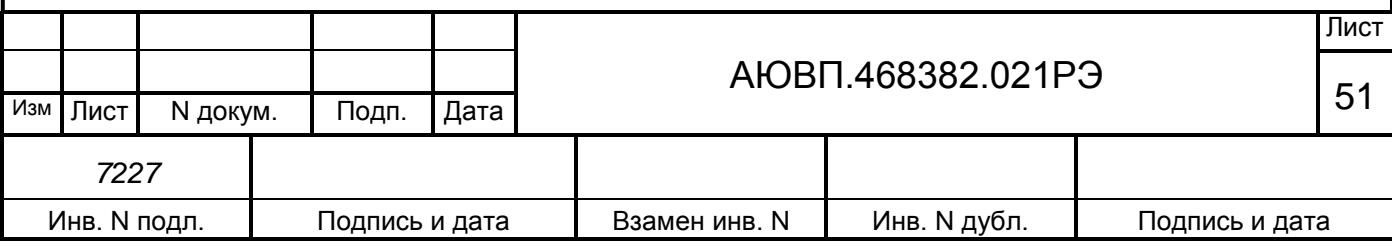

#### **А.4 Проведение теста управления**

Предрейсовый тест способен выполнять следующие режимы проверки:

- «ПТ» - проверка управления оборудованием автоматического тормоза;

- «ТЯГА» - проверка выполнения задания на тягу от системы ИСАВП-РТ 2ЭС5. Проведение тестов возможно двумя способами:

а) запуск всех тестов в автоматическом режиме;

б) запуск тестов автоматического торможения и тяги по отдельности, с помощью собственных меню.

А.4.1 Проверка управления оборудованием автоматического тормоза

Для перехода к тесту автоматического оборудования необходимо в экране «Предрейсовый тест» нажать клавишу «2». Диалоговая часть блока индикации должна принять вид в соответствии с рисунком А.2;

**П р е д р е й с о в ы й т е с т 0 к г л . э к р а н у 1 З а п у с к т е с т а П Т - П Т + [ У Р : 5 . 2 ] с т у п е н ь п е р е к р ы ш а о т п у с к п о е з д н о е -**

Рисунок А.2 – Окно «Предрейсовый тест ПТ»

Управляющие клавиши:

«0» - переход к главному меню предрейсового теста;

«1» - запуск теста автоматического торможения.

В четвертой строке, справа отображается показание давления в уравнительном резервуаре. В пятой-восьмой строках название и состояние команды («-» - команда не производилась или прошла с ошибкой, «.» - команда производится в данный момент, «+» команда прошла успешно).

Для запуска теста «ПТ» необходимо нажать на клавишу «1», после чего на третьей

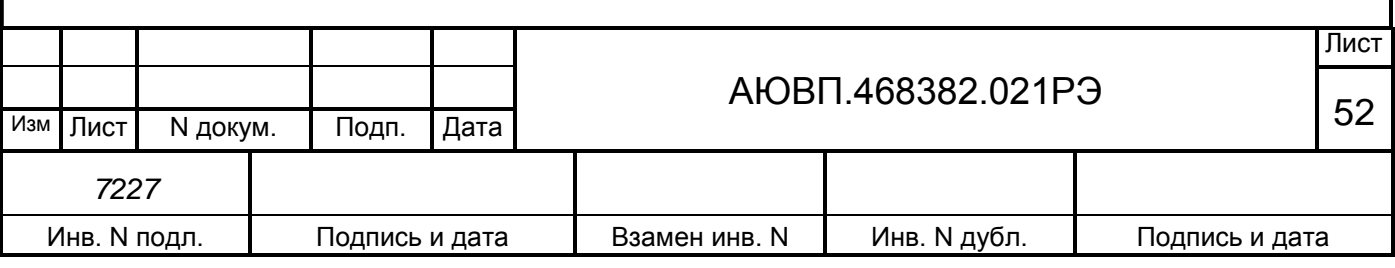

строке появится надпись «Тест выполняется» и система последовательно выполнит команды, перечисленные в таблице А.1.

Во время выполнения каждой команды на экране напротив нее появляется знак «.». В случае удачного выполнения напротив нее появляется знак «+», в случае ошибки - знак «-».

Таблица А.1 – Действия системы ИСАВП-РТ 2ЭС5 при проверке ПТ

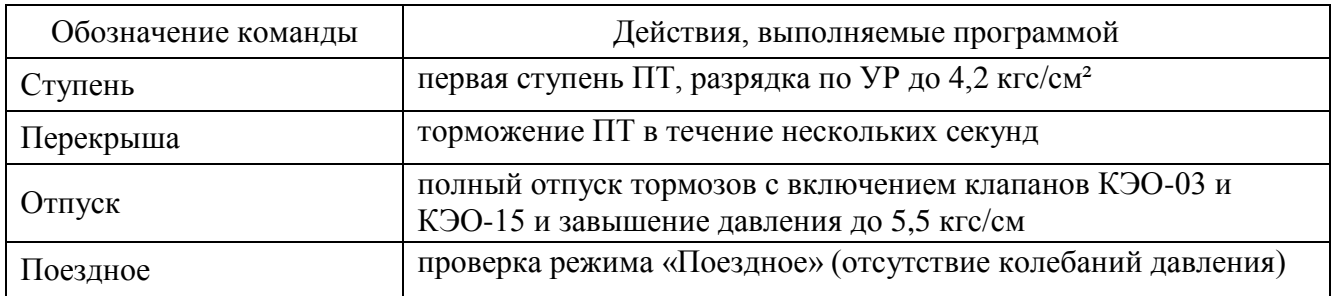

Тест «ПТ» считается выполненным, если напротив всех четырех команд стоит знак «+». Возврат в главное меню предрейсового теста осуществляется нажатием на клавишу «0».

А.4.2 Проверка режима «Тяга»

Для перехода к тесту режима тяги необходимо в экране «Предрейсовый тест» нажать клавишу «3». Диалоговая часть блока индикации должна принять вид в соответствии с рисунком А.3;

```
П р е д р е й с о в ы й т е с т 0 к г л . э к р а н у
1 З а п у с к т е с т а т я г а - ТЯГА ? вкл. тяги
д т . т яги - [ 0 кН ] 0 ТКЛ. ТЯГИ
```
Рисунок А.3 – Окно «Предрейсовый тест ТЯГА»

Управляющие клавиши:

«0» - переход к главному меню предрейсового теста;

«1» - запуск теста ТЯГА.

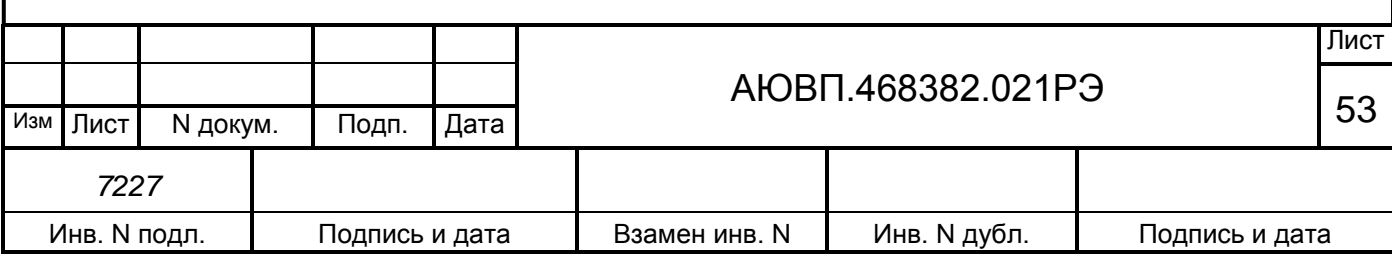

В шестой строке, справа отображается реализованная сила тяги в килоньютонах. В пятой-седьмой строках название и состояние команды («-» или «?» - команда не производилась или прошла с ошибкой, «.» - команда производится в данный момент, «+» - команда прошла успешно).

Перед запуском теста тумблер выбора регулирования установить в положение «Автоматическое регулирование», задатчик скорости установить в положение «0», вывести рукоятку задатчика силы тяги в максимальное значение и установить рукоятку крана вспомогательного тормоза в тормозное положение. Для запуска теста «ТЯГА» необходимо нажать на клавишу «1», после чего на третьей строке появится надпись «Тест выполняется» и система последовательно выполнит команды, перечисленные в таблице А.2.

Таблица А.2 – Действия системы ИСАВП-РТ 2ЭС5 при проверке тяги

| Обозначение команды | Действия, выполняемые программой                |
|---------------------|-------------------------------------------------|
| Включение тяги      | Сбор схемы тяги                                 |
| Датчик тяги         | Задание системой через СУ задания на тягу 20 кН |
| Отключение тяги     | Разбор схемы тяги                               |

Во время выполнения каждой команды на экране напротив нее появляется знак «.». В случае удачного выполнения каждой команды напротив нее появляется знак «+», в случае ошибки - знак «-».

Тест «ТЯГА» считается выполненным, если напротив всех трех команд стоит знак «+». Возврат в главное меню предрейсового теста осуществляется нажатием на клавишу «0».

А.4.3 Проведение тестов в автоматическом режиме

Для запуска тестов в автоматическом режиме необходимо в главном меню предрейсового теста нажать клавишу «1».

После этого в пятой строке появится надпись «ПТ выполняется» и система последовательно выполнит команды, перечисленные в таблице А.1. В случае отсутствия ошибок надпись изменится на «ПТ ПРОЙДЕН», в шестой строке появится надпись «ТЯГА выполняется» и система перейдет к выполнению команд, перечисленных в таблице А.2. В случае отсутствия ошибок надпись в шестой строке изменится на «ТЯГА ПРОЙДЕН».

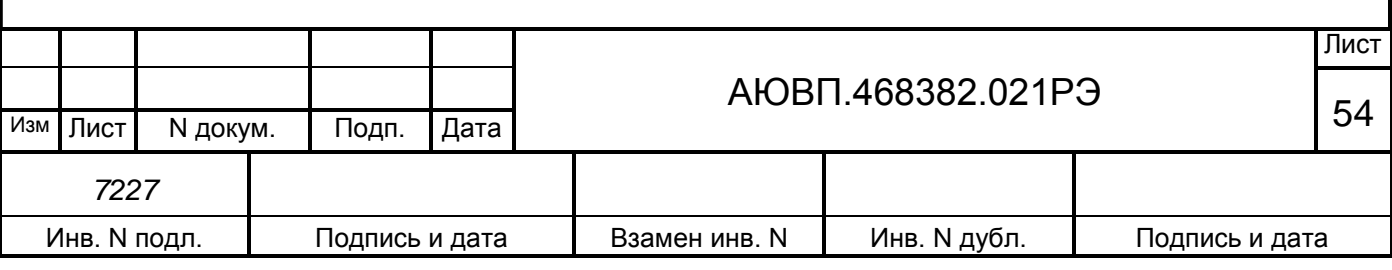

Испытания считаются пройденными, если порядок выполнения предрейсового теста соответствует вышеперечисленному алгоритму, в процессе выполнения теста не произошли сбои и отказы системы ИСАВП-РТ 2ЭС5 из обеих кабин, и экран главного меню предрейсового теста принял вид в соответствии с рисунком А.4.

> **П р е д р е й с о в ы й т е с т З а п у с к т е с т и р о в а н и я П Т П Р О Й Д Е Н ТЯГА П Р О Й Д Е Н**

Рисунок А.4 – Окно «Предрейсовый тест» при успешно прошедших испытаниях

## **А.5 Завершение работы**

Для выхода в основное меню программы системы ИСАВП-РТ 2ЭС5 необходимо дважды нажать клавишу С на блоке индикации СУ.

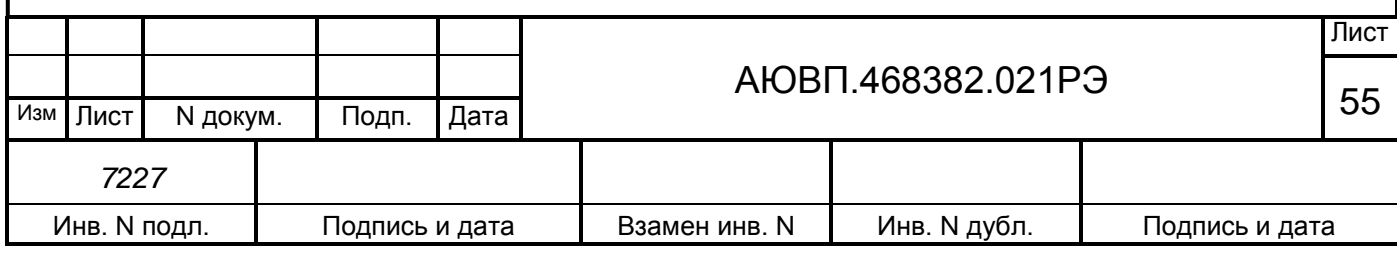

## **Приложение Б**

# **(Обязательное)**

## <span id="page-55-0"></span>**Габаритные и присоединительные размеры блоков системы ИСАВП-РТ 2ЭС5**

Габаритные и присоединительные размеры блока центрального процессора БЦП-9 представлены на рис Б.1.

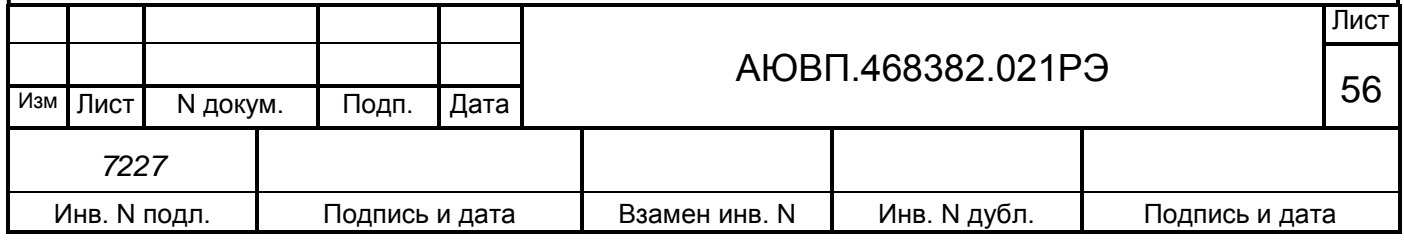

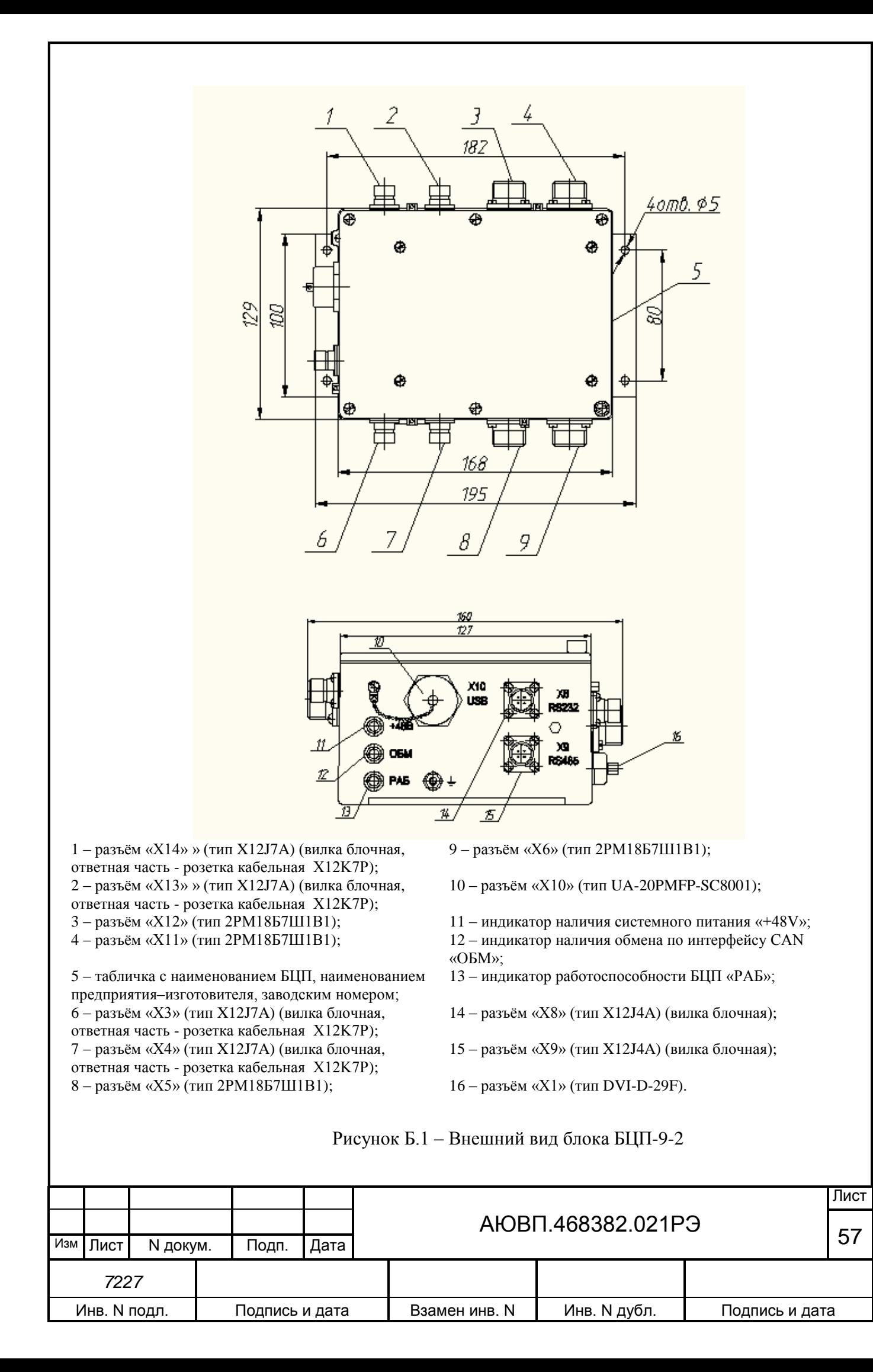

Габаритные и присоединительные размеры блока регистрации (БР-4-2 или БР-5С-2) представлены на рис Б.2.

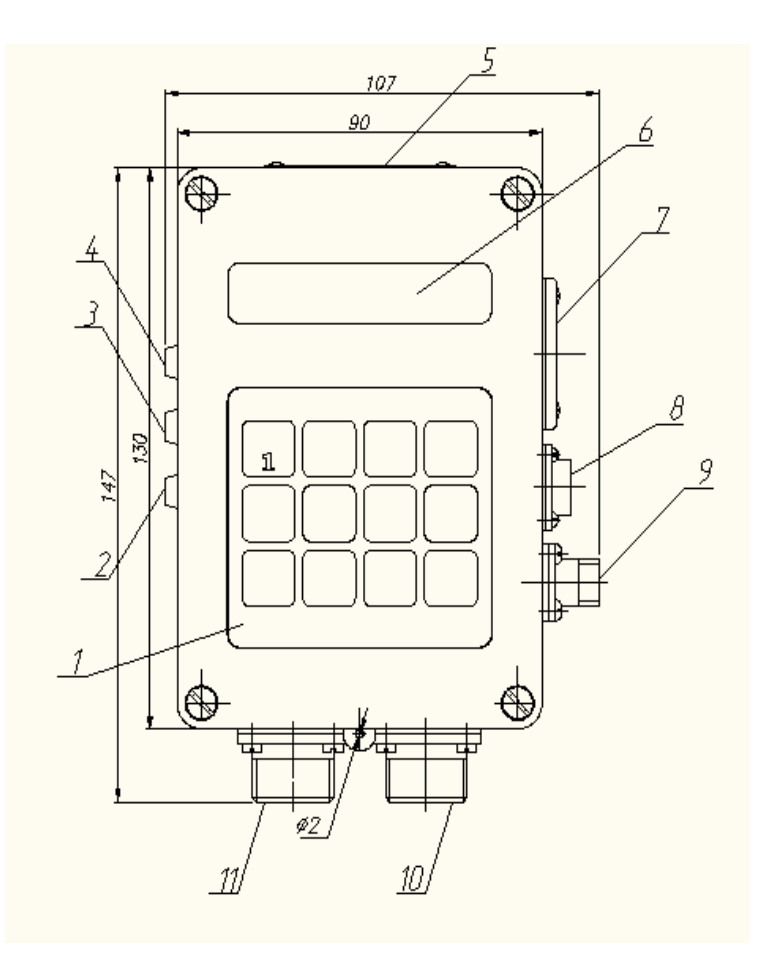

- 1 пленочная клавиатура на 12 кнопок;
- 2 индикатор работоспособности БР «РАБ»;
- 3 индикатор наличия обмена по интерфейсу CAN «ОБМ»;
- 4 индикатор наличия системного питания «+48V»;
- 5 табличка с наименованием БР, наименованием предприятия-изготовителя, заводским номером;
- 6 цифровой индикатор на восемь разрядов;
- 7 держатель БНИ;
- 8 разъем «Х5»;
- 9 разъем «Х3»;
- 10 разъем «Х2» (тип 2РМ18Б7Ш1В1) ;
	- 11 разъем «Х1» (тип 2РМ18Б7Ш1В1).

Рисунок Б.2 – Внешний вид БР

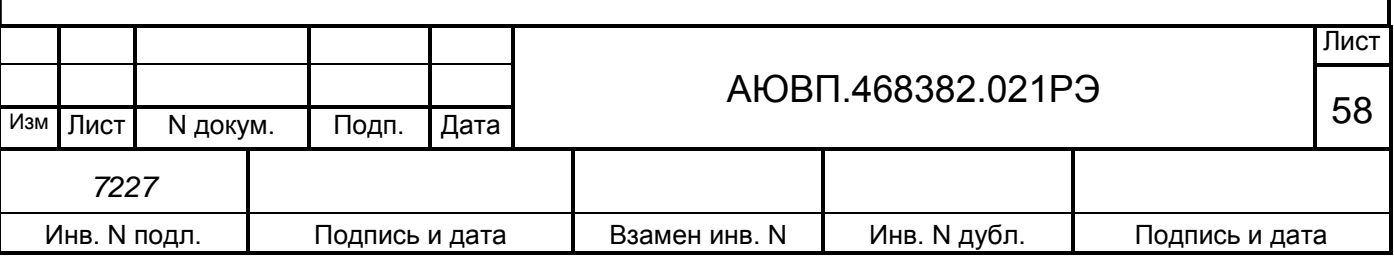

Блок регистрации устанавливается на крепление 200. Габаритные размеры крепления 200 предоставлены на рис. Б.3. Разметка поверхности для монтажа крепления 200 предоставлена на рисунке Б.4.

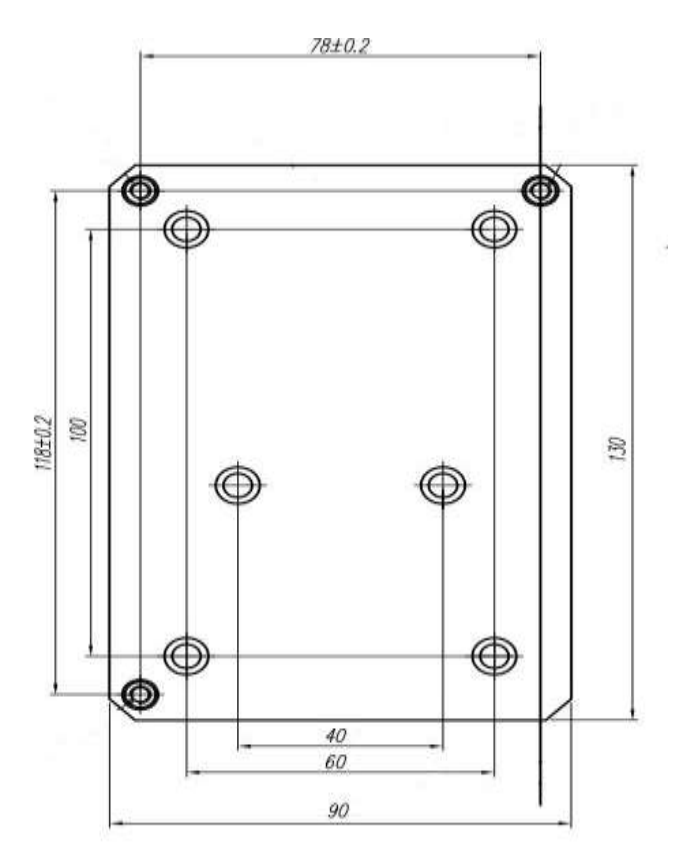

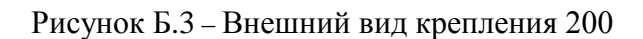

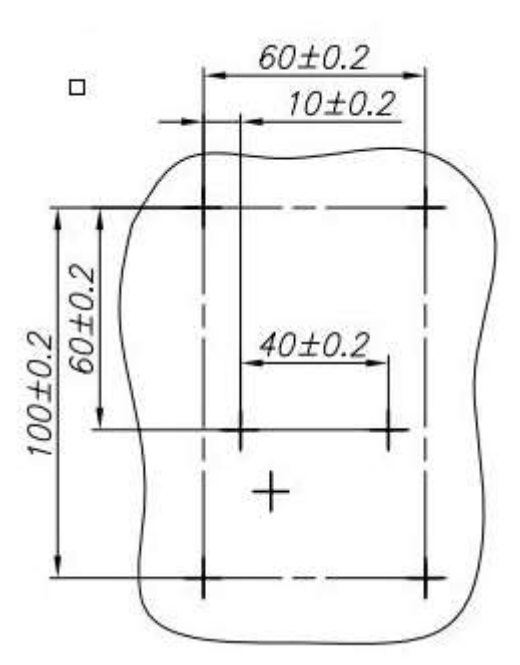

Рисунок Б.4 – Разметка поверхности для монтажа крепления 200

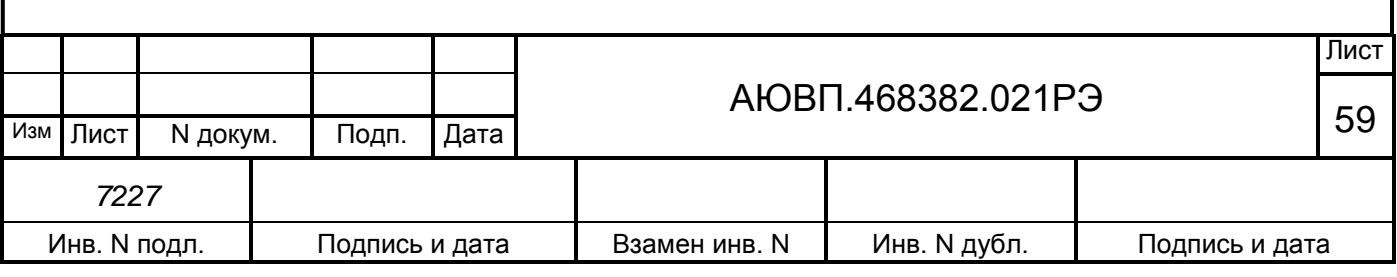

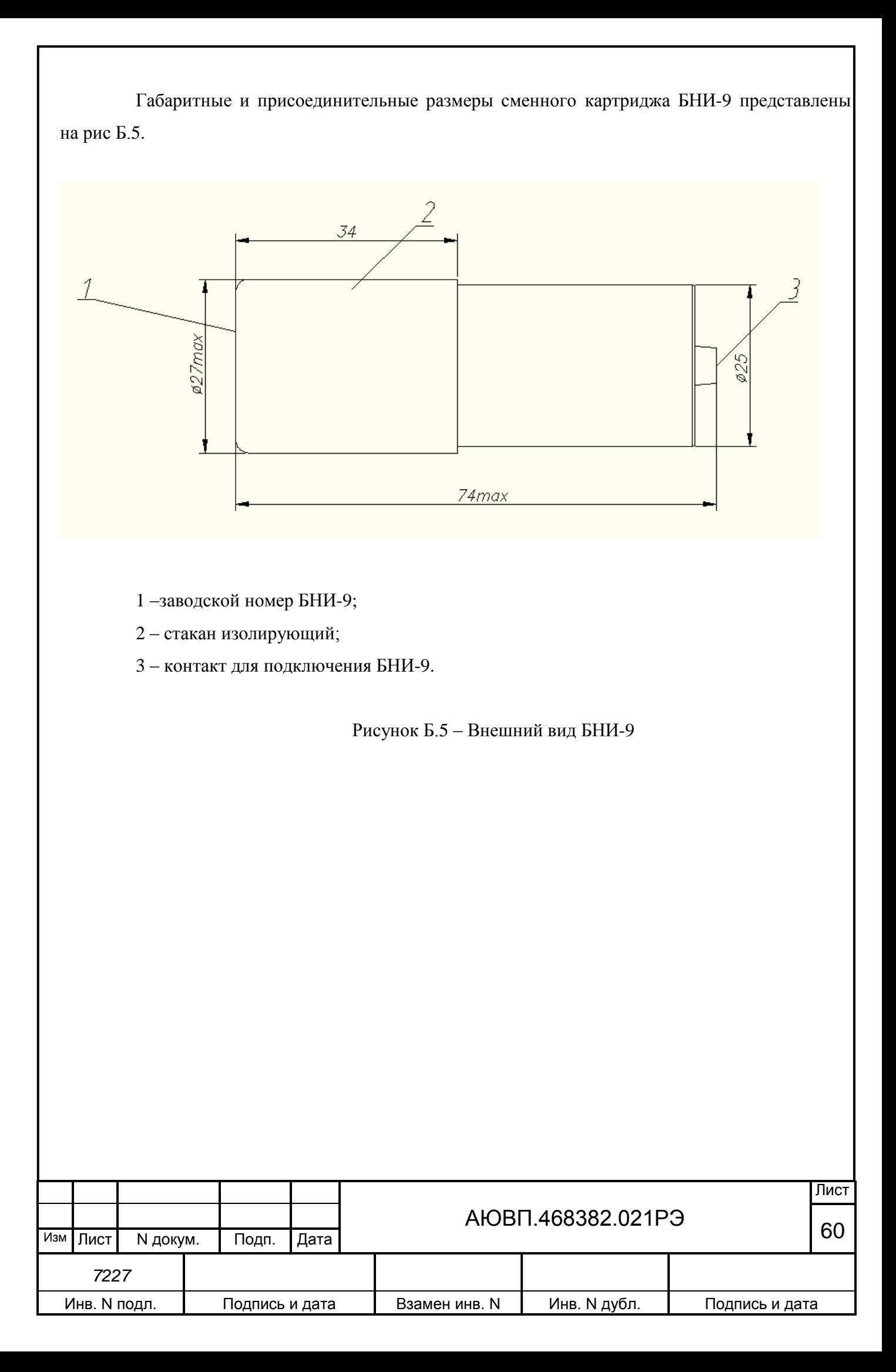

Габаритные и присоединительные размеры блока-шлюза локомотивного БШЛ-2К представлен на рис Б.6.

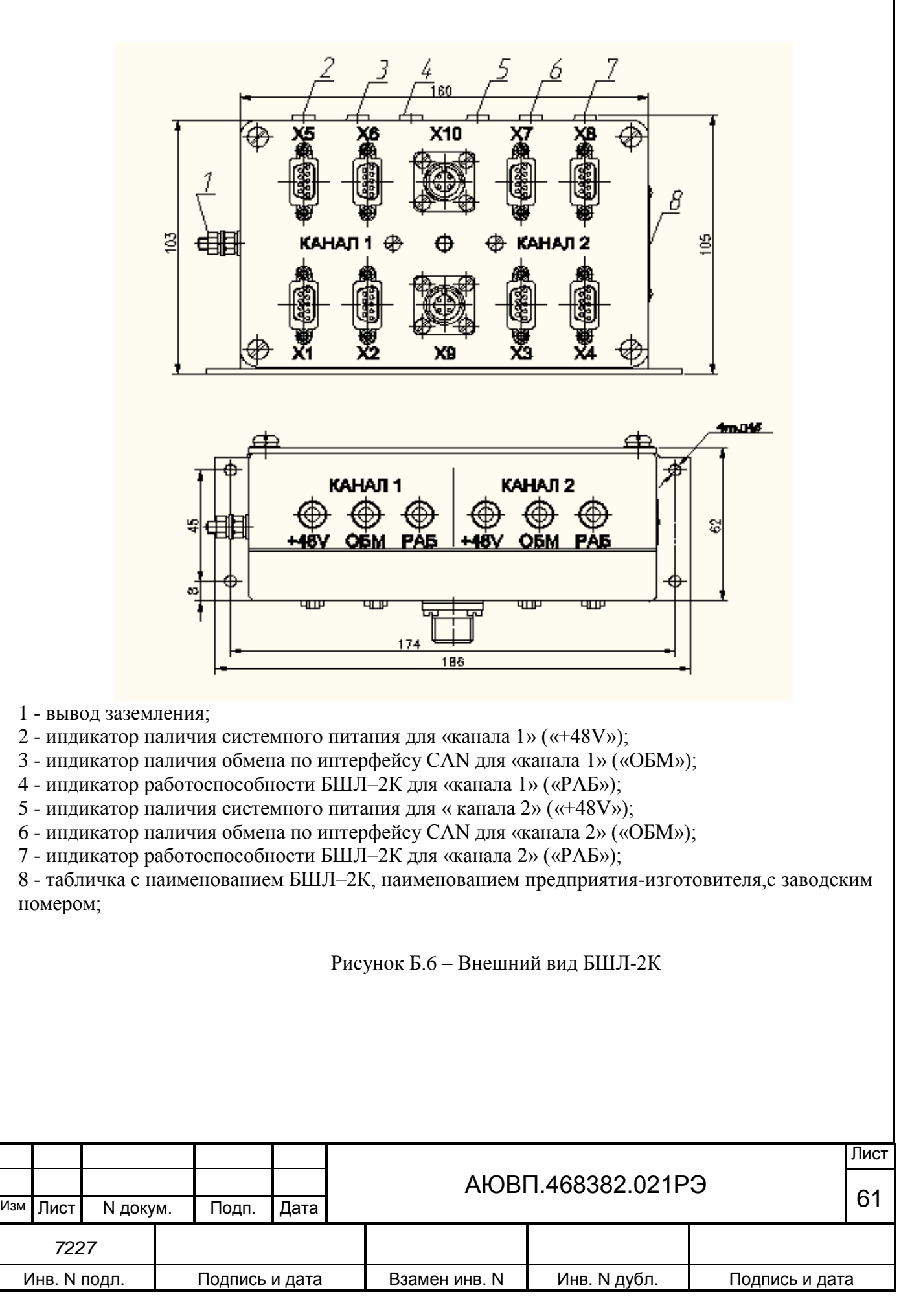

Назначение разъемов БШЛ-2К предоставлено в таблице Б.1.

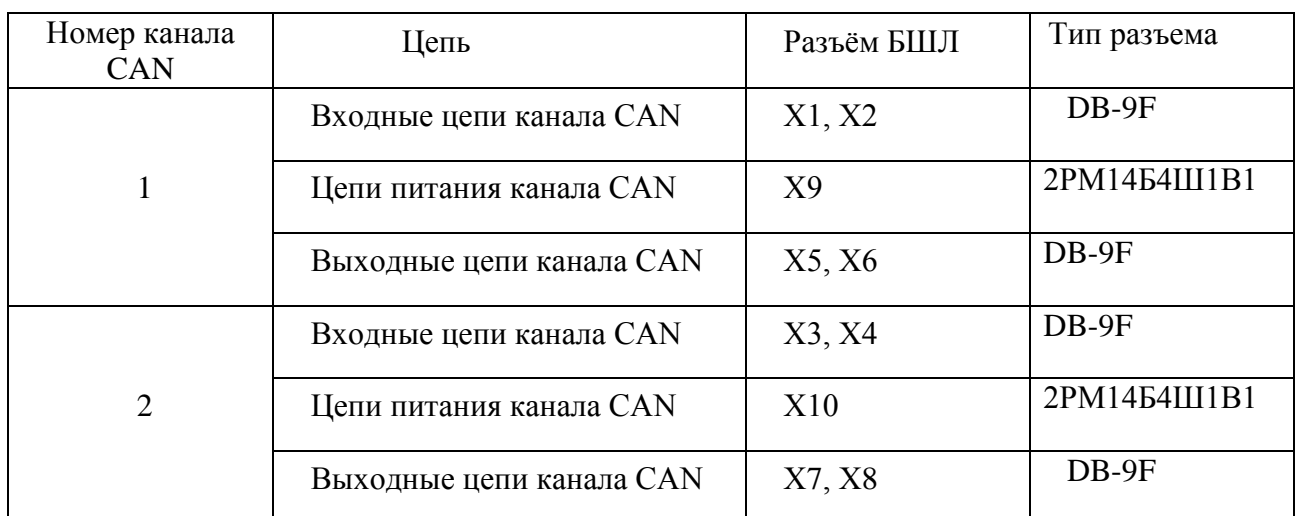

Таблица Б.1 – Назначение разъёмов БШЛ-2К

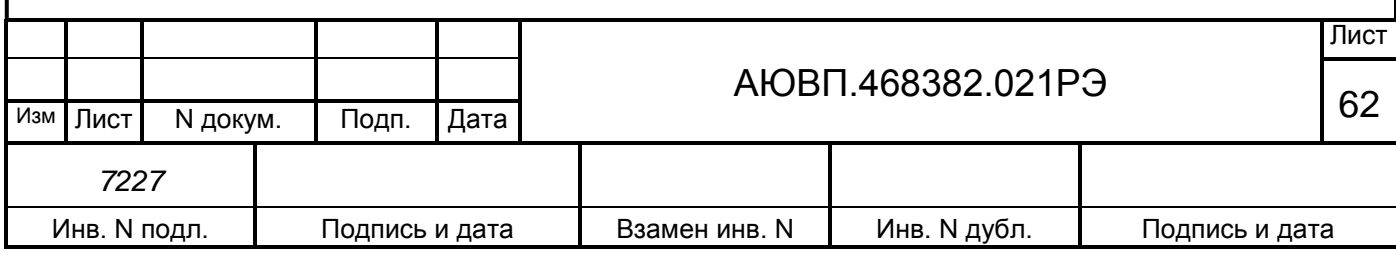

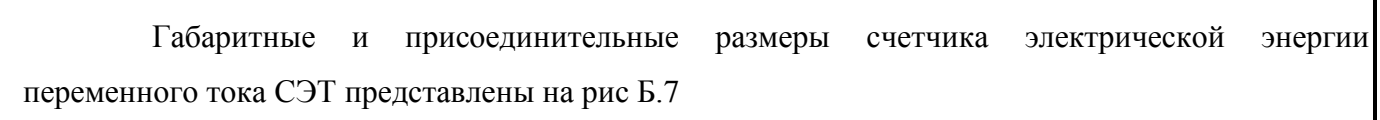

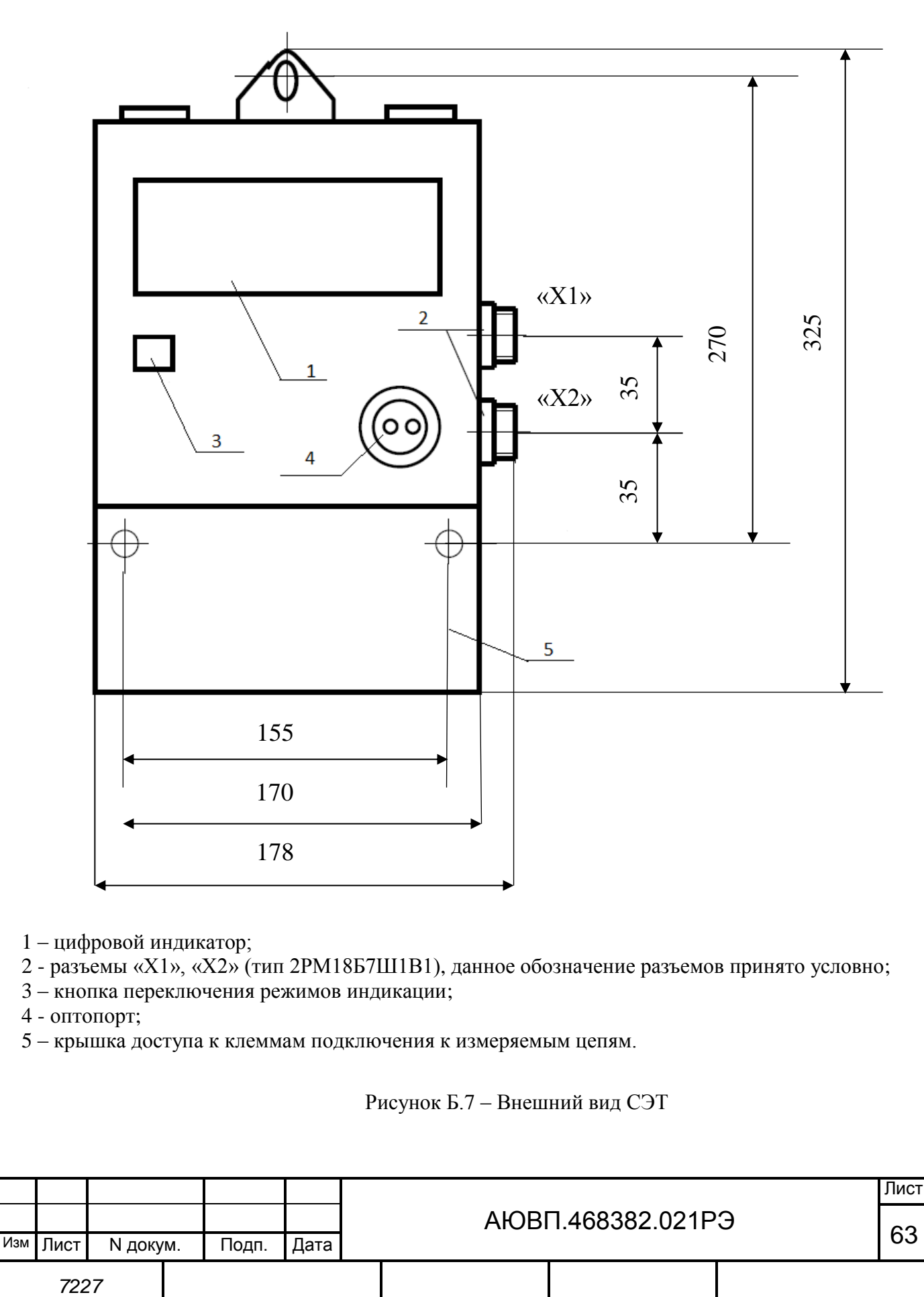

Инв. N подл. | Подпись и дата | Взамен инв. N | Инв. N дубл. | Подпись и дата

## Габаритные и присоединительные размеры модема ВЭБР представлены на рис Б.8.

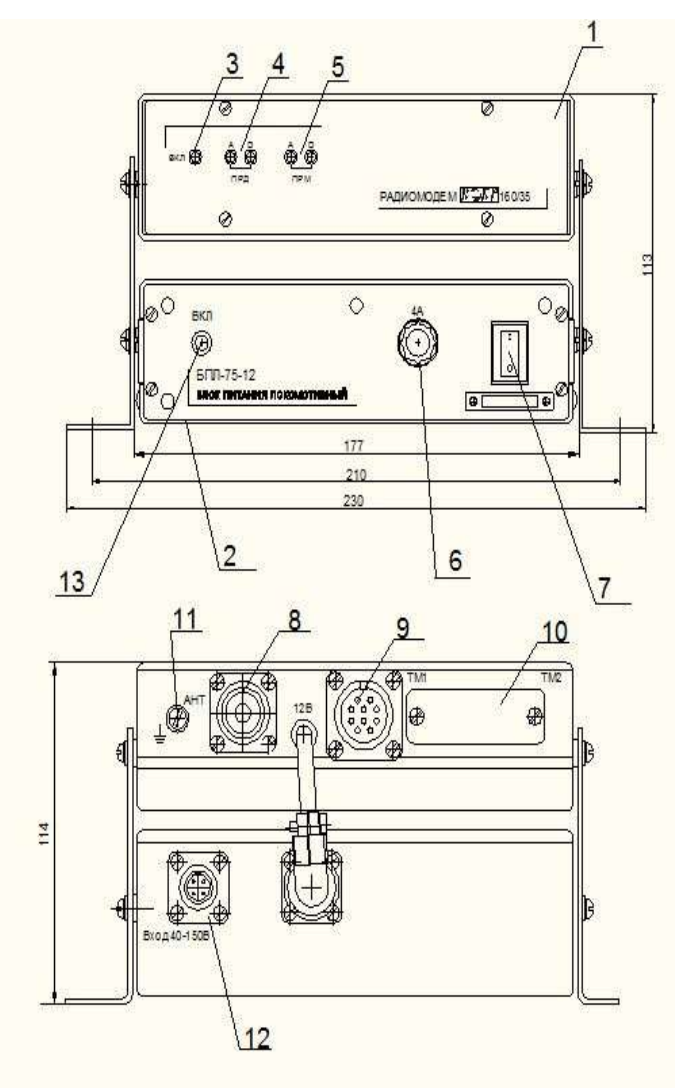

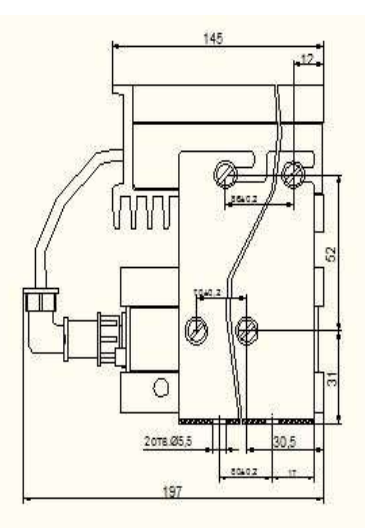

- $1 -$ модем;
- 2 блок питания;
- 3 индикатор питания модема;
- 4 индикатор приема;
- 5 индикатор передачи;
- 6 предохранитель;
- 7 тумблер включения;
- 8- разъем «Ант»;
- 9 разъем «ТМ1»;
- 10 разъем «ТМ2»;
- 11 клемма заземления;
- 12 разъем «Вход 40-150В»;
- 13 Индикатор питания блока питания

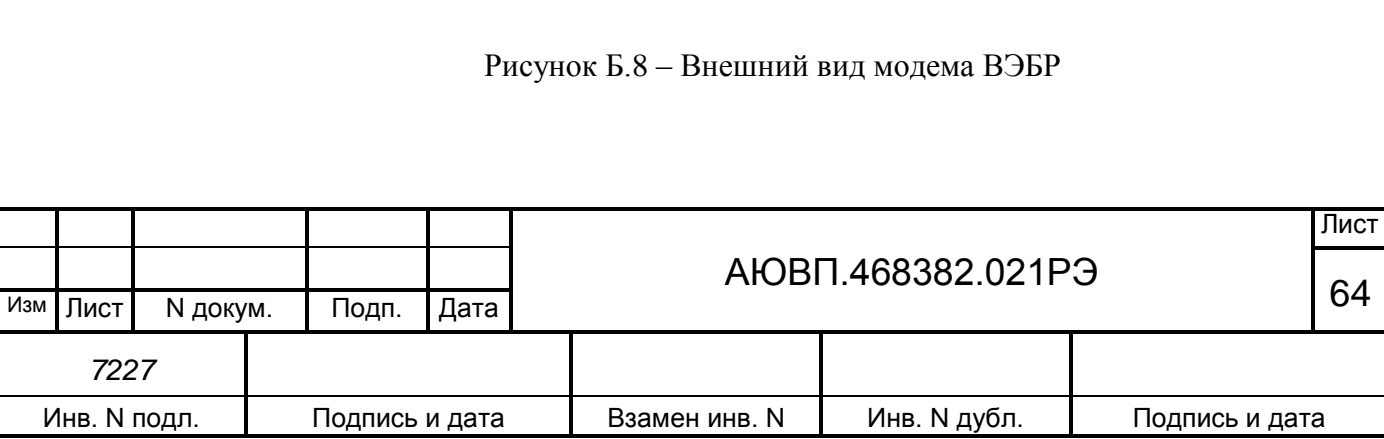

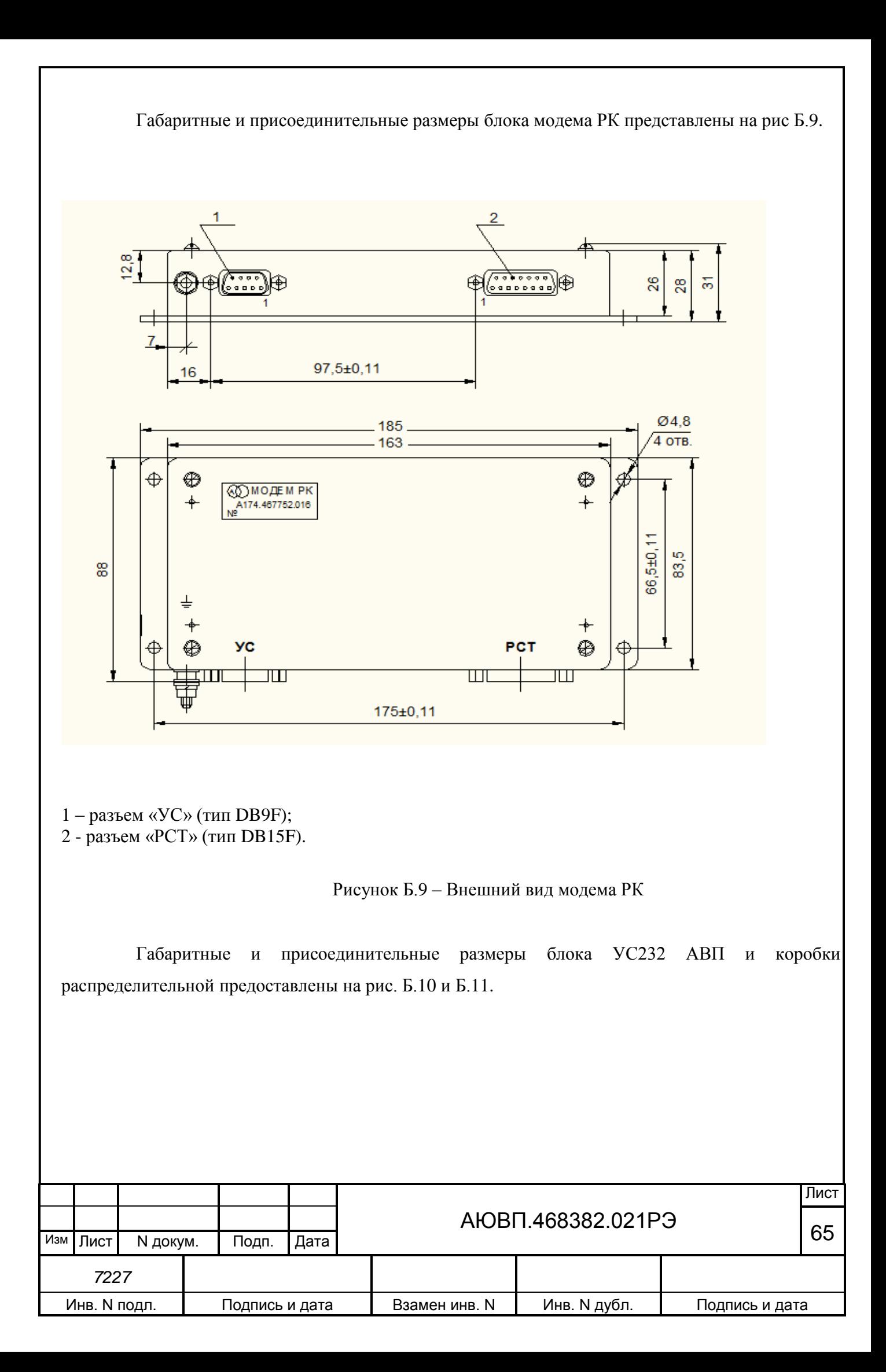

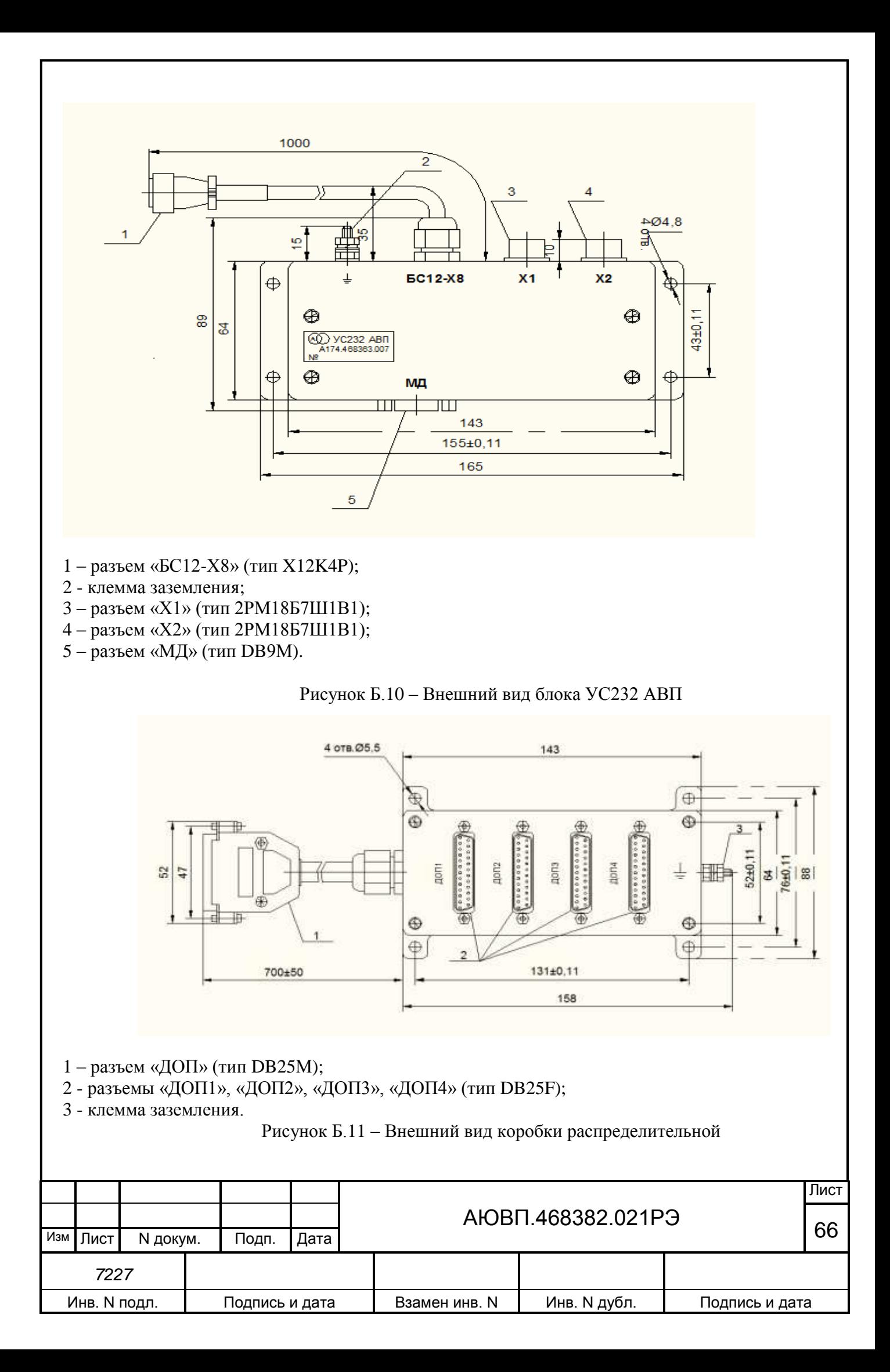

# **Лист регистрации изменений**

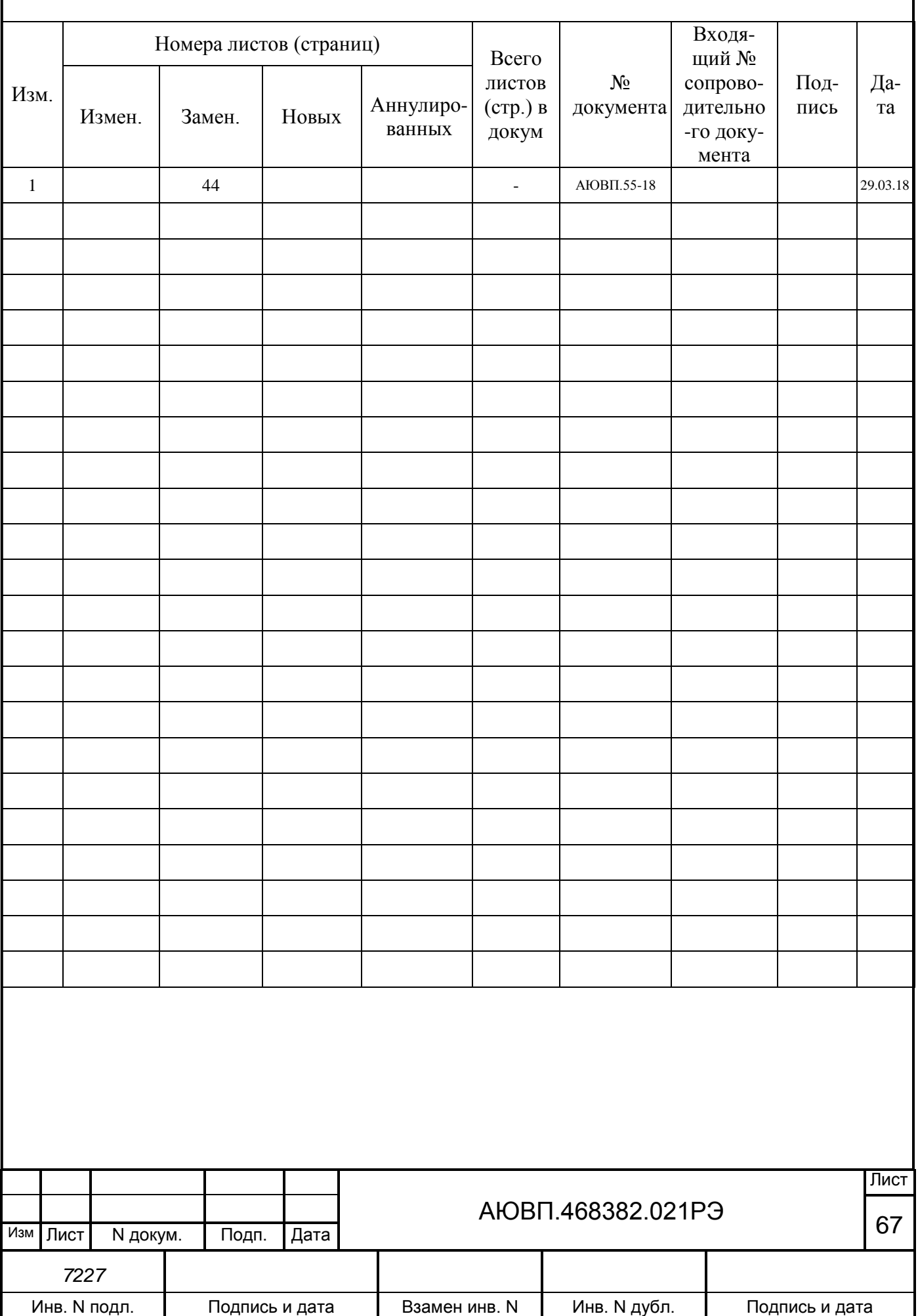